## Veritas ™ Cluster Server Bundled Agents Reference Guide

Windows 2000, Windows Server 2003

5.0

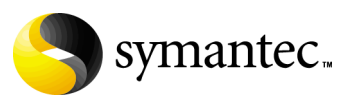

## Veritas Cluster Server Bundled Agents Reference Guide

Copyright © 2007 Symantec Corporation. All rights reserved.

Veritas Cluster Server 5.0

Symantec, the Symantec logo, Veritas, and Veritas Storage Foundation are trademarks or registered trademarks of Symantec Corporation or its affiliates in the U.S. and other countries. Other names may be trademarks of their respective owners.

The product described in this document is distributed under licenses restricting its use, copying, distribution, and decompilation/reverse engineering. No part of this document may be reproduced in any form by any means without prior written authorization of Symantec Corporation and its licensors, if any.

THIS DOCUMENTATION IS PROVIDED "AS IS" AND ALL EXPRESS OR IMPLIED CONDITIONS, REPRESENTATIONS AND WARRANTIES, INCLUDING ANY IMPLIED WARRANTY OF MERCHANTABILITY, FITNESS FOR A PARTICULAR PURPOSE OR NON-INFRINGEMENT, ARE DISCLAIMED, EXCEPT TO THE EXTENT THAT SUCH DISCLAIMERS ARE HELD TO BE LEGALLY INVALID, SYMANTEC CORPORATION SHALL NOT BE LIABLE FOR INCIDENTAL OR CONSEQUENTIAL DAMAGES IN CONNECTION WITH THE FURNISHING PERFORMANCE, OR USE OF THIS DOCUMENTATION. THE INFORMATION CONTAINED IN THIS DOCUMENTATION IS SUBJECT TO CHANGE WITHOUT NOTICE.

The Licensed Software and Documentation are deemed to be "commercial computer software" and "commercial computer software documentation" as defined in FAR Sections 12.212 and DFARS Section 227.7202.

Symantec Corporation 20330 Stevens Creek Blvd. Cupertino, CA 95014 [www.symantec.com](http://www.symantec.com) 

## Third-party legal notices

Third-party software may be recommended, distributed, embedded, or bundled with this Symantec product. Such third-party software is licensed separately by its copyright holder. All third-party copyrights associated with this product are listed in the accompanying release notes.

Windows is a registered trademark of Microsoft Corporation.

#### Licensing and registration

Veritas Cluster Server is a licensed product. See the *Storage Foundation and High Availability Solutions for Windows, Installation and Upgrade Guide* for license installation instructions.

#### Technical support

For technical assistance, visit<http://entsupport.symantec.com>and select phone or email support. Use the Knowledge Base search feature to access resources such as TechNotes, product alerts, software downloads, hardware compatibility lists, and our customer email notification service.

## Contents

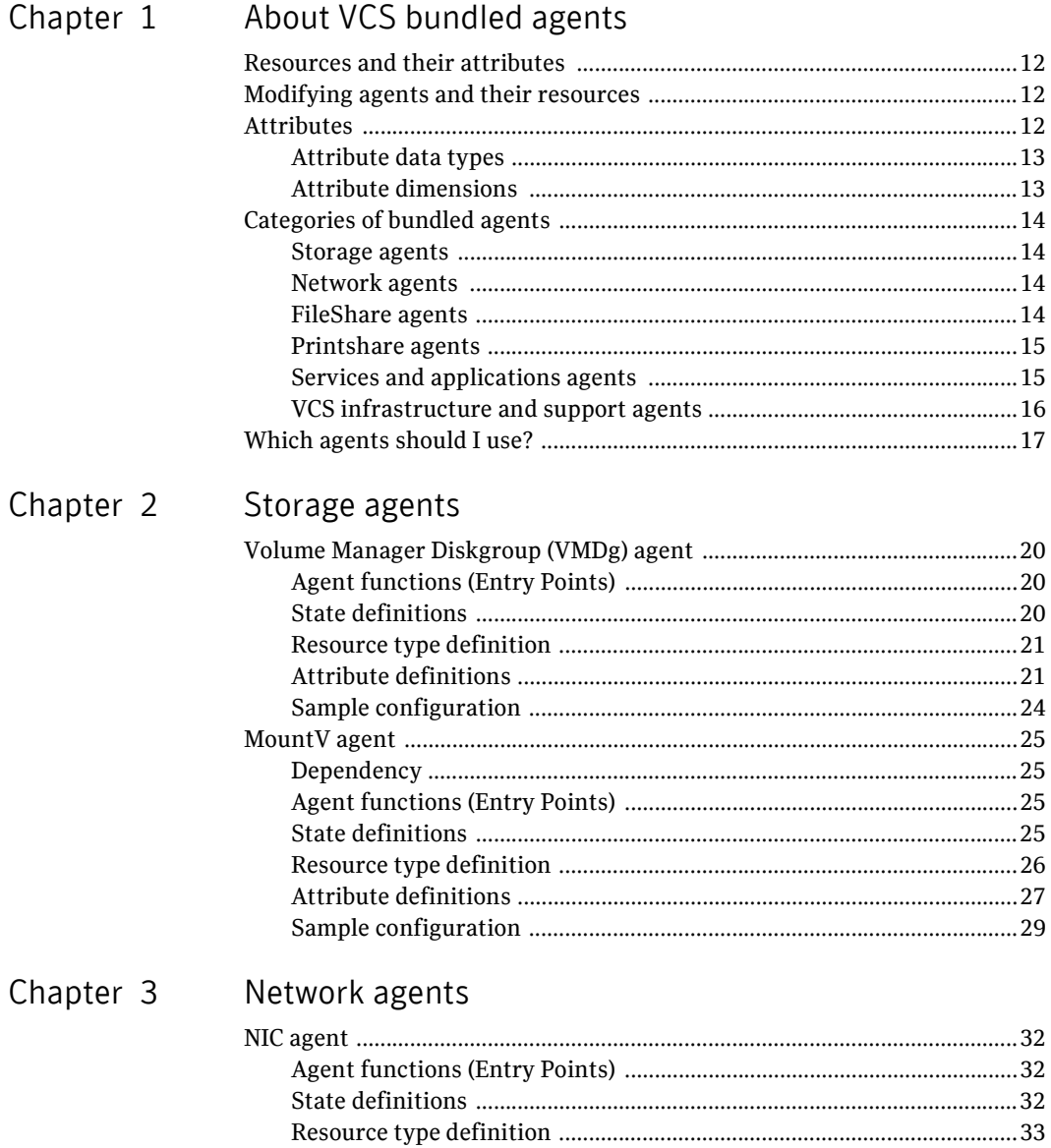

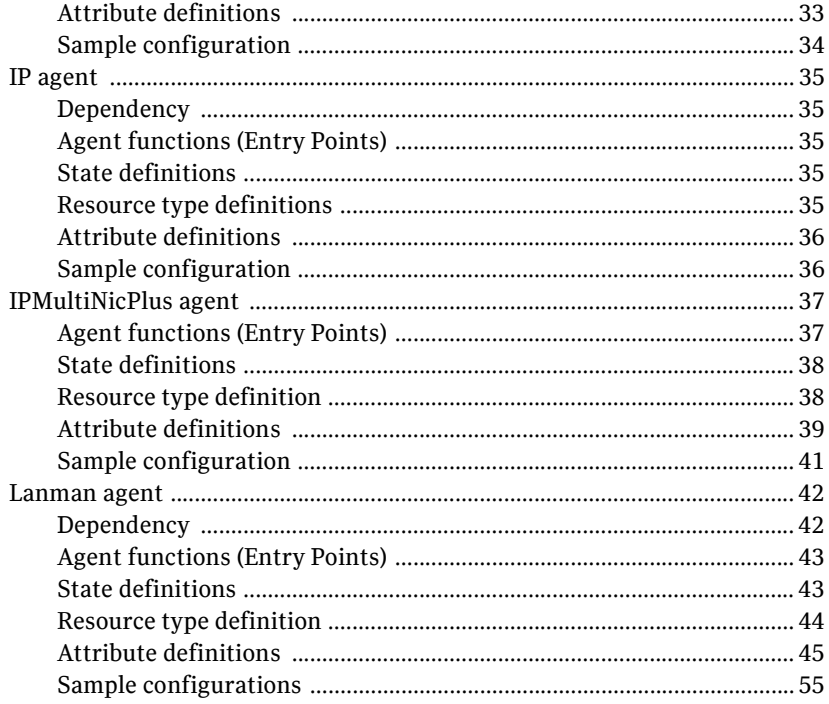

## Chapter 4 FileShare agents

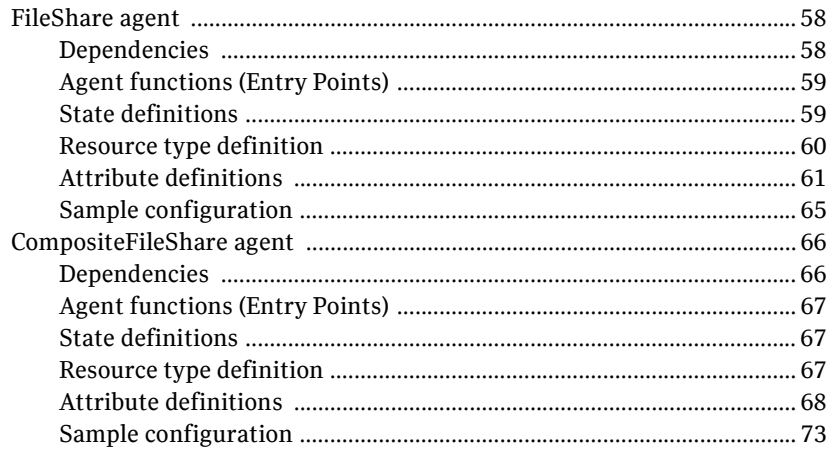

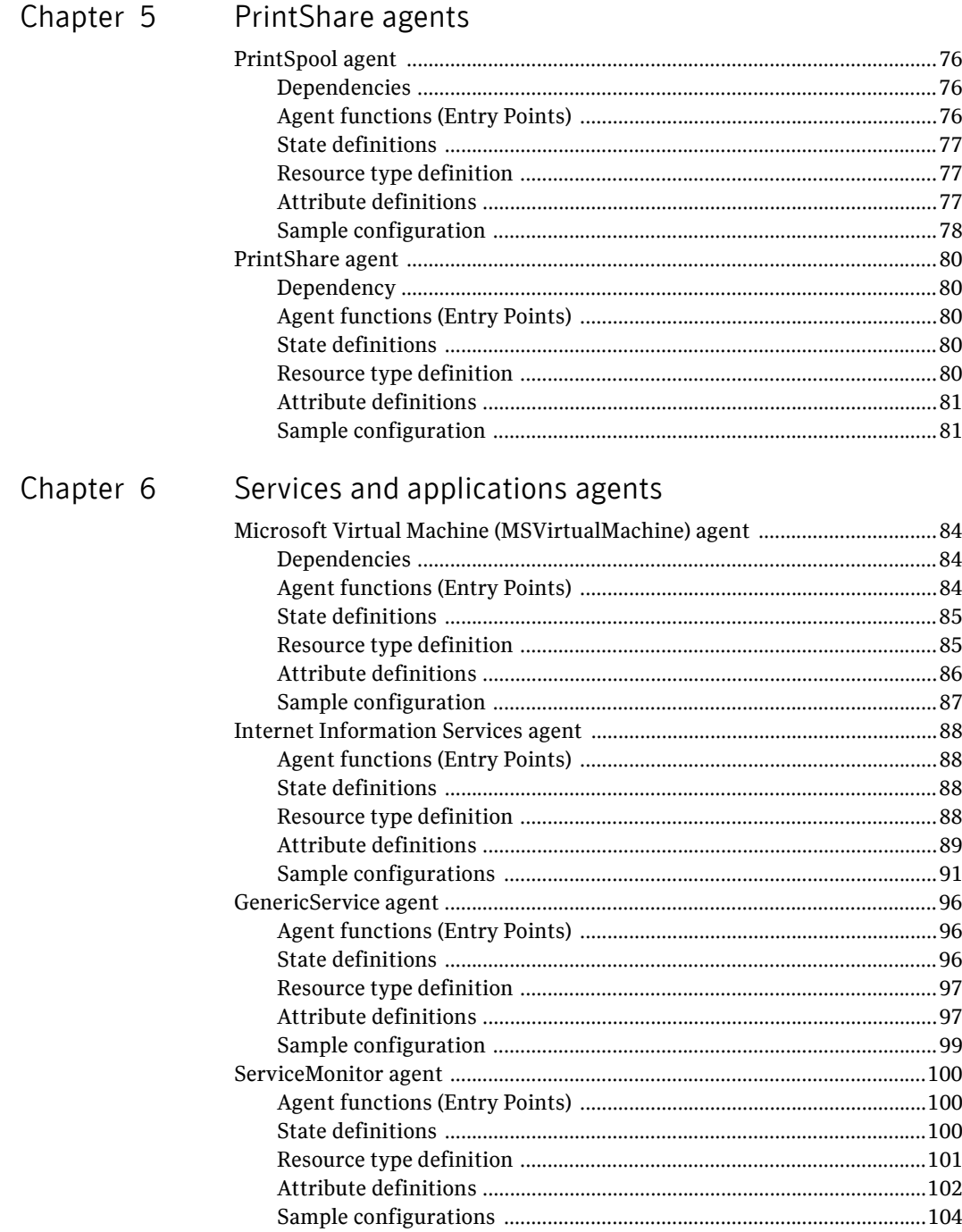

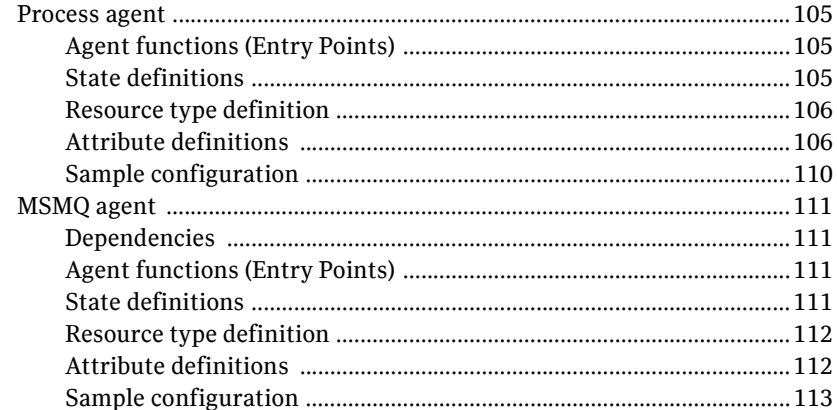

## Chapter 7 VCS infrastructure and support agents

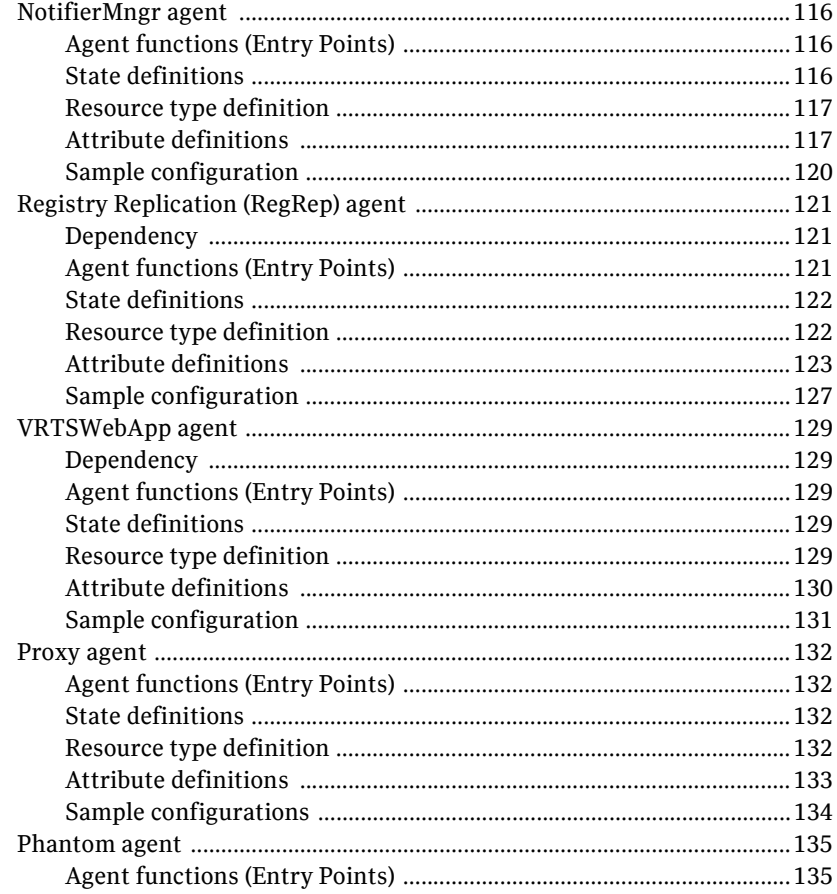

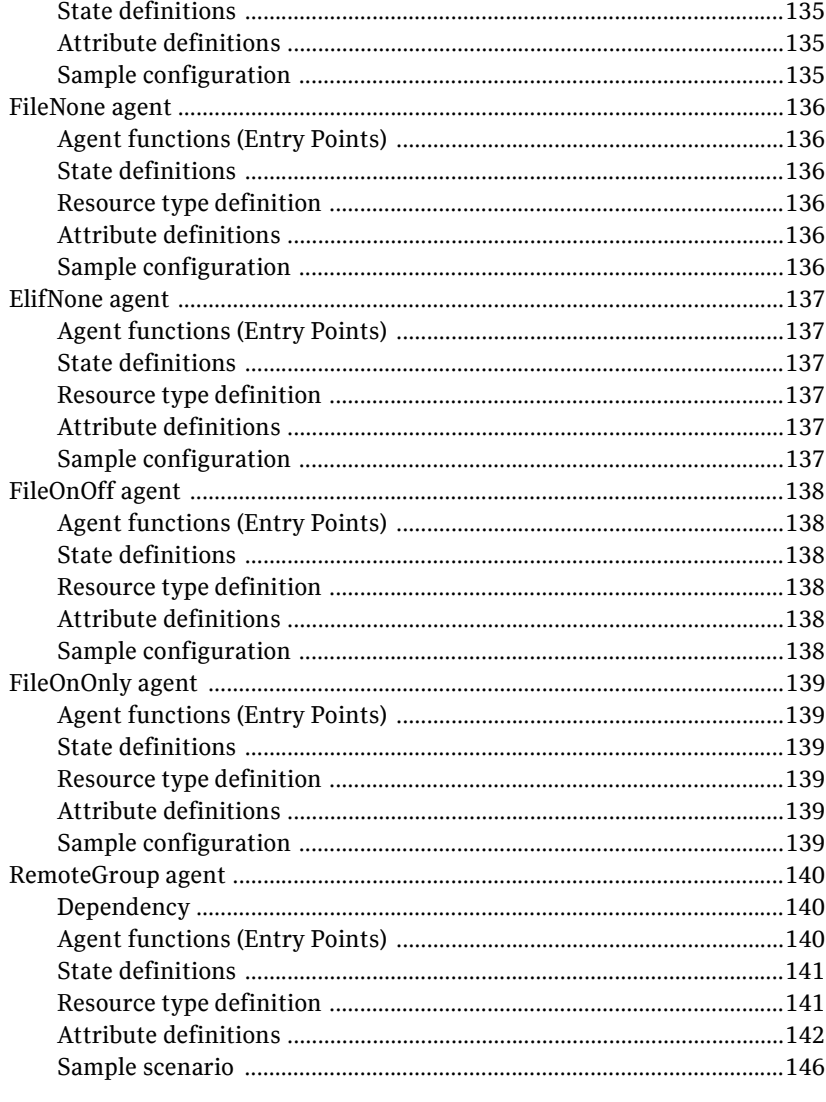

## Chapter 8

## Troubleshooting bundled agents

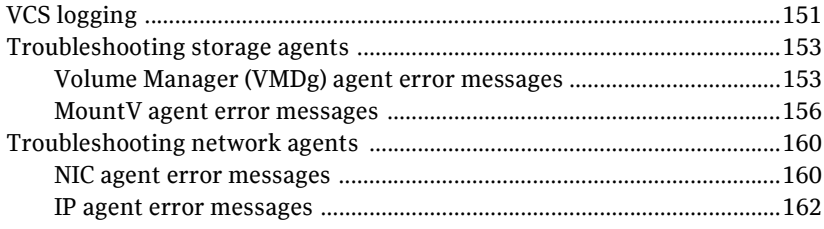

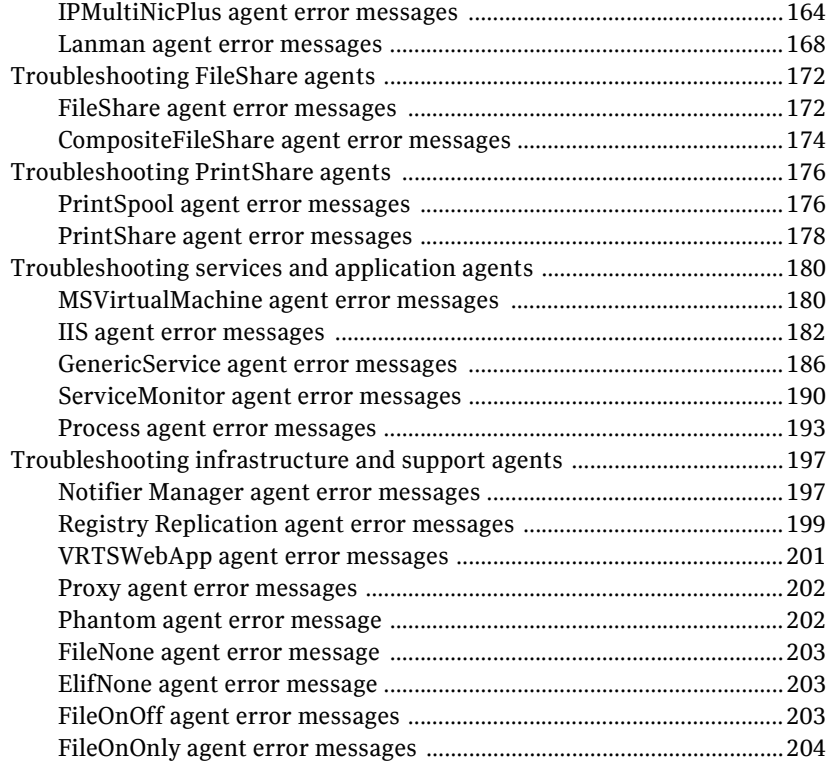

Inde[x](#page-204-0) <sup>205</sup>

## Chapter

## <span id="page-10-0"></span>About VCS bundled agents

Bundled agents are VCS processes that manage resources of predefined resource types. The agents manage resources according to commands received from the VCS engine, HAD. Bundled agents are a part of VCS, and are installed when VCS is installed. A system has one agent per resource type that monitors all resources of that type; for example, a single IP agent manages all IP resources.

When the agent is started, it obtains the necessary configuration information from VCS. It then periodically monitors the resources, and updates VCS with the resource status.

Agents typically:

- Bring resources online
- Take resources offline
- Monitor resources and report state changes to VCS

This document describes the VCS bundled agents along with their resource type definitions, attribute definitions, and sample configurations. The chapter on Configuring Resources and Applications in VCS in the *Veritas Cluster Server Administrator's Guide* describes how to configure these agents.

## <span id="page-11-0"></span>Resources and their attributes

Resources are the key parts of a system and are known by their type, such as a disk, a volume, or an IP address. Resource types are defined in the types.cf file by a collection of attributes. The VCS configuration file, main.cf, contains the values for the resource attributes and has an include directive to the types.cf file.

There are three categories of resources: On-Off, On-Only, and Persistent. The category of a resource governs the functions that the corresponding agent performs. For example, if the resources of an agent are of type On-Off, the agent could online and offline the resources. If the resources of an agent are of type On-Only, the agent could online the resources but cannot offline them. For persistent resources, the agent can neither online nor offline a resource.

An attribute's given value configures the resource to function in a specific way. By modifying the value of a resource attribute, you can change the way the VCS agent manages the resource. For example, the IP agent monitors an IP address resource. The specific address to be monitored is identified by the attribute Address whose value is the specific IP address.

## <span id="page-11-1"></span>Modifying agents and their resources

Use Cluster Manager (Java Console), Cluster Managment Console (Single Cluster Mode) also known as Web Console, or the VCS command line to dynamically modify the configuration of the resources managed by an agent. See the *Veritas Cluster Server Administrator's Guide* for instructions on how to complete these tasks.

## <span id="page-11-2"></span>Attributes

Configure VCS components with attributes. Attributes contain data about the cluster, systems, service groups, resources, resource types, agent, and heartbeats—if you want to use global clusters. Each attribute has a definition and a value. Some attributes also have default values.

## <span id="page-12-0"></span>Attribute data types

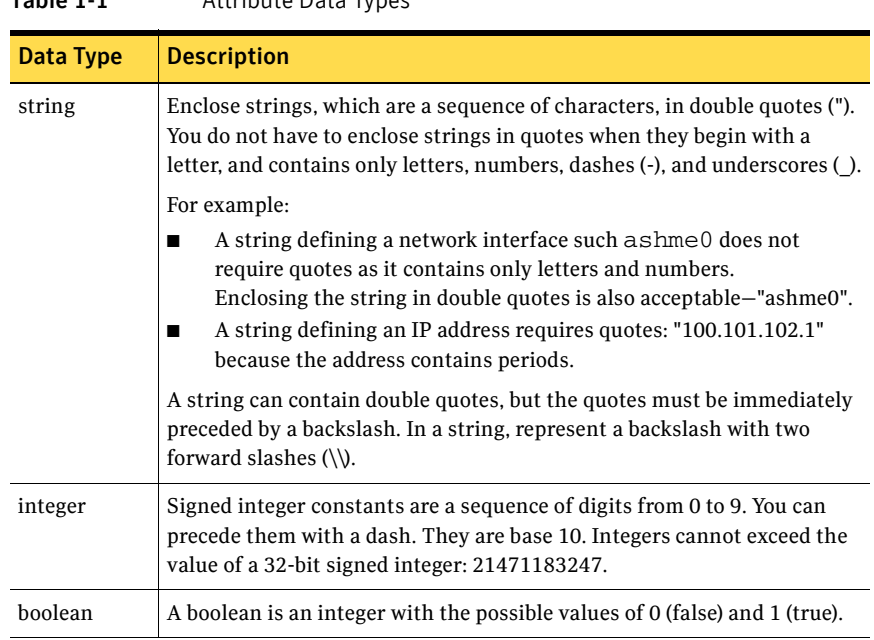

#### Table 1-1 Attribute Data Types

## <span id="page-12-1"></span>Attribute dimensions

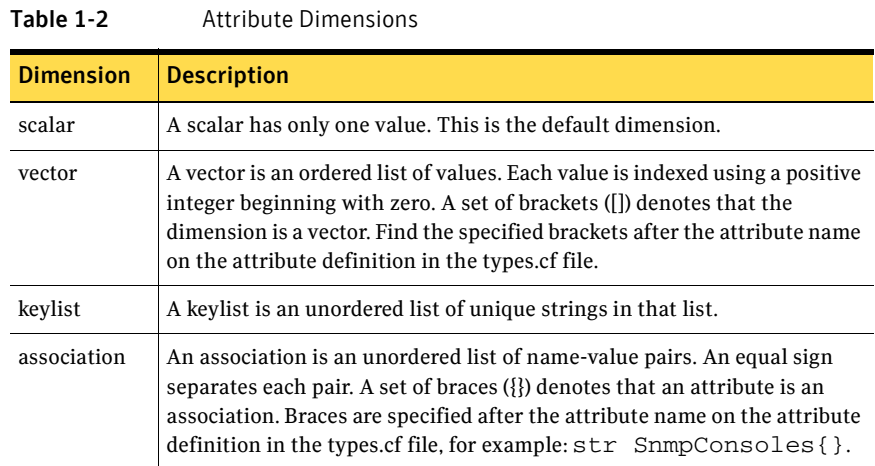

## <span id="page-13-0"></span>Categories of bundled agents

Bundled agents are categorized according to the type of resources they make available.

## <span id="page-13-1"></span>Storage agents

Storage agents make your shared disks, diskgroups, volumes, and mounts highly available.

- Volume Manager Diskgroup (VMDg) agent-Monitors shared disks configured using Storage Foundation for Windows (SFW)
- MountV agent–Monitors mount points configured on SFW-managed shared disks

## <span id="page-13-2"></span>Network agents

Network agents make your IP addresses and computer names highly available.

- NIC Agent–Monitors a NIC (Network Interface Card)
- IP Agent–Monitors an IP address
- IPMultiNicPlus Agent–Monitors multiple adapters and an IP address
- Lanman Agent–Monitors a virtual computer name

## <span id="page-13-3"></span>FileShare agents

Fileshare agents make shared directories and subdirectories highly available.

- FileShare Agent–Monitors a shared directory
- CompositeFileShare Agent–Monitors multiple shared directories

### <span id="page-14-0"></span>Printshare agents

The Printshare agents work together to make a shared network printer highly available.

- PrintSpool Agent–Monitors a print spooler
- PrintShare Agent–Monitors a shared network printer

### <span id="page-14-1"></span>Services and applications agents

Services and application agents make web sites, applications, generic services, and processes highly available.

- Microsoft Virtual Machine (MSVirtualMachine) Agent-Monitors virtual machines configured using Microsoft Virtual Server
- Internet Information Services (IIS) Agent–Monitors IIS sites and services
- GenericService Agent–Monitors generic services
- ServiceMonitor Agent–Monitors a service or starts a user-defined script
- Process Agent–Monitors a process
- MSMQ Agent–Creates a MSMQ service for a MSMQ resource, brings the MSMQ resource online, takes it offline, and monitors its status

## <span id="page-15-0"></span>VCS infrastructure and support agents

The VCS infrastructure and support agents provide high availability for VCS-related operations.

- NotifierMngr Agent–Monitors a notifier process
- Registry Replication (RegRep) Agent—Synchronizes the registries of cluster nodes by monitoring changes to the registry of the active node
- VRTSWebApp Agent–Monitors the Web applications running on a Web server
- Proxy Agent–Monitors the state of a resource on a local or remote system
- Phantom Agent–Determines the state of service groups having resources of type None only
- RemoteGroup Agent–Monitors and manages service groups in a remote cluster

You can use the following agents to test VCS functionality:

- ElifNone Agent–Monitors a file
- FileNone Agent–Monitors a file
- FileOnOff Agent–Creates a file, monitors it, and deletes it
- FileOnOnly Agent–Creates and monitors a file

## <span id="page-16-0"></span>Which agents should I use?

This information in the table enables you to decide which agent to use depending on the resource you want to make highly available.

Table 1-3 Resources and corresponding VCS agents

| <b>Resource to Make Highly Available</b>                             | <b>Agents to Use</b>          |
|----------------------------------------------------------------------|-------------------------------|
| <b>Shared Storage</b>                                                | VMDg, MountV                  |
| Disks and volumes managed using SFW                                  |                               |
| <b>IP address</b>                                                    | NIC, IP                       |
| Adapter and the associated IP address                                | 0r                            |
|                                                                      | <b>IPMultiNICPlus</b>         |
| Computer name (virtual name)                                         | Lanman                        |
| <b>File shares</b>                                                   |                               |
| <b>Directory</b>                                                     | Fileshare                     |
|                                                                      | 0r                            |
|                                                                      | CompositeFileShare            |
| <b>Shared printer</b>                                                | Printspool, Printshare        |
| <b>Sites configured using Internet Information</b><br>Services (IIS) | <b>IIS</b>                    |
| Processes (*.pl, *.sh, *.exe, and *.bat)                             | Process                       |
| Windows service residing in the Service                              | GenericService                |
| <b>Control Manager (SCM)</b>                                         | 0r                            |
|                                                                      | ServiceMonitor                |
| <b>Windows Registry</b>                                              | Registry Replication (RegRep) |
| <b>Veritas Web Applications</b>                                      | VRTSWebApp                    |
| Virtual machines configured using<br><b>Microsoft Virtual Server</b> | MSVirtualMachine              |
| Service group in another cluster                                     | RemoteGroup                   |

18 | About VCS bundled agents Which agents should I use?

# Chapter 2

## <span id="page-18-0"></span>Storage agents

Storage agents make your shared storage highly available.

Use the Volume Manager Diskgroup (VMDg) and MountV agents to provide high availability for shared disks and volumes managed using Storage Foundation for Windows.

## <span id="page-19-0"></span>Volume Manager Diskgroup (VMDg) agent

The Volume Manager Diskgroup agent imports, monitors, and deports a cluster disk group configured using Storage Foundation for Windows. The agent makes the disk group highly available. The Volume Manager Diskgroup agent supports dynamic multi-pathing (DMP) and works in a SAN environment. The agent is represented by the VMDg resource type.

Note: Use this agent to manage disk groups configured using Storage Foundation for Windows. Do not use this agent if you use other software to manage shared storage.

## <span id="page-19-1"></span>Agent functions (Entry Points)

- online-Imports the configured disk group.
- offline–Deports the configured disk group.
- monitor–Verifies that the configured disk group is imported.

### <span id="page-19-2"></span>State definitions

- ONLINE–Indicates the configured disk group is imported.
- OFFLINE–Indicates the configured disk group is not imported.
- UNKNOWN-Indicates the agent could not detect the disk group.

## <span id="page-20-0"></span>Resource type definition

```
type VMDg (
   static i18nstr ArgList[] = {DiskGroupName, ForceImport, 
ForceDeport, ListMountedVolumes, ListApplications, VxVMFailAction, 
VxVMRestartAttempts, DetailMonitorFreq, DGGuid }
   str DiskGroupName
   boolean ForceImport = 0
   boolean ForceDeport = 0
   boolean ListMountedVolumes = 0
   boolean ListApplications = 0
   str VxObFailAction = RESTART_VXOB
   int VxObRestartAttempts = 10
   str VxVMFailAction = RESTART_VXVM
   int VxVMRestartAttempts = 10
   int DetailMonitorFreq = 10
   str DGGuid
)
```
## <span id="page-20-1"></span>Attribute definitions

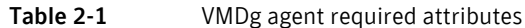

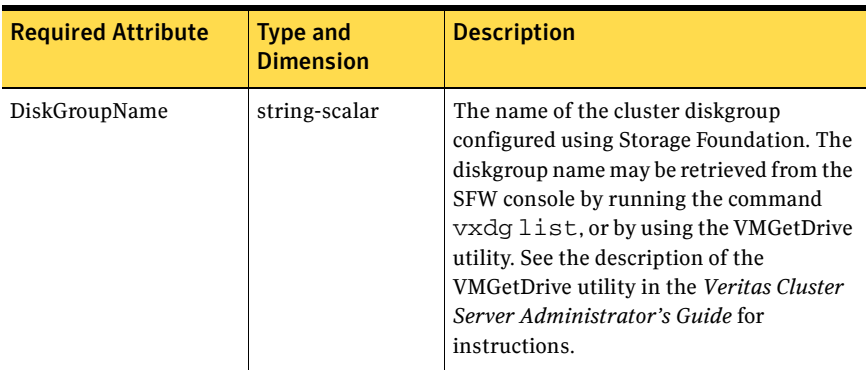

#### Table 2-2 VMDg agent optional attributes

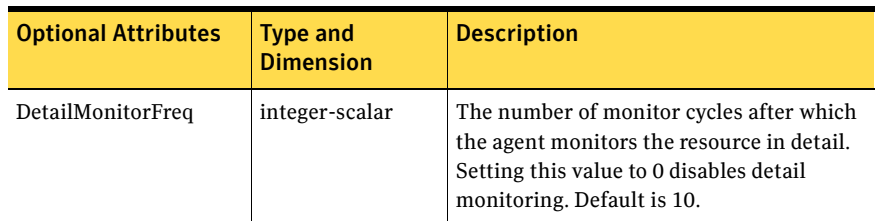

Volume Manager Diskgroup (VMDg) agent

| <b>Optional Attributes</b> | <b>Type and</b><br><b>Dimension</b> | <b>Description</b>                                                                                                    |
|----------------------------|-------------------------------------|----------------------------------------------------------------------------------------------------|
| DGGuid                     | string-scalar                       | The GUID of the cluster diskgroup<br>configured using Storage Foundation. The<br>diskgroup name may be retrieved by using<br>the VMGetDrive utility. See the description<br>of the VMGetDrive utility in the Veritas<br>Cluster Server Administrator's Guide for<br>instructions.                                                                                                    |
| ForceImport                | boolean-scalar                      | A flag that defines whether the agent<br>forcibly imports the diskgroup when<br>exactly half the disks are available. The<br>value 1 indicates the agent imports the<br>configured diskgroup when half the disks<br>are available. The value 0 indicates it does<br>not. Default is 0. This means that the<br>diskgroup will be imported only when SFW<br>acquires control over majority of the disks. |
|                            |                                     | Note: Set this attribute to 1 only after<br>verifying the integrity of your data. If due<br>caution is not exercised before setting this<br>attribute to 1, you risk a split-brain<br>condition, leading to potential data loss.                                                                                                    |
| ForceDeport                | boolean-scalar                      | A flag that defines whether the agent<br>forcibly deports the diskgroup even if the<br>disks within the diskgroup are being used.<br>The value 1 indicates the agent forcibly<br>deports diskgroups. The value 0 indicates<br>it does not. Default is 0.                                                                                                    |
|                            |                                     | Note: Set this attribute to 1 only after<br>verifying the integrity of your data. If due<br>caution is not exercised before setting this<br>attribute to 1, you risk a potential data<br>loss.                                                                                                    |
| ListApplications           | boolean-scalar                      | A flag that defines whether the agent lists<br>the applications accessing the diskgroup<br>while deporting. The value 1 indicates the<br>agent lists the applications. The value 0<br>indicates it does not. Default is 0.                                                                                                    |
|                            |                                     | Note: The list of applications can be seen in<br>the agent's log.                                                                                                    |

Table 2-2 VMDg agent optional attributes (continued)

| <b>Optional Attributes</b> | <b>Type and</b><br><b>Dimension</b> | <b>Description</b>                                                                                                    |
|----------------------------|-------------------------------------|----------------------------------------------------------------------------------------------------|
| ListMountedVolumes         | boolean-scalar                      | A flag that defines whether the agent lists<br>all mounted volumes in the diskgroup. The<br>value 1 indicates the agent lists the<br>mounted volumes. The value 0 indicates it<br>does not. Default is 0.<br>Note: The list of mounted volumes can be                                                                                                    |
|                            |                                     | seen in the agent's log.                                                                                                    |
| VxObFailAction             | string-scalar                       | This attribute has been deprecated. Use<br>VxVMFailAction instead.                                                                                                    |
| VxObRestartAttempts        | integer-scalar                      | This attribute has been deprecated. Use<br>VxVMRestartAttempts instead.                                                                                                    |
| VxVMFailAction             | string-scalar                       | Defines the agent behavior when the<br>Veritas Storage Agent service (VxVM) fails.<br>The value RESTART_VXVM indicates the<br>agent attempts to restart the VxVM service<br>every monitor cycle. The value SHUTDOWN<br>indicates the agent attempts to restart the<br>VxVM service the number of times defined<br>in the attribute VxVMRestartAttempts. If it<br>fails in restarting VxVM, the agent shuts<br>down the system. When this occurs, all<br>service groups online on the system fail<br>over to another system in the cluster. For<br>example, if VxVMRestartAttempts is set to<br>5, the agent attempts to start the service<br>five times before shutting down the<br>system. Default is RESTART VXVM. |
| VxVMRestartAttempts        | integer-scalar                      | The number of times the agent attempts to<br>restart the failed VxVM service before<br>shutting down the system. This attribute is<br>considered only when VxVMFailAction is<br>set to SHUTDOWN. Default is 10.                                                                                                    |

Table 2-2 VMDg agent optional attributes (continued)

24 | Storage agents Volume Manager Diskgroup (VMDg) agent

## <span id="page-23-0"></span>Sample configuration

```
VMDg DG_VCSDG (
   DiskGroupName = VCSDG
   ListMountedVolumes = 1
   DGGuid = fb69e244-930f-479e-b9f5-c54449fe2fc0
)
```
## <span id="page-24-0"></span>MountV agent

The MountV agent mounts, monitors, and unmounts volumes on cluster diskgroups imported using the Veritas Storage Foundation for Windows. The agent supports volumes formatted using the NTFS, FAT, and FAT32 file systems.

When a cluster disk group fails over to another system, the MountV agent ensures the new system accesses the volume in the same way it was accessed before failover. The MountV agent ensures a consistent device path by mounting the diskgroup with the same mount point (drive letter) on the new system. The agent also mounts a disk group as an NTFS folder. The agent ensures proper dismounting from a failed system when a resource or group is taken offline. When a disk partition is mounted, VCS creates an administrative share to enable remote administration of the disk.

The agent performs a file system check when it brings the resource online. If a drive letter is already assigned to the volume, the agent skips the file system check, and declares the resource online. Note that the volume to be monitored using the MountV agent must not be mounted multiple times.

Note: Use this agent to manage diskgroups configured using Veritas Storage Foundation for Windows. Do not use this agent if you use other software to manage shared storage.

## <span id="page-24-1"></span>Dependency

The MountV agent depends on the VMDg agent.

## <span id="page-24-2"></span>Agent functions (Entry Points)

- online–Mounts the volume as a drive letter or as an NTFS folder.
- offline–Unmounts the configured volume.
- monitor-Verifies the volume is mounted as per the configuration.

### <span id="page-24-3"></span>State definitions

- ONLINE—Indicates the configured volume is mounted and accessible.
- OFFLINE—Indicates the mounted drive is inaccessible.
- UNKNOWN-Indicates the agent could not determine the state of the configured volume.

## <span id="page-25-0"></span>Resource type definition

```
type MountV (
   static keylist SupportedActions = {CheckFSAccess}
   static i18nstr ArgList[] = {MountPath, VolumeName,
"VMDGResName:DiskGroupName",
ForceUnmount, ListApplications,
AutoFSClean, "VMDGResName:DGGuid", 
"MountResName:MountPath", PurgeStaleMountPoints}
   i18nstr MountPath
   str VolumeName
   str VMDGResName
   str ForceUnmount = READ-ONLY
   boolean ListApplications = 0
   boolean AutoFSClean = 0
   boolean PurgeStaleMountPoints = 0
   str MountResName
)
```
## <span id="page-26-0"></span>Attribute definitions

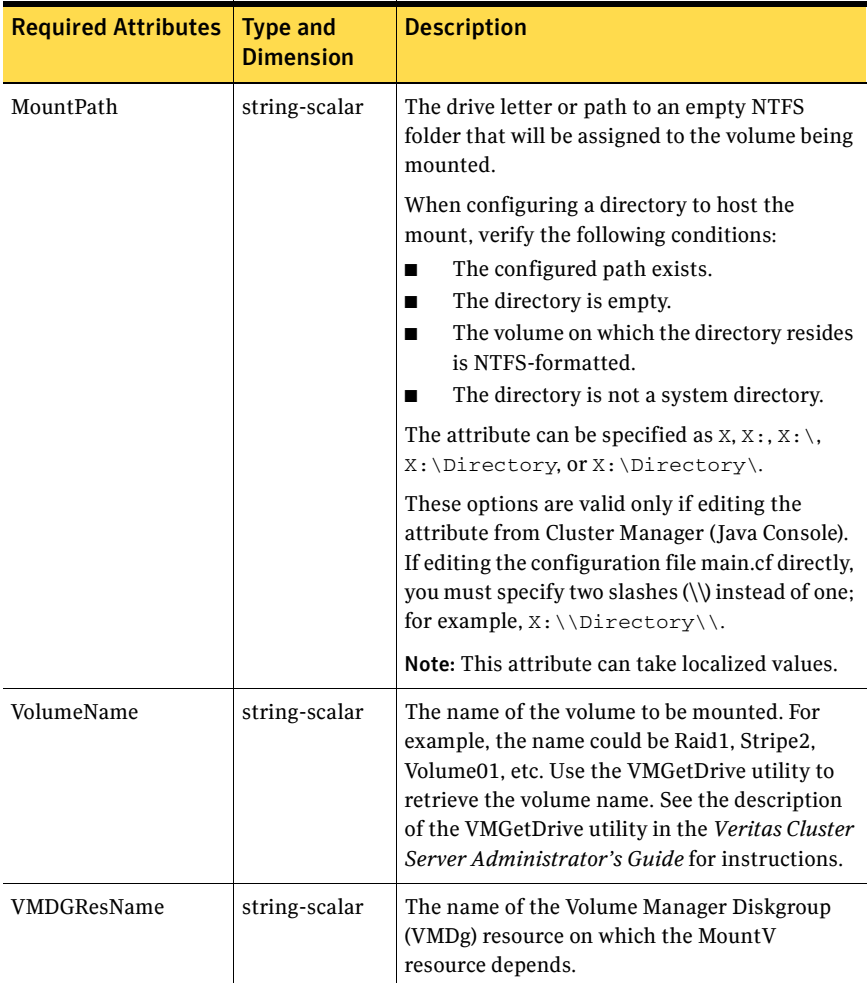

Table 2-3 MountV agent required attributes

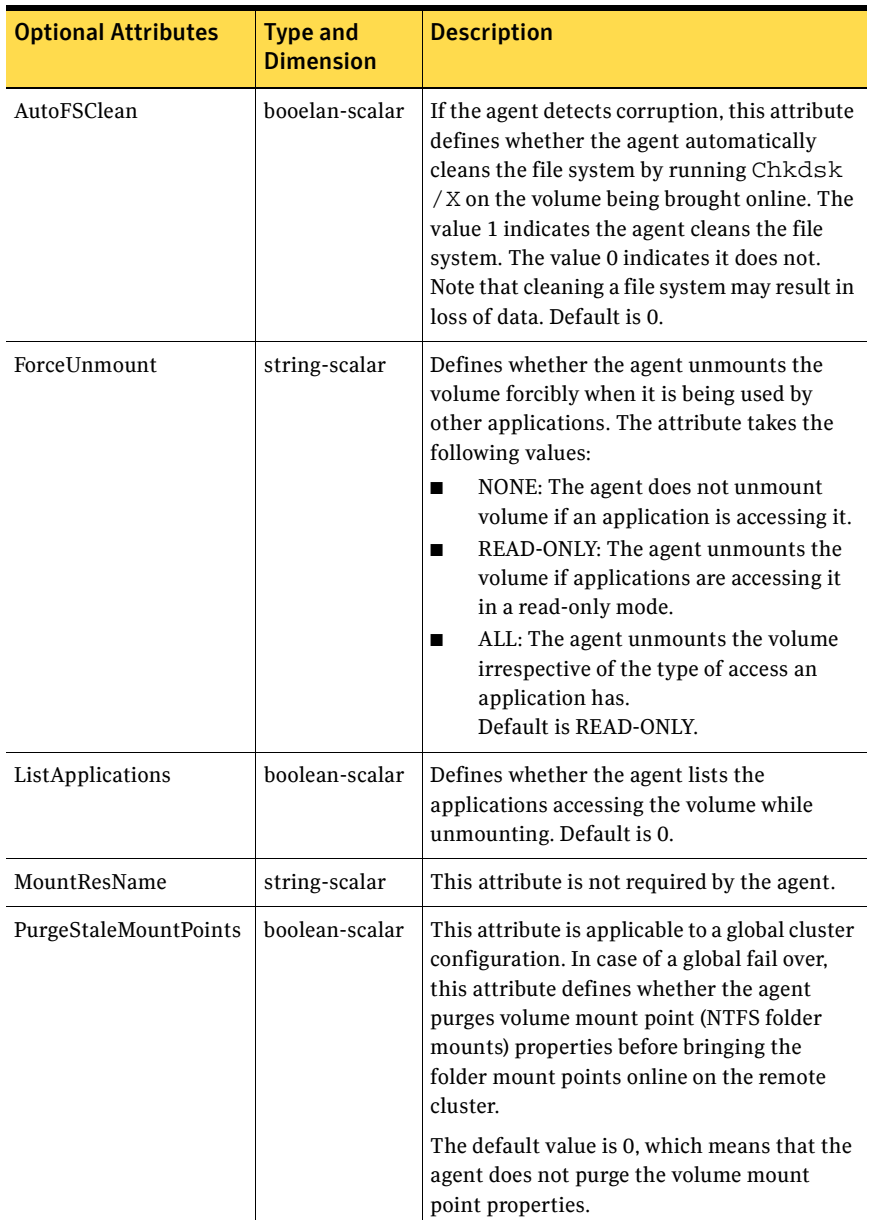

#### Table 2-4 MountV agent optional attributes

## <span id="page-28-0"></span>Sample configuration

In the following configuration, the resource MountV X is configured to mount the diskgroup VCSDG as a drive (X:). The resource MountV\_X\_Usrs\_Data is configured to mount the diskgroup as a folder.

```
MountV MountV_X (
   MountPath = X
   VolumeName = Volume1
   VMDGResName = DG_VCSDG
   \lambdaMountV MountV_X_Usrs_Data (
   MountResName = MountV_X
      MountPath = "X:\\users\\data"
   VolumeName = Raid1
   VMDGResName = DG_VCSDG
   )
VMDg DG_VCSDG
   DiskGroupName = VCSDG
   ForceDeport = 1
   ListMountedVolumes = 1
   ListApplications = 1
   \lambdaMountV_X_Usrs_Data requires MountV_X
MountV_X requires DG_VCSDG
```
30 Storage agents<br>MountV agent

# Chapter 3

## <span id="page-30-0"></span>Network agents

Network agents make IP addresses and computer names highly available.

- The NIC and IP agents work together to make a virtual IP address highly available.
- The IPMultiNICPlus agent makes a virtual IP address, configured on servers having multiple adapters, highly available.
- The Lanman agent makes a virtual computer name highly available. The Lanman agent requires the IP agent for operation.

## <span id="page-31-0"></span>NIC agent

The NIC (Network Interface Card) agent monitors the configured NIC. Some NICs maintain their connection status in a system-defined variable. The NIC agent uses this variable to determine the status of the NIC resource. If the NIC does not maintain its connection status, the agent uses a 'ping' or a User Datagram Protocol (UDP) echo broadcast to determine the status of the resource.

The agent does not support fault-tolerant NICs. For information on VCS-created fault-tolerant NICs, see ["IPMultiNicPlus agent" on page 37](#page-36-0).

## <span id="page-31-1"></span>Agent functions (Entry Points)

- online–Not applicable.
- offline—Not applicable.
- monitor–If the NIC maintains its connection status, the agent reads the system-defined variable to determine the status of the resource. If the NIC does not maintain its connection status, the agent verifies that the NIC has been assigned an IP address, and sends a ping to all the hosts listed in the attribute PingHostList. The agent counts the number of packets received by the NIC before and after the ping. If the count increases, the resource is marked ONLINE. If the count remains unchanged, the agent broadcasts a UDP echo request to the address derived from the administrative IP address and the associated subnet mask. The agent counts the number of packets received by the NIC before and after the broadcast. If the count increases, the resource is marked ONLINE. If the count remains the same or decreases, the resource is marked FAULTED. The NIC agent also calculates the percentage of erroneous packets transmitted during each monitor interval. If this percentage exceeds the value in the MaxTxErrorPercentage attribute for the number of consecutive monitor intervals specified by the value in the MaxTxErrInterval attribute, the NIC resource is marked FAULTED.

## <span id="page-31-2"></span>State definitions

- ONLINE—Indicates the NIC resource is online.
- FAULTED–Indicates a problem with the NIC or that a network link failed.
- UNKNOWN—Indicates the agent encountered errors while monitoring the NIC resource.

## <span id="page-32-0"></span>Resource type definition

```
type NIC (
   static i18nstr ArgList[] = {MACAddress, PingTimeoutMseconds, 
MaxTxErrorPercentage, MaxTxErrInterval, 
UseConnectionStatus, PingHostList }
   str MACAddress
   int PingTimeoutMseconds = 1000
   int MaxTxErrorPercentage = 50
   int MaxTxErrInterval = 10
   boolean UseConnectionStatus = True
   str PingHostList[]
)
```
## <span id="page-32-1"></span>Attribute definitions

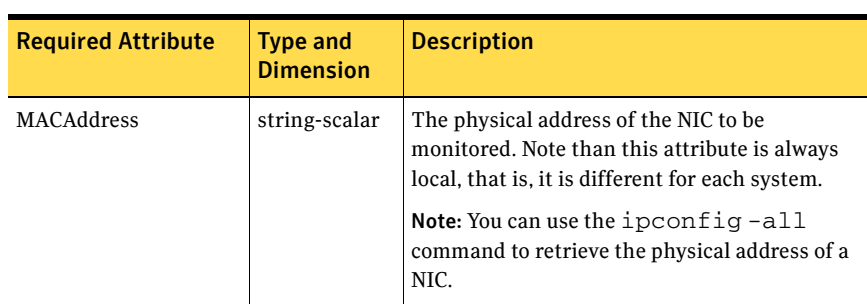

#### Table 3-1 NIC agent required attributes

#### Table 3-2 NIC agent optional attributes

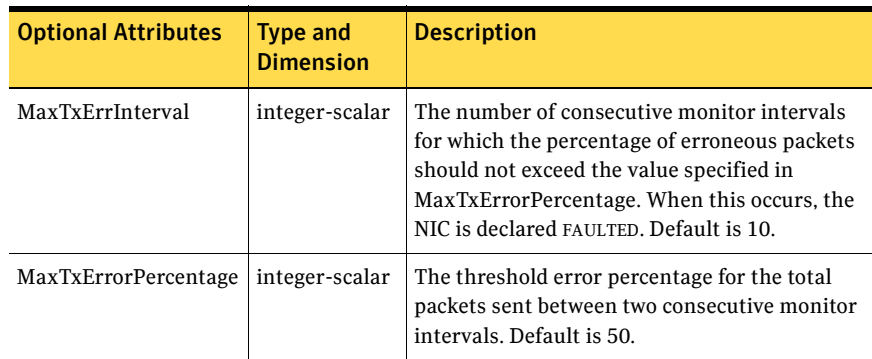

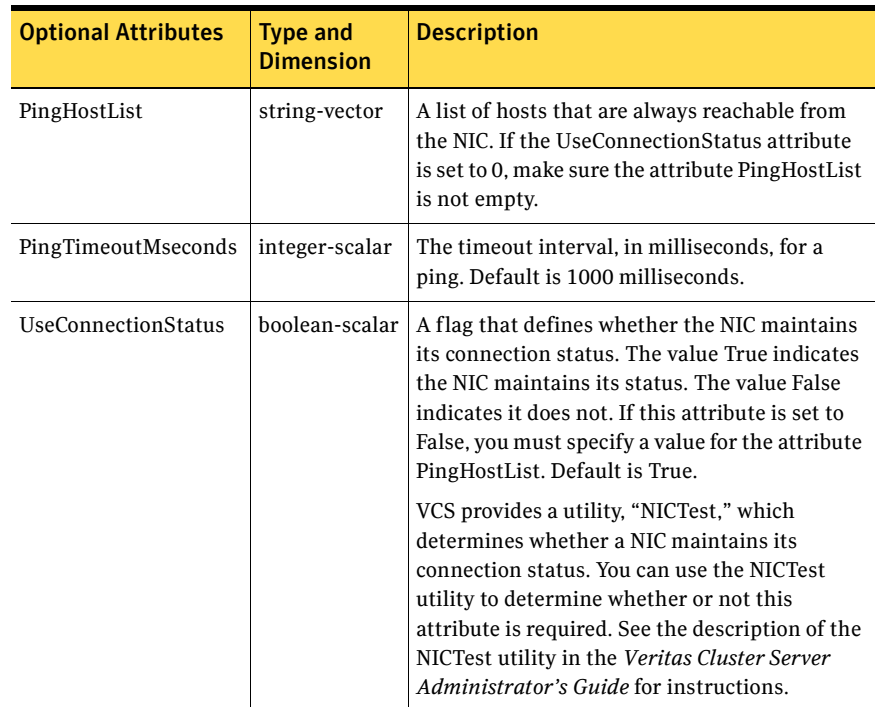

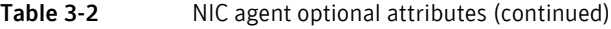

## <span id="page-33-0"></span>Sample configuration

In the following example, the NIC agent is configured to monitor the adapter with MAC address 00-B0-D0-31-7D-FA. The UseConnectionStatus attribute is set to False. The agent sends a ping to the hosts listed in the PingHostList attribute to determine the status of the NIC resource. If the percentage of erroneous packets transmitted exceeds 30 percent for three consecutive monitoring intervals, the NIC resource is marked FAULTED.

```
NIC NIC_RL20001 (
   MACAddress = "00-B0-D0-31-7D-FA"
    PingTimeOutMseconds = 500
   MaxTxErrorPercentage = 30
   MaxTxErrInterval = 3
   UseConnectionStatus = False
    PingHostList = { "172.16.1.19", "172.16.1.21" }
\lambda
```
## <span id="page-34-0"></span>IP agent

The IP agent assigns a virtual IP address to the NIC, monitors the IP address, and removes it. The agent also monitors the associated subnet mask on a network interface card (NIC).

## <span id="page-34-1"></span>Dependency

The IP agent depends on the NIC agent.

## <span id="page-34-2"></span>Agent functions (Entry Points)

- online–Assigns a unique virtual IP address to an empty slot on the NIC after verifying that the IP address is not being used by another system.
- offline–Removes the virtual IP address assigned to the NIC.
- monitor–Verifies that the specified virtual IP address is assigned to the NIC.

## <span id="page-34-3"></span>State definitions

- ONLINE–Indicates the specified virtual IP address is assigned to the NIC.
- OFFLINE–Indicates the specified virtual IP address is not assigned to the NIC.
- UNKNOWN–Indicates the agent encountered errors while monitoring the IP resource.

## <span id="page-34-4"></span>Resource type definitions

```
type IP (
   static i18nstr ArgList[] = {Address, SubNetMask, MACAddress}
   str Address
   str SubNetMask
   str MACAddress
)
```
## <span id="page-35-0"></span>Attribute definitions

| <b>Required Attributes</b>         | <b>Type and</b><br><b>Dimension</b>                                                                                                    | <b>Description</b>                                                                                |
|------------------------------------|----------------------------------------------------------------------------------------------------|---------------------------------------------------------------------------------------------------|
| Address                            | string-scalar                                                                                                    | A unique virtual IP address to be assigned to the<br>NIC.                                         |
| SubNetMask                         | string-scalar                                                                                                    | The subnet mask associated with the IP address.                                                   |
| <b>MACAddress</b><br>string-scalar | The physical address of the NIC to which the<br>virtual IP address is assigned. Note that this<br>attribute is always local, that is, it is different for<br>each system. |                                                                                                   |
|                                    |                                                                                                    | <b>Note:</b> Use the ipconfig $-\text{all}$ command to<br>retrieve the physical address of a NIC. |

Table 3-3 IP agent required attributes

## <span id="page-35-1"></span>Sample configuration

```
IP IP_192_168_100_20 (
   Address = "192.168.100.20"
   SubNetMask = "255.255.255.0"
MACAddress @SYSTEM1 = "00-60-08-08-BA-C4"
MACAddress @SYSTEM2 = "00-90-27-28-5A-7E"
)
```
# IPMultiNicPlus agent

The IPMultiNicPlus agent monitors multiple NICs on clustered systems. Specifically, it assigns an IP address to the active NIC on a system, monitors the IP address, and unassigns it. If the agent detects an active NIC is not working, it fails over the IP address to the next NIC configured in the system's adapter list. If all NICs on a system fail, the agent fails over the IP address to another system in the cluster. The IPMultiNicPlus agent provides VCS created fault-tolerant NICs.

Some NICs maintain their connection status in a system-defined variable. If all NICs in a system's adapter list maintain their status, the agent uses this variable to determine the status of individual NICs. If any NIC on a system does not maintain its connection status, the agent uses a ping or a User Datagram Protocol (UDP) broadcast to determine the status of the resource.

# Agent functions (Entry Points)

- online—Assigns a unique virtual IP address to an empty slot on the active NIC after verifying that the IP address is not in use by another system, and that an empty slot is available.
- offline–Removes the assigned virtual IP address on the active NIC.
- monitor–Verifies the configured virtual IP address is assigned to the active NIC.

If the active NIC of the IPMultiNicPlus resource maintains its connection status, the agent reads the status variable of the active NIC to determine the status of the resource. If the resource does not maintain its connection status, the agent verifies that the active NIC has an IP address assigned, and sends a ping to all the hosts listed in the attribute PingHostList. The agent counts the number of packets received by the NIC before and after the ping. If the count increases, the NIC is marked WORKING. If the count remains unchanged, the agent broadcasts a UDP echo request to the address derived from the administrative IP address and the associated subnet mask.

The agent also counts the number of packets received by the NIC before and after the broadcast. If the count increases, the NIC is marked WORKING. If the count remains the same or decreases, the NIC is marked NOT WORKING. Additionally, the agent calculates the percentage of erroneous packets transmitted during each monitor interval. If this percentage exceeds the MaxTxErrorPercentage for the number of consecutive monitor intervals specified by MaxTxErrInterval, the NIC is marked NOT WORKING. If the agent detects the active NIC is not working, it selects the next-working NIC from the system's adapter list and makes it active by

assigning it the configured IP address. When the agent detects the last NIC listed in the adapter list is not working, the resource is declared OFFLINE. When this occurs, the service group switches to the next available system listed in the service group's SystemList attribute.

# State definitions

- ONLINE–Indicates the specified virtual IP address is assigned to the active NIC.
- OFFLINE–Indicates the specified virtual IP address is not assigned to the active NIC, or that none of the NICs in the system's adapter list is functioning properly.
- UNKNOWN-Indicates the agent encountered errors while monitoring the IP resource.

## Resource type definition

```
type IPMultiNicPlus (
    static i18nstr ArgList[] = {AdapterList, PingTimeoutMseconds, 
MaxTxErrorPercentage, MaxTxErrInterval, 
UseConnectionStatus, AdminIPAddr, 
AdminSubnetMask, Address, SubNetMask, 
PingHostList }
   str AdapterList[]
   int PingTimeoutMseconds = 1000
   int MaxTxErrorPercentage = 50
   int MaxTxErrInterval = 10
   boolean UseConnectionStatus = True
   str AdminIPAddr
   str AdminSubnetMask
   str Address
   str SubNetMask
   str PingHostList[]
\lambda
```
# Attribute definitions

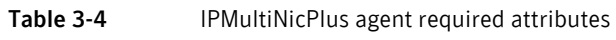

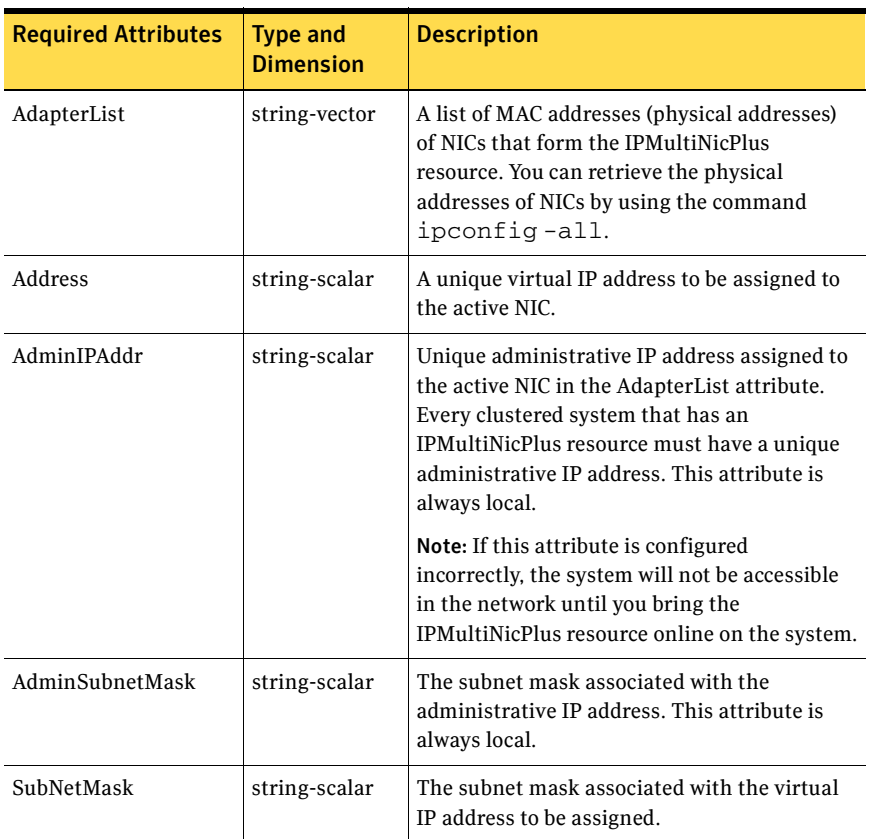

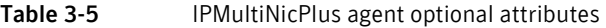

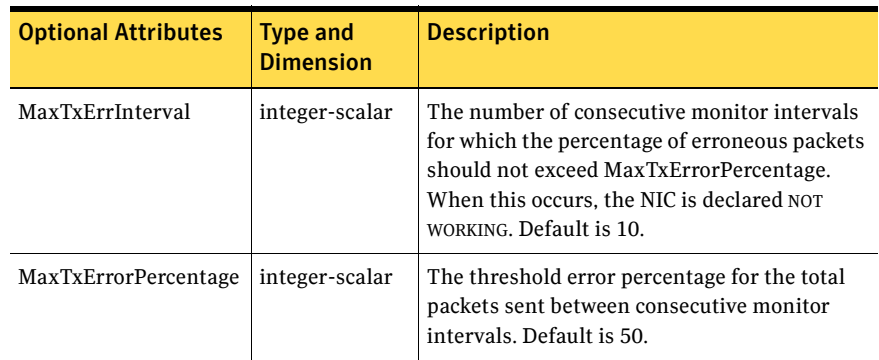

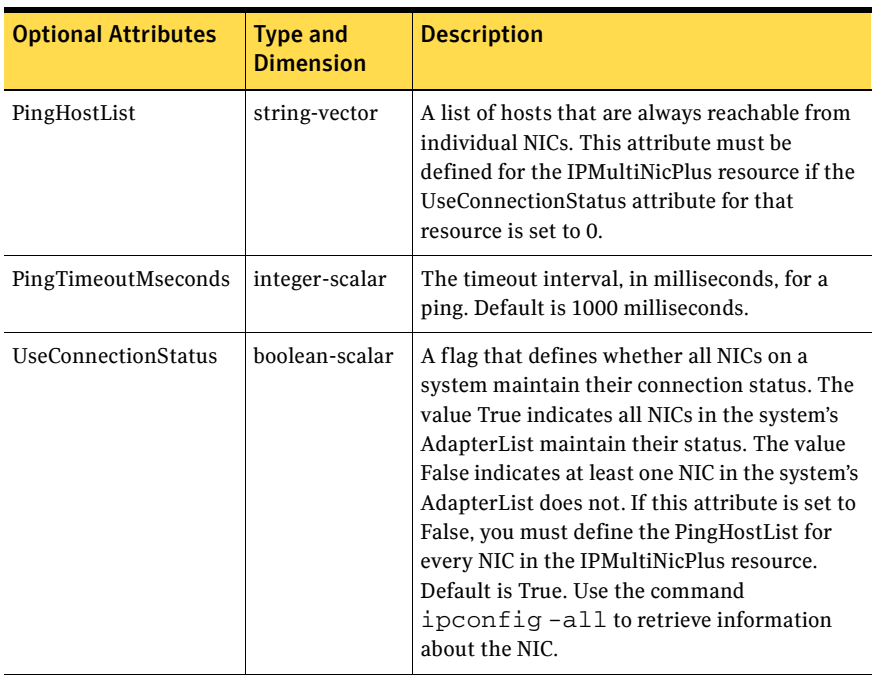

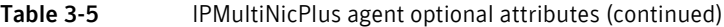

### Sample configuration

In the following example, the IPMultiNicPlus agent is configured to monitor NICs on two systems: SYSTEM1 and SYSTEM2. These systems form the service group IPMultiNicPlus\_grp1.

- System SYSTEM1 has two NICs with MAC addresses 00-B0-D0-31-7D-FA and 00-B0-f0-62-9E-GB.
- System SYSTEM2 has two NICs with MAC addresses 00-B1-D1-32-7E-FB and 00-C0-E1-33-7D-DB.
- All NICs on SYSTEM1 maintain their connection status, so the UseConnectionStatus attribute for the system is set to True. At least one NIC on SYSTEM2 does not maintain its connection status. The UseConnectionStatus attribute for SYSTEM2 is set to False.
- Host 172.16.1.1 is always reachable from SYSTEM2 and is listed in the PingHostList.
- The attributes PingTimeOutMseconds, MaxTxErrorPercentage, and MaxTxErrInterval are configured with default values.

```
IPMultiNicPlus IPMultiNicPlus_grp1 (
          AdapterList@SYSTEM1 = { "00-B0-D0-31-7D-FA", 
"00-B0-f0-62-9E-GB"}
          AdapterList@SYSTEM2 = { "00-B1-D1-32-7E-FB", 
"00-C0-E1-33-7D-DB"}
          AdminIPAddr@SYSTEM1 = "172.29.9.180"
           AdminIPAddr@SYSTEM2 = "172.29.9.181"
           PingHostList = { "172.16.1.1" }
           AdminSubnetMask@SYSTEM1 = "255.255.254.0"
           AdminSubnetMask@SYSTEM2 = "255.255.254.0"
           UseConnectionStatus@SYSTEM1 = True
           UseConnectionStatus@SYSTEM2 = False
           Address = "172.29.9.71"
           SubnetMask = "255.255.255.0"
       )
```
# Lanman agent

The Lanman agent enables clients to access data and applications on a cluster node by associating the virtual IP address with the virtual computer name in the WINS database. The agent provides the option of associating multiple IP addresses from different subnets with the virtual computer name. The agent also provides the option of creating the virtual computer object in any organizational unit in the Active Directory and enhances the DNS updating capabilities of VCS.

The Lanman agent registers the following services with the WINS server:

- Server (20h)
- Workstation (00h)
- Messenger (03h)

The agent supports Kerberos authentication by providing the option of adding the virtual computer name to the Active Directory and adding the virtual IP address to the DNS. The agent uses the VCS Helper Service user context for AD and DNS updates.

The Lanman agent updates and monitors the canonical name (CNAME) mapping in the domain name server when failing over applications across subnets (performing a wide-area failover.) The Lanman agent also supports creating DNS records in different DNS zones.

DNS scavenging affects virtual servers configured in VCS because the Lanman agent uses DDNS to map virtual names with IP addresses. If you use scavenging, then you must set the DNSRefreshInterval attribute. This will enable the Lanman agent to refresh the resource records on the DNS servers. See the DNSRefreshInterval attribute description for more information.

## Dependency

The Lanman agent depends on the IP agent.

#### Changing dependency

If you change your Lanman resource dependency to a new IP resource and bring the Lanman resource online, a ping to the virtual name might respond from the IP address of the previous IP resource until the next WINS broadcast. The WINS broadcast updates the WINS database with the changed association.

For example, if you took the Lanman resource offline, changed the Lanman resource dependency from IP\_A to IP\_B, and brought the Lanman resource online, a ping to the virtual name might still respond from IP\_A. Note that the IP\_A resource is kept online during this process. The ping will respond from IP B after the next WINS broadcast updates the WINS database.

# Agent functions (Entry Points)

- online–Binds the IP addresses with the specified virtual computer name. The agent also queries the name server of the domain for Host (A), PTR, and CNAME records and adds or updates the records on the name server.
- offline–Removes the IP address binding from the virtual computer name.
- monitor–Verifies the IP addresses are bound to the virtual computer name. If DNSUpdateRequired and DNSRefreshInterval is enabled and the resource is ONLINE, then the Lanman agent refreshes the DNS records every 24 hours. The agent queries the name servers for DNS records. It reports back ONLINE if the response from all the name servers contains the Host (A), PTR, and CNAME records. If no servers return the appropriate records, the monitor reports the resource as OFFLINE.

### State definitions

- ONLINE–Indicates the IP addresses are bound to the virtual computer name and the DNS records are as expected.
- OFFLINE–Indicates the IP addresses are not bound to the virtual computer name. Failed to create the DNS records, or the expected DNS records were not found.
- UNKNOWN-Indicates the agent could not determine the status of the resource.

### Resource type definition

```
type Lanman (
   static keylist LogDbg = {DBG_21} 
   static i18nstr ArgList[] = {VirtualName, MultiNet, 
"IPResName:Address", 
"IPResName:SubNetMask", MultiNetInfo, 
DNSUpdateRequired, ADUpdateRequired,
DNSCriticalForOnline, ADCriticalForOnline, ADContainer, 
DNSOptions, AdditionalDNSServers, DNSRefreshInterval
DNSZones, AliasName, TSIGKeyFile, TTL}
   str VirtualName
   str IPResName
   boolean MultiNet = 0
   str MultiNetInfo[]
   boolean DNSUpdateRequired = 0
   boolean ADUpdateRequired = 0
   boolean DNSCriticalForOnline = 0
   boolean ADCriticalForOnline = 0
   str ADContainer
   str DNSOptions[]
   str AdditionalDNSServers{}
   int DNSRefreshInterval = 0
   str DNSZones{}
   str AliasName = ""str TSIGKeyFile = ""
   int TTL = 0)
```
# Attribute definitions

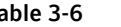

Table 3-6 Lanman agent required attributes

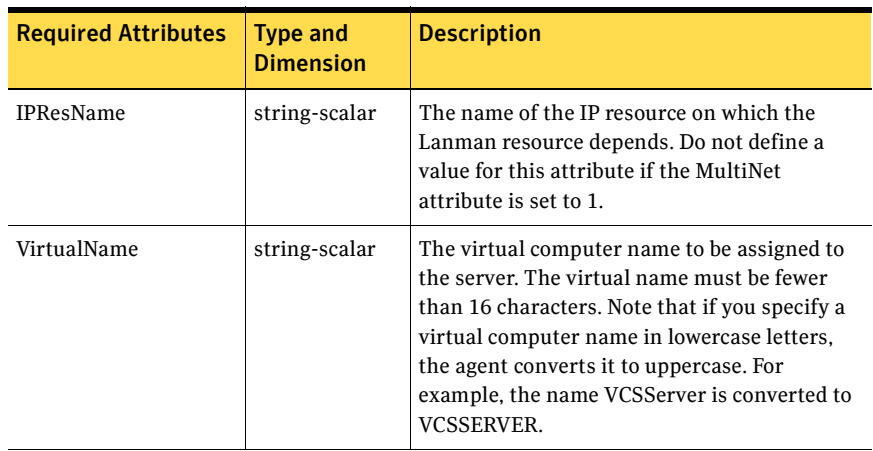

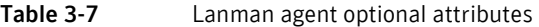

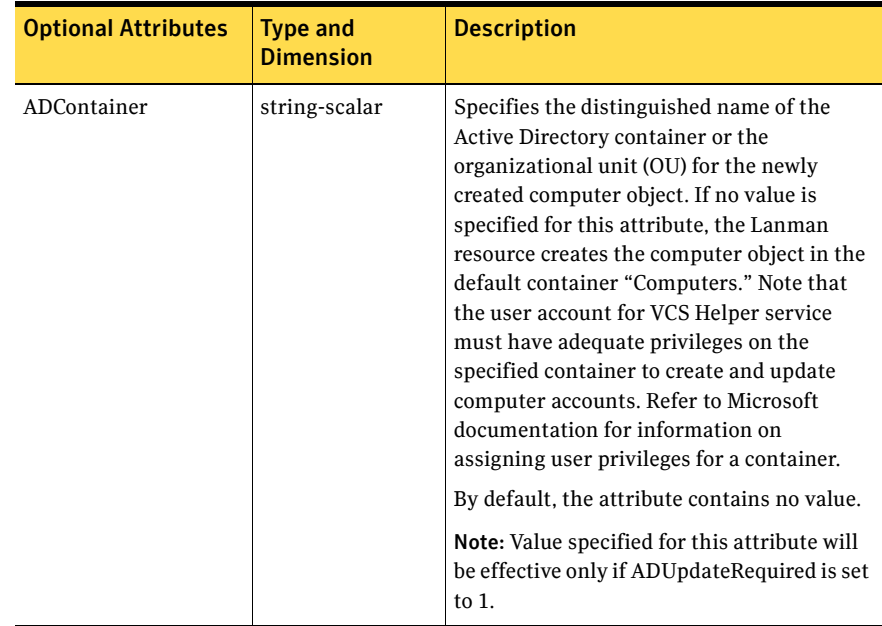

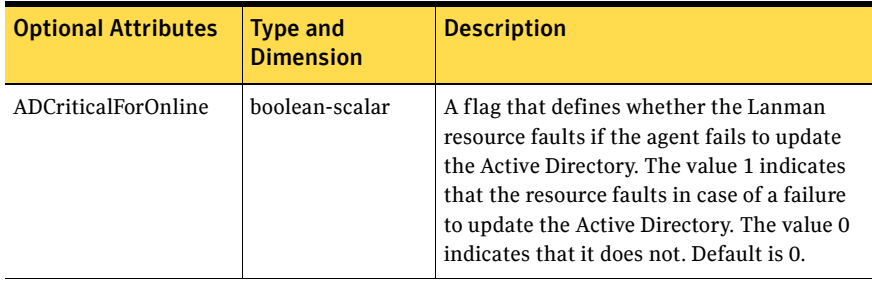

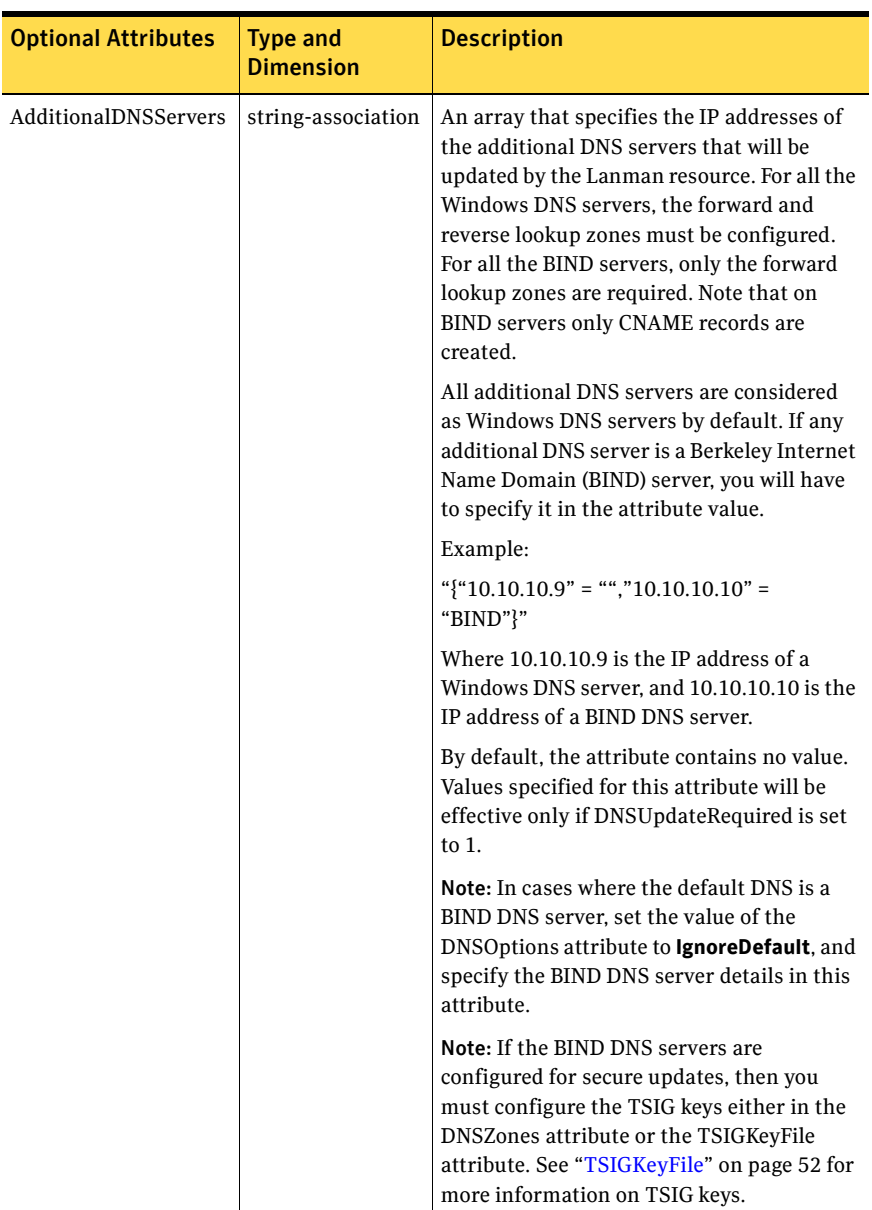

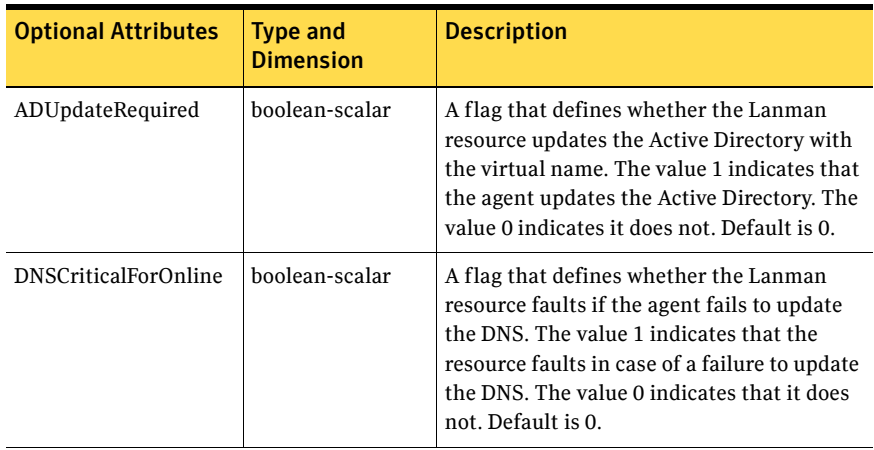

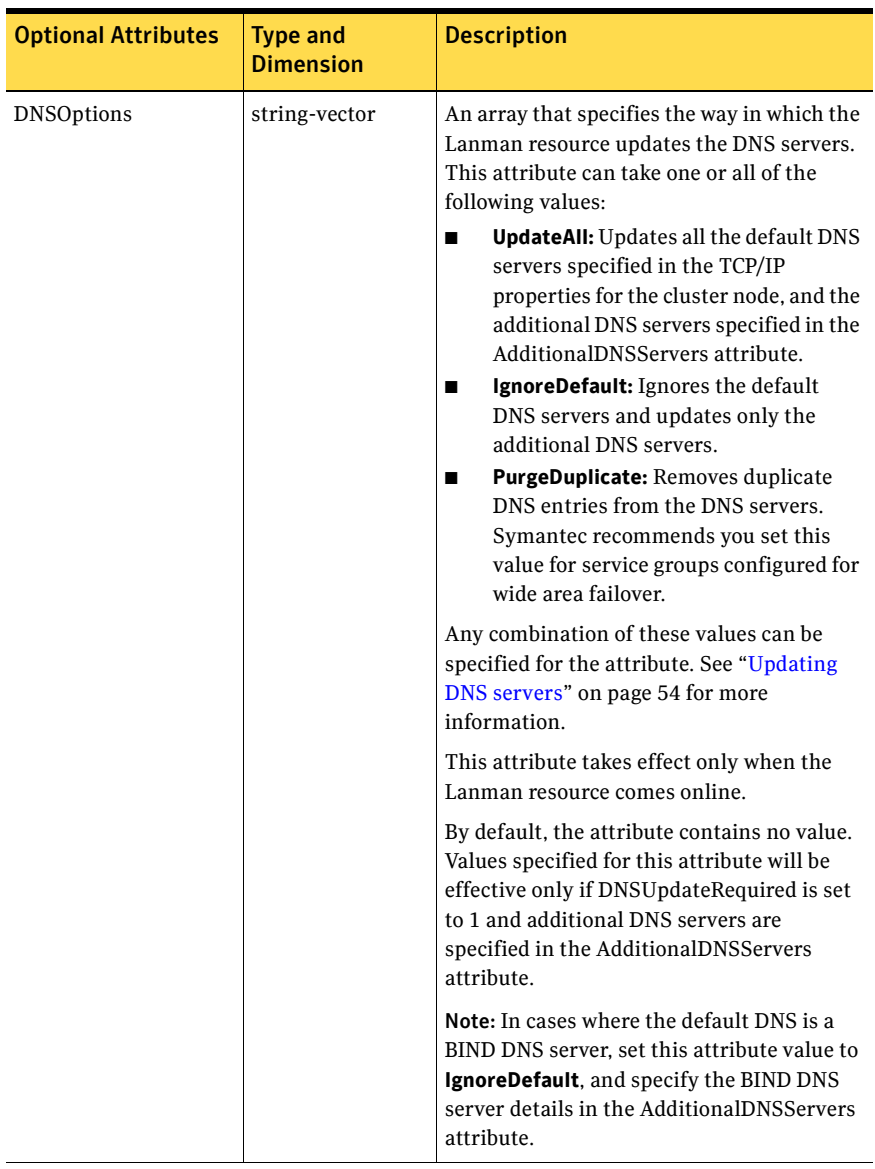

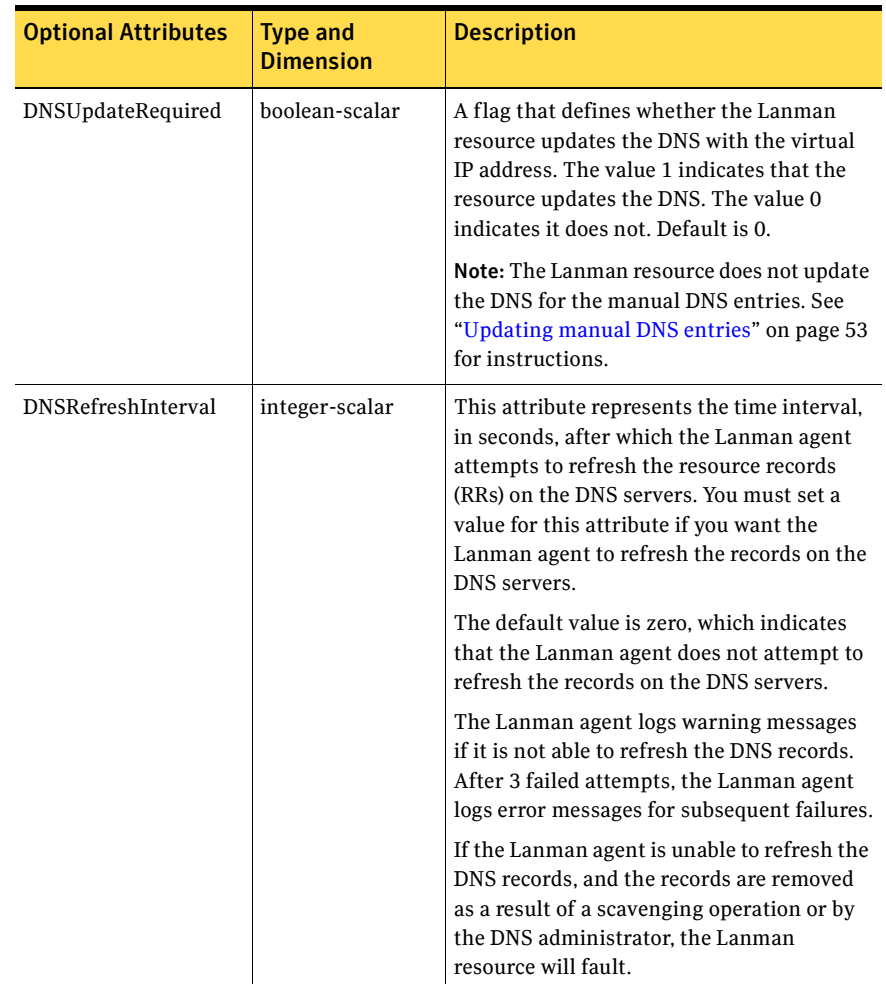

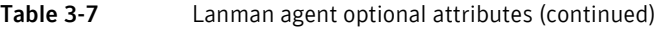

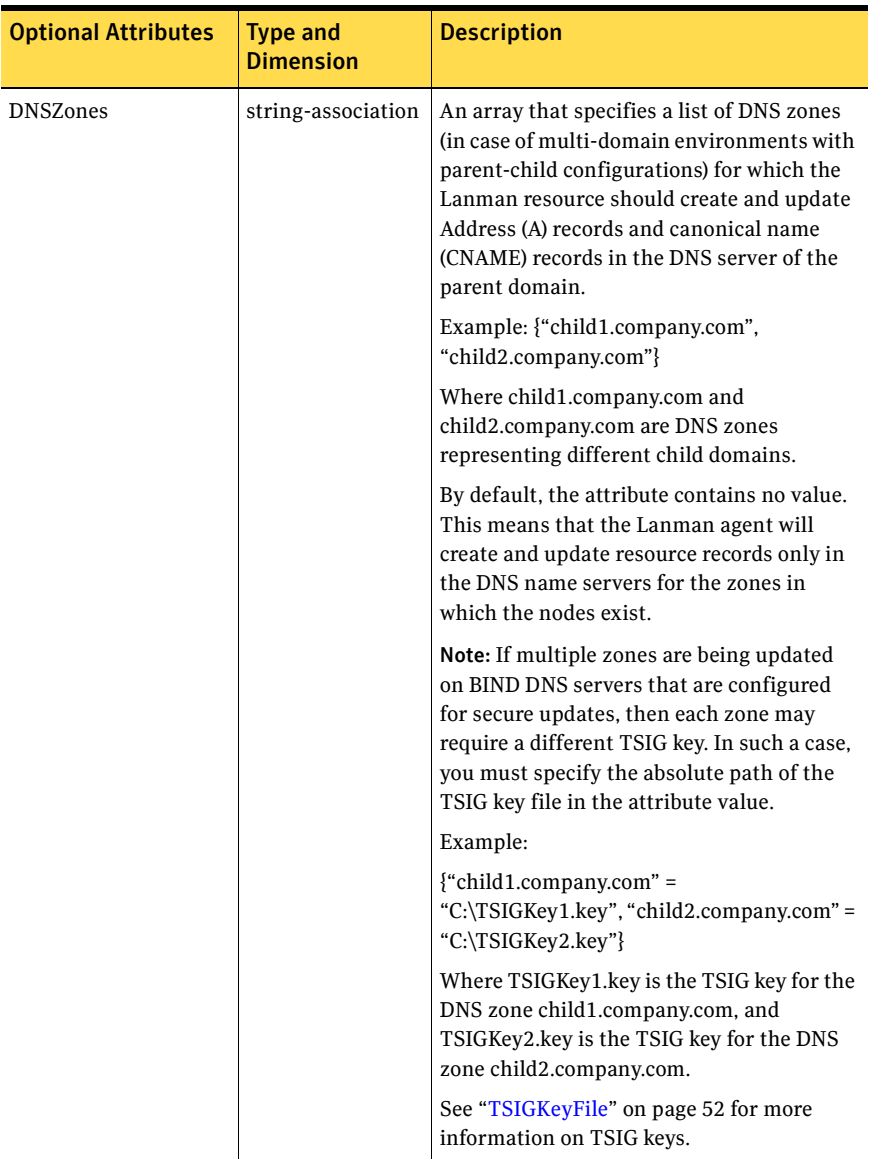

<span id="page-51-0"></span>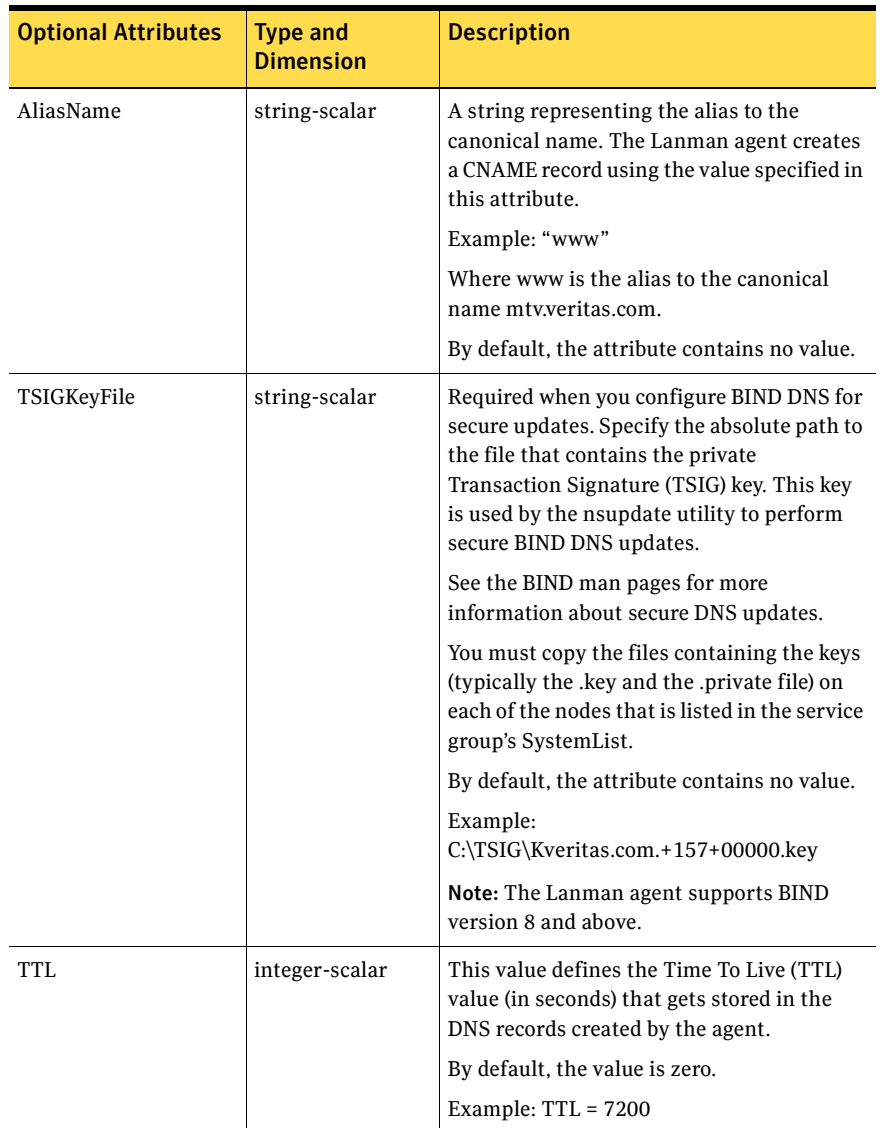

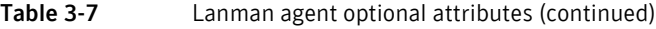

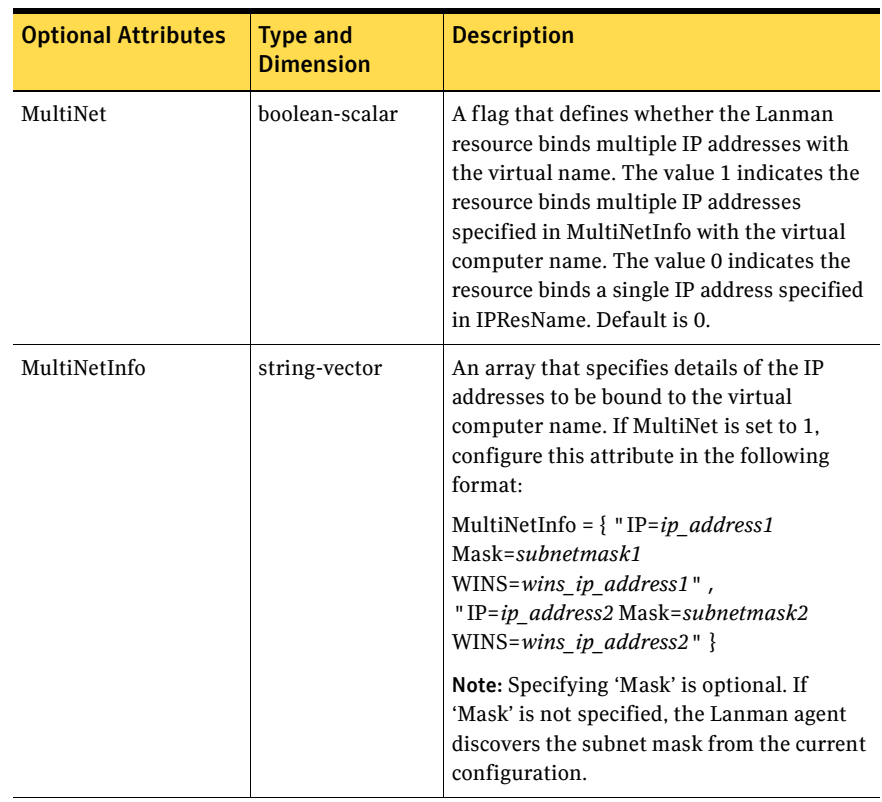

### <span id="page-52-0"></span>Updating manual DNS entries

Perform the following steps to update the DNS for manual DNS entries.

### To update the DNS for manual DNS entries

- 1 For the manually added DNS entry, add the user in whose context the VCS Helper service is running.
- 2 Assign "Full Control" privilege to the newly added user.

Refer to Microsoft documentation for information about adding users and assigning privileges.

### <span id="page-53-0"></span>Updating DNS servers

[Table 3-8](#page-53-1) presents possible combinations of values for the DNSOptions attribute and the updates effected by the Lanman resource corresponding to each value set.

<span id="page-53-1"></span>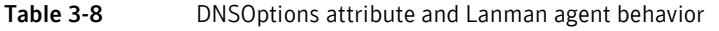

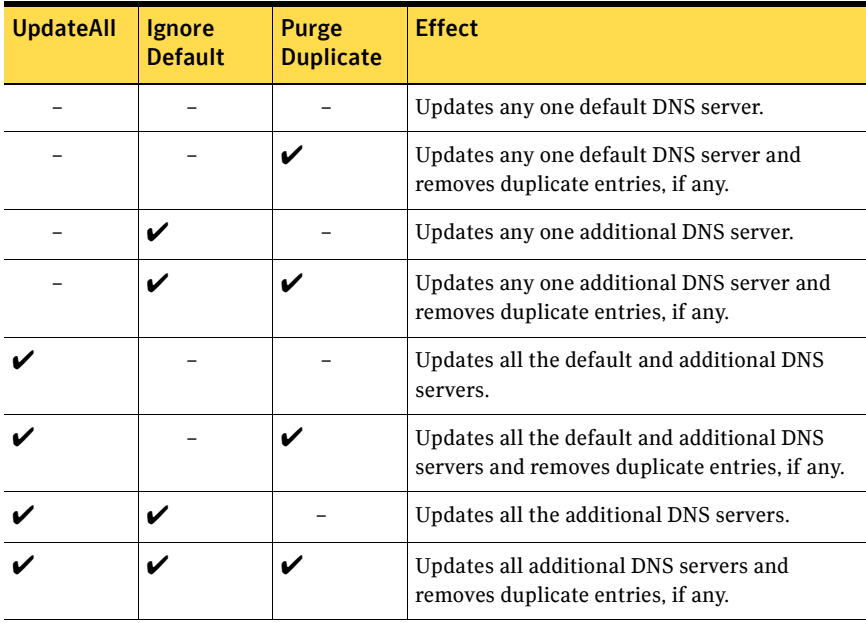

### Sample configurations

In the following example, the Lanman agent is configured to bind a single IP address with the virtual computer name VNAMEX1. The Lanman agent will also add the computer object to the specified Active Directory container and update the additional DNS servers.

```
IP VIP1 (
   Address = "172.29.9.159"
    SubNetMask = "255.255.254.0"
   MACAddress @SYSTEM1 = "00-B0-D0-AB-4E-22"
   MACAddress @SYSTEM2 = "00-B0-D0-D1-69-7D"
\lambdaLanman VNAMEX1 (
   VirtualName = VNAMEX1
   IPResName = VIP1
   ADContainer = "OU=myUnit,DC=myCompanny,DC=com"
   DnsOptions = { UpdateAll, PurgeDuplicate }
   AdditionalDNSServers = {"10.212.100.20", "10.212.100.21"}
\lambdaVNAMEX1 requires VIP1
```
In the next example, the Lanman agent is configured to bind multiple IP addresses with the virtual computer name VNAMEX1.

```
IP IP_RES1 (
    Address = "11.212.96.182"
    SubNetMask = "255.255.254.0"
    MACAddress @SYSTEM3 = "00-D0-B7-4A-03-D8"
    MACAddress @SYSTEM4 = "00-D0-B7-4A-04-19"
\lambdaIP IP_RES2 (
   Address = "11.212.99.214"
    SubNetMask = "255.255.254.0"
    MACAddress @SYSTEM3 = "00-D0-B7-4A-03-71"
    MACAddress @SYSTEM4 = "00-D0-B7-4A-03-7D"
)
Lanman LANMAN_VNAMEX1 (
   VirtualName = VNAMEX1
   MultiNet = 1
   MultiNetInfo = {
         "IP=11.212.96.182 MASK=255.255.254.0 
WINS=10.212.100.120",
         "IP=11.212.99.214 MASK=255.255.254.0 
WINS=10.212.100.120" }
)
NIC NIC-EXCH_GRP1 (
    MACAddress @SYSTEM3 = "00-D0-B7-4A-03-D8"
```

```
MACAddress @SYSTEM4 = "00-D0-B7-4A-04-19"
   \lambdaNIC NIC-EXCH_GRP2 (
   MACAddress @SYSTEM3 = "00-D0-B7-4A-03-71"
   MACAddress @SYSTEM4 = "00-D0-B7-4A-03-7D"
   )
IP_RES1 requires NIC-EXCH_GRP1
IP_RES2 requires NIC-EXCH_GRP2
LANMAN_VNAMEX1 requires IP_RES2
LANMAN_VNAMEX1 requires IP_RES1
```
# Chapter

# FileShare agents

Fileshare agents make file shares highly available.

- The FileShare agent ensures high availability for a shared directory
- The CompositeFileShare agent ensures high availability for multiple sub-directories.

# FileShare agent

The FileShare agent enables systems to share a directory and its subdirectories, making the shared directory highly available. The directory to be shared is stored on a shared disk. Using the FileShare agent, you can also:

- create hidden shares for a specific share or subdirectories
- dynamically share subdirectories created after the resource was brought online
- configure and control existing shares

The FileShare agent enables sharing directories shared outside VCS. However, you cannot add special shares (shares created by the operating system for administrative and system use) to the VCS configuration. For example, you cannot add the shares ADMIN\$, print\$, IPC\$, and *DriveLetter*\$ to the VCS configuration.

You can configure a file share service group using the FileShare configuration wizard. See the *Veritas Cluster Server Administrator's Guide* for instructions. To share multiple directories, use the CompositeFileshare agent, described in ["CompositeFileShare agent" on page 66.](#page-65-0)

## Dependencies

The FileShare agent depends on the MountV agent. A FileShare service group also requires a Lanman resource that is dependent on the FileShare resource, as illustrated in the following dependency graph.

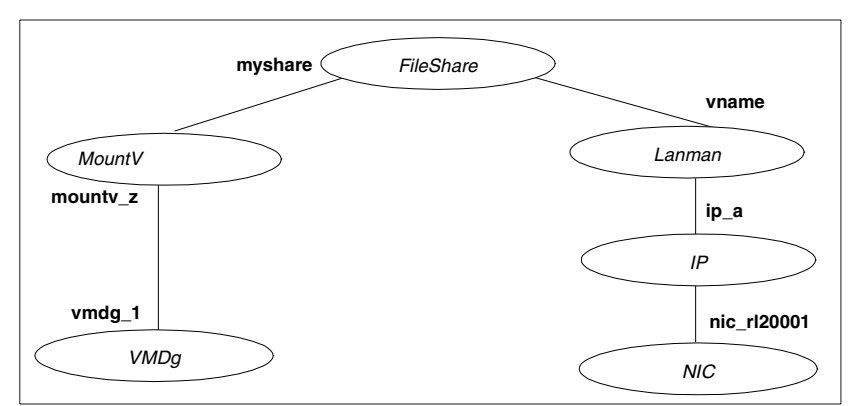

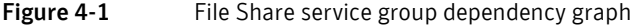

# Agent functions (Entry Points)

- online–Shares the specified directories with designated permissions.
- offline–Removes the shares for the specified directories.
- monitor-Verifies at least one specified directory is shared with the designated permissions.

## State definitions

- ONLINE–Indicates at least one specified directory is shared.
- OFFLINE–Indicates no specified directory is shared.
- UNKNOWN-Indicates the agent could not determine the status of the resource.

Note: Sharing a directory with a large number of subdirectories and enabling the ShareSubdirectories flag could cause increased failover time and high CPU and memory utilization.

### Resource type definition

```
type FileShare (
   static i18nstr ArgList[] = {PathName, ShareName, 
"LanmanResName:VirtualName", MaxUsers, 
"MountResName:MountPath", HiddenShare, 
ShareSubdirectories, HideChildShares, 
AutoShare, AutoControl, ClientCacheType, 
IgnorePermissions, UserPermissions }
   i18nstr PathName
   i18nstr ShareName
   str LanmanResName
   str MaxUsers = 10
   str MountResName
   i18nstr UserPermissions{} = { Everyone=NO_ACCESS }
   boolean HiddenShare = 0
   boolean ShareSubdirectories = 0
   boolean HideChildShares = 0
   boolean AutoShare = 1
   boolean AutoControl = 1
   str ClientCacheType = MANUAL
   boolean IgnorePermissions = 0
\lambda
```
# Attribute definitions

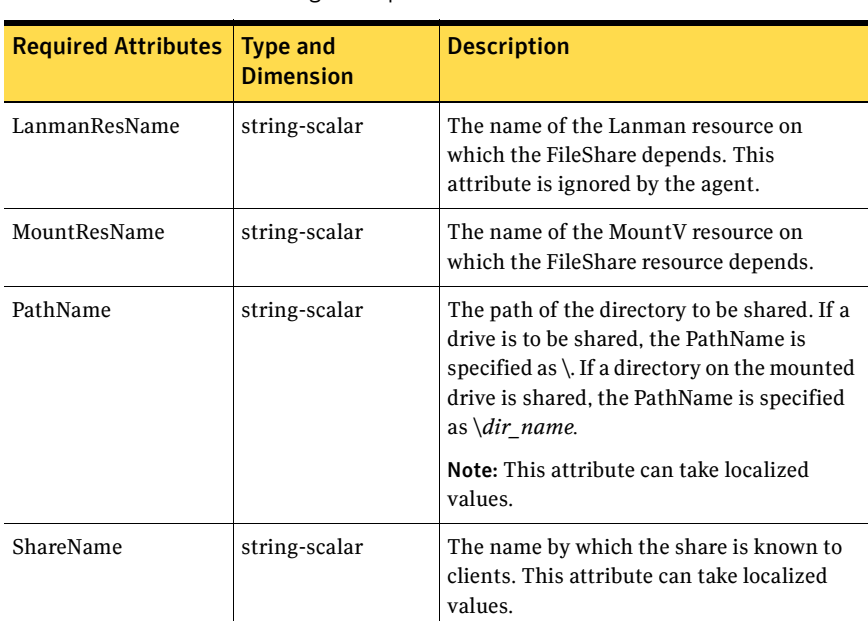

### Table 4-1 FileShare agent required attributes

### Table 4-2 FileShare agent optional attributes

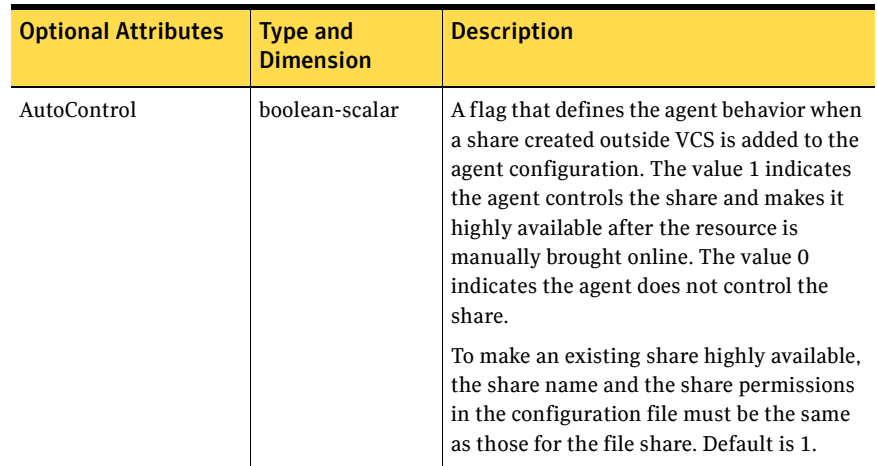

| <b>Optional Attributes</b> | <b>Type and</b><br><b>Dimension</b> | <b>Description</b>                                                                                                    |
|----------------------------|-------------------------------------|----------------------------------------------------------------------------------------------------|
| AutoShare                  | boolean-scalar                      | A flag that defines agent behavior when a<br>directory is added to a VCS file share with<br>shared subdirectories. The value 1<br>indicates the agent automatically shares<br>the newly added subdirectory in its next<br>monitor cycle. The value 0 indicates the<br>agent does not. This attribute is considered<br>only if the attribute ShareSubdirectories is<br>set to 1. Default is 1. |
| ClientCacheType            | string-scalar                       | A string that specifies whether the<br>documents or programs on the shared<br>folder are cached locally, when accessed by<br>other users. It also specifies how the files<br>are cached. The cached files would then be<br>available offline.                                                                                                    |
|                            |                                     | Note: The agent does not cache the files or<br>folders itself. It sets the value so that the<br>server and client interfaces do the needful.                                                                                                    |
|                            |                                     | This attribute can have the following<br>values:                                                                                                    |
|                            |                                     | MANUAL: Indicates that the agent<br>■<br>requires you to specify individual<br>documents or programs to be cached.<br>NONE: Indicates the agent does not<br>cache the documents and programs<br>from the share.<br>DOCS: Indicates that the user accessed<br>documents are available offline.<br>PROGRAMS: Indicates that the user<br>▬<br>accessed documents and programs are                |
|                            |                                     | available offline.<br>Default is MANUAL.                                                                                                    |
| HiddenShare                | boolean-scalar                      | A flag that defines whether the agent hides<br>the file share. The value 1 indicates the<br>agent hides the file share. The value 0<br>indicates it does not. Default is 0.                                                                                                    |
|                            |                                     | <b>Note:</b> To create a hidden share, set the<br>Hidden Share attribute to 1. Do not append<br>the share name with a \$ (dollar) sign.                                                                                                    |

Table 4-2 FileShare agent optional attributes (continued)

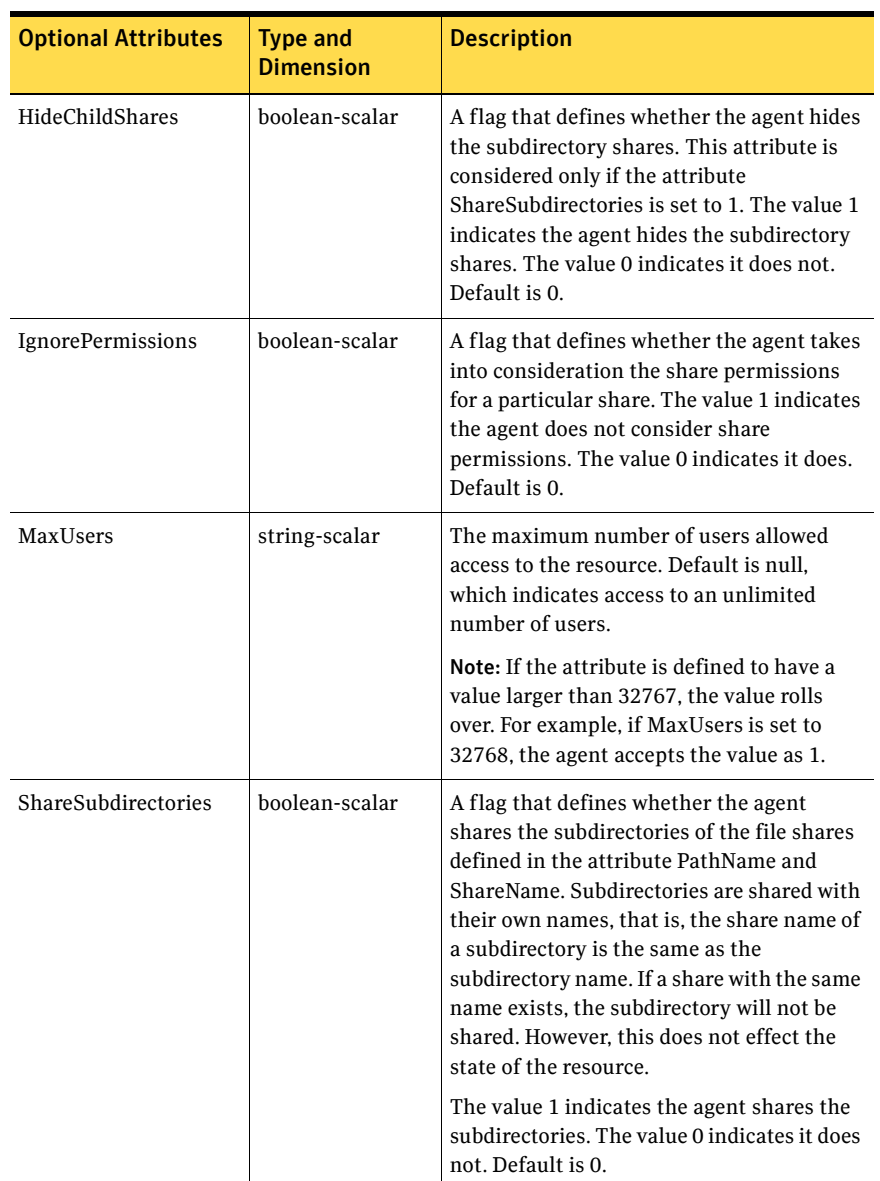

### Table 4-2 FileShare agent optional attributes (continued)

| <b>Optional Attributes</b> | <b>Type and</b><br><b>Dimension</b> | <b>Description</b>                                                                                                    |
|----------------------------|-------------------------------------|----------------------------------------------------------------------------------------------------|
| <b>UserPermissions</b>     | string-association                  | The permissions by which the directories<br>are shared by users. The permissions<br>associated with the FileShare agent are:<br>FULL CONTROL: Permission to read,<br>■<br>write, create, execute, and delete the<br>resource, and to modify its attributes<br>and permissions.<br>READ ACCESS: Permission to read,<br>■<br>and execute the resource.<br>CHANGE ACCESS: Permission to<br>■<br>read, write, execute, and delete the<br>resource.<br>NO ACCESS: No access to the<br>■<br>resource.<br>The UserPermissions are specified in the<br>format<br>'Domain Name\Username'=Permission.<br>For example, to give full control to user<br>John who belongs to the domain<br>vcs domain, the syntax is<br>'VCS_DOMAIN\John'=FULL_CON<br><b>TROL.</b> Note that the domain name and<br>the user name must be enclosed in<br>quotation marks. Default is {'Everyone' =<br>no access}. A maximum of 50 users can be<br>configured for each file share. To configure<br>more than 50 users for a file share.<br>configure user groups. |
|                            |                                     | Note: This attribute can take localized<br>values.                                                                                                    |

Table 4-2 FileShare agent optional attributes (continued)

### Sample configuration

```
FileShare FileShare_SG-FileShare (
   PathName = "\\ToShare"
    ShareName = ToShare
   LanmanResName = FileShare_SG-Lanman
   MountResName = FileShare_SG-MountV
   UserPermissions = { "VCSNET\\Administrator" = READ_ACCESS }
    \lambdaIP FileShare_SG-IP (
   Address = "10.212.100.184"
   SubNetMask = "255.255.254.0"
   MACAddress @SYSTEM1 = "00-02-B3-AD-CE-E4"
   MACAddress @SYSTEM2 = "00-02-B3-AD-CB-D0"
    \lambdaLanman FileShare_SG-Lanman (
   VirtualName = VNAME
   IPResName = FileShare_SG-IP
    )
MountV FileShare_SG-MountV (
   MountPath = "J:"
   VolumeName = PS-SPOOL
   VMDGResName = FileShare_SG-VMDg
    \lambdaNIC FileShare_SG-NIC (
   MACAddress @SYSTEM1 = "00-02-B3-AD-CE-E4"
   MACAddress @SYSTEM2 = "00-02-B3-AD-CB-D0"
    )
VMDg FileShare_SG-VMDg (
   DiskGroupName = PRINTSHARE_DG
   DGGuid = e40b8ab5-88ac-42e3-ae61-cbea3a164af2)
FileShare_SG-Lanman requires FileShare_SG-IP
FileShare_SG-MountV requires FileShare_SG-VMDg
FileShare_SG-FileShare requires FileShare_SG-Lanman
FileShare_SG-FileShare requires FileShare_SG-MountV
FileShare_SG-IP requires FileShare_SG-NIC
```
# <span id="page-65-0"></span>CompositeFileShare agent

The CompositeFileShare agent enables systems to share multiple subdirectories for each of the shared directories. The directories to be shared are stored on shared disks. Using the CompositeFileShare agent, you can also:

- create hidden shares for shared directories or subdirectories.
- dynamically share the subdirectories created after the resource was brought online.
- configure and control existing shares.

The CompositeFileShare agent enables sharing directories shared outside VCS. However, you cannot add special shares (those created by the operating system for administrative and system use) to the VCS configuration. For example, you cannot add the shares ADMIN\$, print\$, IPC\$, and *DriveLetter*\$.

The agent simplifies the process of configuring multiple file shares. It defines file shares in an array, thereby eliminating the need to specify dependencies for each FileShare resource. Each CompositeFileShare resource can be configured for a maximum of 50 file shares.

## Dependencies

The CompositeFileShare agent depends on the MountV agent. A CompositeFileShare service group also requires a Lanman resource that is dependent on the CompositeFileShare resource, as illustrated in the following dependency graph.

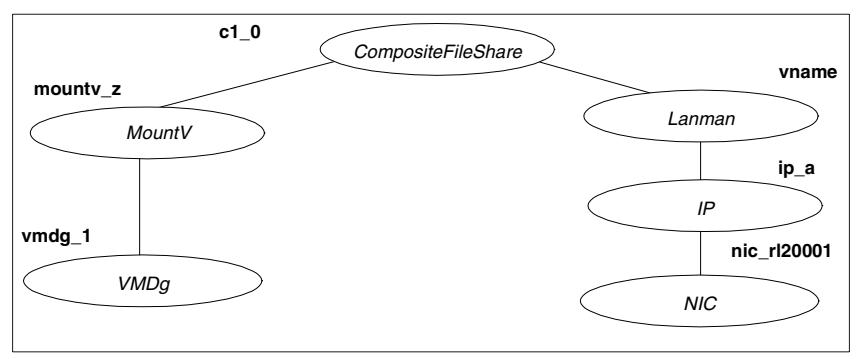

**Figure 4-2** CompositeFileshare service group dependency graph

## Agent functions (Entry Points)

- online–Shares the specified directories with designated permissions.
- offline–Removes the shares for the specified directories.
- monitor-Verifies at least one specified directory is shared with the designated permissions.

### State definitions

- ONLINE–Indicates at least one specified directory is shared.
- OFFLINE–Indicates no specified directory is shared.
- UNKNOWN–Indicates the agent could not determine the status of the resource.

## Resource type definition

```
type CompositeFileShare (
   static i18nstr ArgList[] = {"LanmanResName:VirtualName", 
MaxUsers, 
"MountResName:MountPath", HiddenShare, 
ShareSubdirectories, HideChildShares, 
AutoShare, AutoControl, ClientCacheType, 
IgnorePermissions, PathAndShareName, 
UserPermissions }
  str LanmanResName
   str MaxUsers = 10
   str MountResName
   i18nstr UserPermissions{} = { Everyone=NO_ACCESS }
   boolean HiddenShare = 0
   boolean ShareSubdirectories = 0
   boolean HideChildShares = 0
   boolean AutoShare = 1
   boolean AutoControl = 1
   i18nstr PathAndShareName{}
   str ClientCacheType = MANUAL
   boolean IgnorePermissions = 0
)
```
# Attribute definitions

| <b>Required Attributes</b> | <b>Type and</b><br><b>Dimension</b> | <b>Description</b>                                                                                                    |
|----------------------------|-------------------------------------|----------------------------------------------------------------------------------------------------|
| LanmanResName              | string-scalar                       | The name of the Lanman resource on<br>which the FileShare depends. This<br>attribute is ignored by the agent.                                                                                                    |
| MountResName               | string-scalar                       | The name of the MountV agent on which<br>the CompositeFileShare resource depends.                                                                                                    |
| PathandShareName           | string-association                  | A list specifying the respective paths and<br>share names of the directories to be<br>shared. If the path of a shared directory is<br>\Documents, and the share name is<br>UserDocs, the attribute is defined in the<br>configuration file as Pathand Share Name is<br>{"\\Documents" = "UserDocs"}.<br>Note: This attribute can take localized<br>values. |

Table 4-3 CompositeFileShare agent required attributes

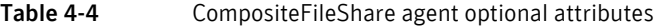

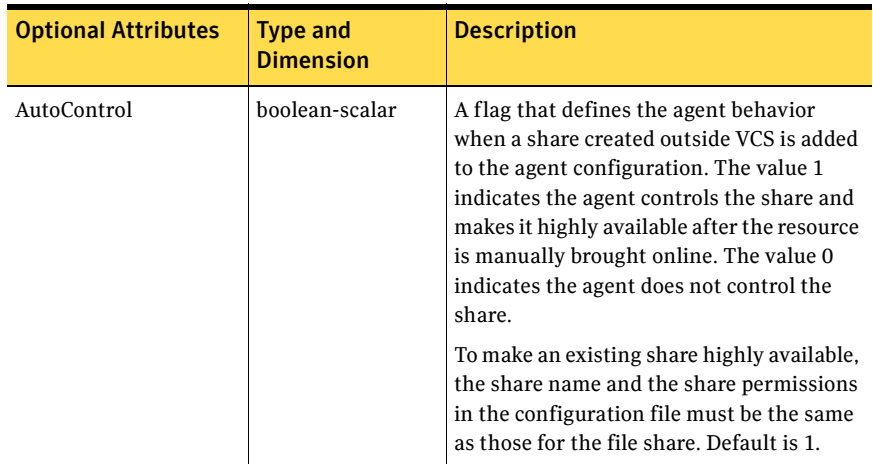

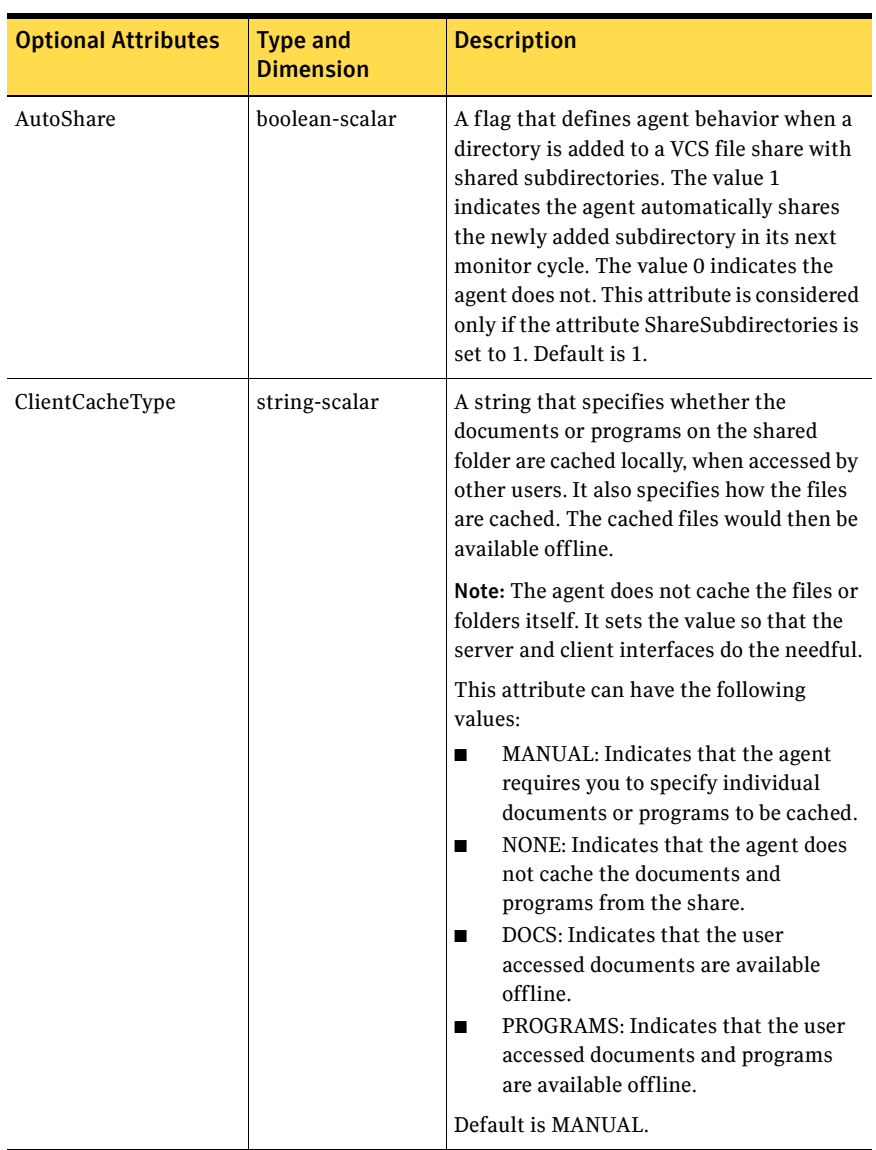

### Table 4-4 CompositeFileShare agent optional attributes (continued)

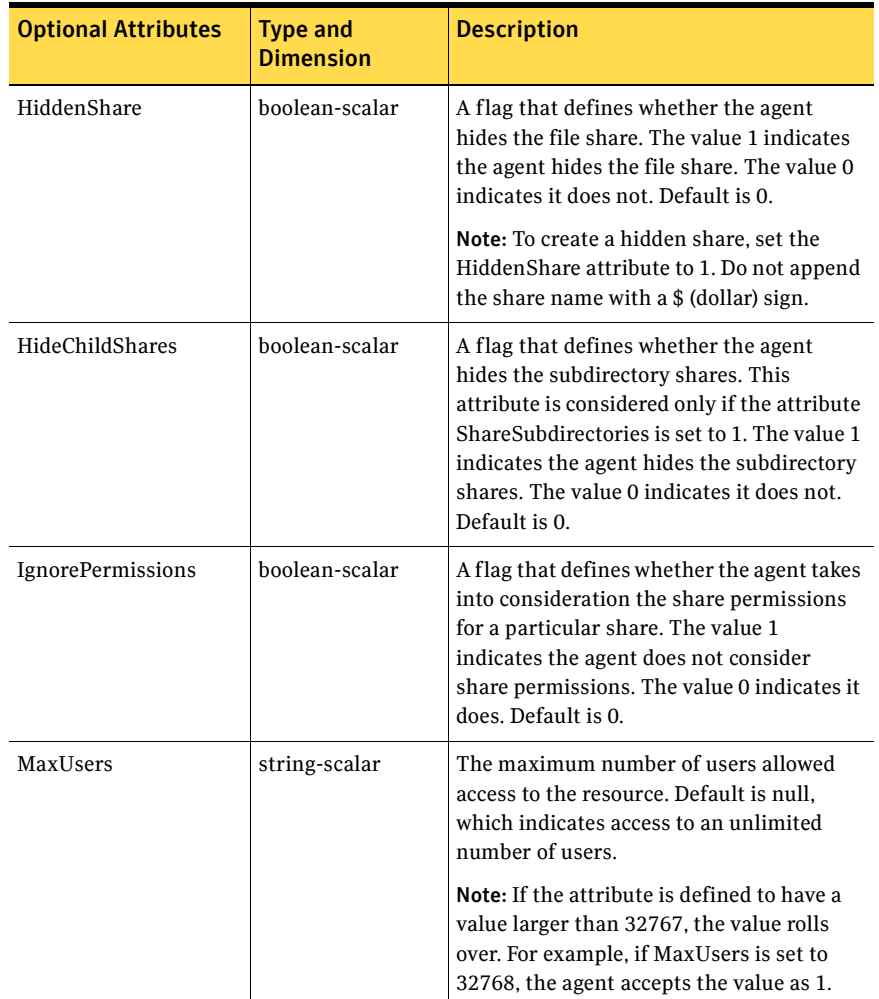

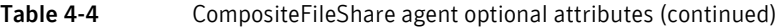

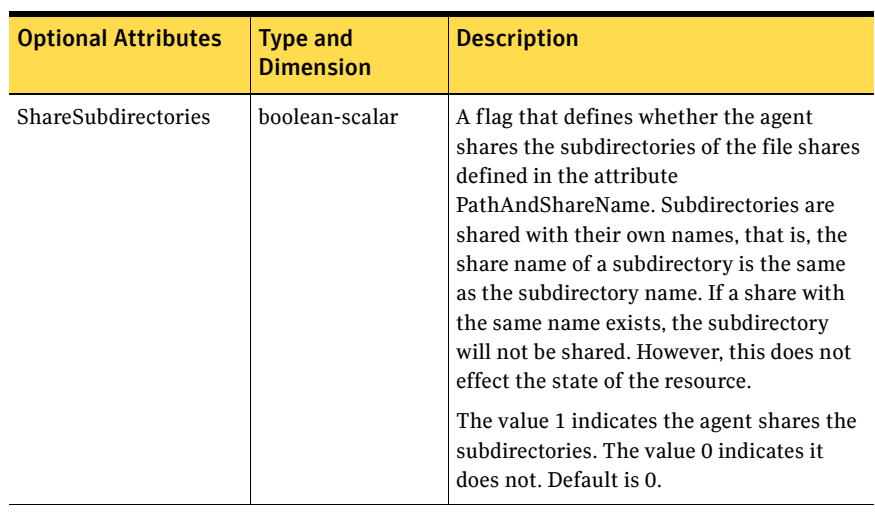

### Table 4-4 CompositeFileShare agent optional attributes (continued)

| <b>Optional Attributes</b> | <b>Type and</b><br><b>Dimension</b> | <b>Description</b>                                                                                                    |
|----------------------------|-------------------------------------|----------------------------------------------------------------------------------------------------|
| <b>UserPermissions</b>     | string-association                  | The permissions by which the directories<br>are shared by users. Note that user<br>permissions do not apply to individual file<br>shares. User permissions apply to all file<br>shares that form the CompositeFileShare<br>resource. The permissions associated with<br>the CompositeFileShare agent are:<br>FULL CONTROL: Permission to read,<br>П<br>write, create, execute, and delete the<br>resource, and to modify its attributes<br>and permissions.<br>READ ACCESS: Permission to read,<br>п<br>and execute the resource.<br>CHANGE ACCESS: Permission to<br>■<br>read, write, execute, and delete the<br>resource.<br>NO ACCESS: No access to the<br>resource.<br>The UserPermissions are specified in the |
|                            |                                     | format<br>'Domain_Name\Username'=Permission.<br>For example, to give full control to user<br>John who belongs to the domain<br>vcs_domain, the syntax is<br>'VCS_DOMAIN\\John'=FULL_C<br><b>ONTROL.</b> Note that the domain name<br>and the user name must be enclosed in<br>quotation marks. Default is {'Everyone' =<br>no access}. A maximum of 50 user can be<br>configured for each file share. To configure<br>more than 50 users for a file share.<br>configure user groups.                                                                                                    |
|                            |                                     | Note: This attribute can take localized<br>values.                                                                                                    |

Table 4-4 CompositeFileShare agent optional attributes (continued)
#### Sample configuration

```
CompositeCFS CFS-RES (
       LanmanResName = CFS_SG-Lanman
       MountResName = CFS_SG-MountV 
       PathAndShareName = { "\\share2" = share2, "\\share3" =
share3 }
       )
   IP CFS_SG-IP (
       Address = "10.212.100.184"
       SubNetMask = "255.255.254.0"
       MACAddress @SYSTEM1 = "00-02-B3-AD-CE-E4"
       MACAddress @SYSTEM2 = "00-02-B3-AD-CB-D0"
       )
   Lanman CFS_SG-Lanman (
       VirtualName = VNAME
       IPResName = CFS_SG-IP
       \lambdaMountV CFS_SG-MountV (
       MountPath = "J:"
       VolumeName = PS-SPOOL
       VMDGResName = CFS_SG-VMDg
       )
   NIC CFS_SG-NIC (
       MACAddress @SYSTEM1 = "00-02-B3-AD-CE-E4"
       MACAddress @SYSTEM2 = "00-02-B3-AD-CB-D0"
       \lambdaVMDg CFS_SG-VMDg (
       DiskGroupName = PRINTSHARE_DG
       DGGuid = e40b8ab5-88ac-42e3-ae61-cbea3a164af2)
   CFS_SG-Lanman requires CFS_SG-IP
   CFS_SG-MountV requires CFS_SG-VMDg
   CFS-RES requires CFS_SG-Lanman
   CFS-RES requires CFS_SG-MountV
   CFS_SG-IP requires CFS_SG-NIC
```
74 | FileShare agents CompositeFileShare agent

## Chapter

## PrintShare agents

The PrintShare agents work together to make a shared network printer highly available. The PrintSpool agent provides high availability for a print spooler and the PrintShare agent makes a network printer highly available.

## PrintSpool agent

The PrintSpool agent makes a print spooler highly available and binds it to the virtual computer. It ensures that spooling does not occur locally. The agent is used in conjunction with the PrintShare agent to make a print server highly available. You can configure only one PrintSpool resource for one virtual computer.

#### Dependencies

The PrintSpool agent depends on the MountV, Lanman, and Registry Replication agents for operation. It also requires the Print Spooler service configured as a ServiceMonitor resource.

The following figure illustrates the PrintSpool agent's dependency graph:

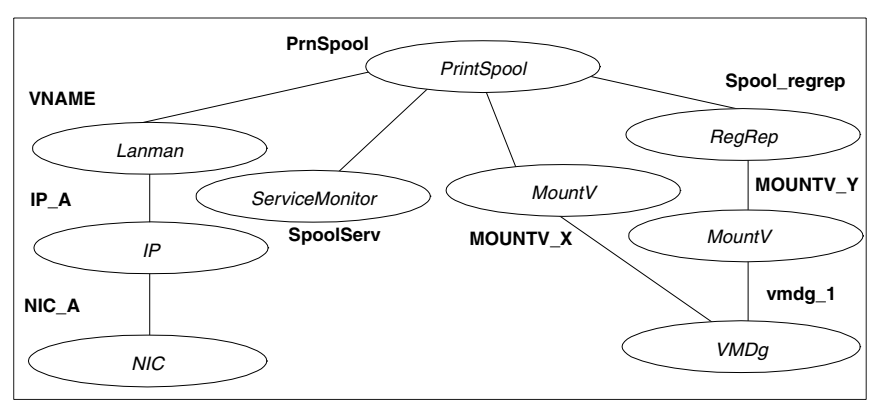

Figure 5-1 PrintSpool service group dependency graph

#### Agent functions (Entry Points)

- online–Creates a virtual spooler and binds it with the virtual computer.
- offline–Stops the virtual spooler.
- monitor–Verifies the spooler is bound to the virtual computer.

#### State definitions

- ONLINE–Indicates the virtual spooler is active on the virtual computer.
- OFFLINE–Indicates the virtual spooler is not active on the virtual computer.
- UNKNOWN-Indicates the agent could not determine the status of the virtual spooler.

#### Resource type definition

```
type PrintSpool (
   static i18nstr ArgList[] = {"LanmanResName:VirtualName", 
"IPResName:Address", 
"MountResName:MountPath", SpoolDir }
   str LanmanResName
   str IPResName
   str MountResName
   i18nstr SpoolDir
)
```
#### Attribute definitions

| <b>Required Attributes</b> | <b>Type and</b><br><b>Dimension</b> | <b>Description</b>                                                                                                    |
|----------------------------|-------------------------------------|----------------------------------------------------------------------------------------------------|
| <b>IPResName</b>           | string-scalar                       | The name of the IP resource on which the<br>Lanman resource specified by the attribute<br>LanmanResName depends.                                                                                         |
| LanmanResName              | string-scalar                       | The name of the Lanman resource on which the<br>PrintSpool resource depends. The print spooler<br>is bound to the virtual computer associated with<br>this Lanman resource.                              |
| MountResName               | string-scalar                       | The name of the MountV resource on which the<br>PrintSpool resource depends. This resource must<br>point to the drive on the shared disk where the<br>spool directory will reside.                       |
| SpoolDir                   | string-scalar                       | A directory on the shared disk to be used for<br>spooling. The value for SpoolDir attribute must<br>be relative to the drive letter for MountResName.<br>Note: This attribute can take localized values. |

Table 5-1 PrintSpool agent required attributes

#### Sample configuration

The following sample configuration creates a PrintSpool resource with the required Lanman, MountV, Service Monitor, and Registry Replication resources.

```
IP IP-10-212-100-184 (
   Address = "10.212.100.184"
   SubNetMask = "255.255.254.0"
   MACAddress @SYSTEM1 = "00-02-B3-AD-CB-D0"
   MACAddress @SYSTEM2 = "00-02-B3-AD-CE-E4"
    \lambdaLanman Lanman-PRINTSHAREMAN (
   VirtualName = PRINTSHAREMAN
   IPResName = TP-10-212-100-184ADCriticalForOnline = 1
    \lambdaMountV MountV-JDrive (
   MountPath = "J:"
   VolumeName = PS-SPOOL
   VMDGResName = VMDg-PRINTSHARE_DG
    \lambdaMountV MountV-IDrive (
   MountPath = "I:"
   VolumeName = PS-REGREP
   VMDGResName = VMDg-PRINTSHARE_DG
    )
NIC NIC-PRINSHARE-SG (
   MACAddress @SYSTEM1 = "00-02-B3-AD-CB-D0"
   MACAddress @SYSTEM2 = "00-02-B3-AD-CE-E4"
    \lambdaPrintSpool PSSpool (
   LanmanResName = Lanman-PRINTSHAREMAN
   IPResName = IP-10-212-100-184
   MountResName = MountV-JDrive
   SpoolDir = "\\SPOOLER"
    )
```

```
RegRep RegRep (
       MountResName = MountV-IDrive
       ReplicationDirectory = "\\PS-REGREP"
       Keys = {"HKLM\\Software\\Veritas\\VCS\\BundledAgents\\ 
PrintSpool 
                          \\PSSpool" }
       )
   ServiceMonitor ServiceMonitor-PrintSpooler (
       ServiceOrScriptName = "Print Spooler"
       )
   VMDg VMDg-PRINTSHARE_DG (
       DiskGroupName = PRINTSHARE_DG
       )
   IP-10-212-100-184 requires NIC-PRINSHARE-SG
   Lanman-PRINTSHAREMAN requires IP-10-212-100-184
   MountV-JDrive requires VMDg-PRINTSHARE_DG
   MountV-IDrive requires VMDg-PRINTSHARE_DG
   PSSpool requires Lanman-PRINTSHAREMAN
   PSSpool requires MountV-JDrive
   PSSpool requires ServiceMonitor-PrintSpooler
   PSSpool requires RegRep
   RegRep requires MountV-IDrive
```
### PrintShare agent

The PrintShare agent enables systems to share a network printer from a cluster so that the clients can access it. The agent adds, monitors, and removes a share to the network printer from the virtual computer. Configure a PrintShare service group using the PrintShare configuration wizard, described in the *Veritas Cluster Server Administrator's Guide*.

#### Dependency

The PrintShare agent depends on the PrintSpool agent.

#### Agent functions (Entry Points)

- online-Adds a share to the network printer on the virtual computer.
- offline–Deletes the share to the network printer from the virtual computer.
- monitor–Verifies that the share to the network printer exists.

#### State definitions

- ONLINE–Indicates the network printer is shared from the virtual computer.
- OFFLINE–Indicates the network printer is not shared from the virtual computer.
- UNKNOWN–Indicates the agent could not determine the status of the resource.

#### Resource type definition

```
type PrintShare (
   static i18nstr ArgList[] = {PrinterName, ShareName, 
"LanmanResName:VirtualName" }
   i18nstr PrinterName
   i18nstr ShareName
   str LanmanResName
\lambda
```
#### Attribute definitions

| <b>Required Attributes</b> | <b>Type and</b><br><b>Dimension</b> | <b>Description</b>                                                                                 |
|----------------------------|-------------------------------------|----------------------------------------------------------------------------------------------------|
| LanmanResName              | string-scalar                       | The name of the Lanman resource configured for<br>the virtual computer.                            |
| PrinterName                | string-scalar                       | The name of the network printer to be shared.<br>This attribute can take localized values.         |
| ShareName                  | string-scalar                       | The name by which the network printer will be<br>shared. This attribute can take localized values. |

Table 5-2 PrintShare agent required attributes

#### Sample configuration

The following sample configuration creates a PrintShare resource with the required PrintSpool and ServiceMonitor resources.

```
IP IP-10-212-100-184 (
   Address = "10.212.100.184"
   SubNetMask = "255.255.254.0"
   MACAddress @SYSTEM1 = "00-02-B3-AD-CB-D0"
   MACAddress @SYSTEM2 = "00-02-B3-AD-CE-E4"
    \lambdaLanman Lanman-PRINTSHAREMAN (
   VirtualName = PRINTSHAREMAN
   IPResName = IP-10-212-100-184
   ADCriticalForOnline = 1
    \lambdaMountV MountV-JDrive (
   MountPath = "J:"
   VolumeName = PS-SPOOL
   VMDGResName = VMDg-PRINTSHARE_DG
    \lambdaMountV MountV-IDrive (
   MountPath = "I:"
   VolumeName = PS-REGREP
   VMDGResName = VMDg-PRINTSHARE_DG
    )
NIC NIC-PRINSHARE-SG (
   MACAddress @SYSTEM1 = "00-02-B3-AD-CB-D0"
   MACAddress @SYSTEM2 = "00-02-B3-AD-CE-E4"
    )
```

```
PrintShare PSShare (
       PrinterName = "HP LaserJet 4050 Series PCL"
       ShareName = "HP LaserJet 4050 Series PCL"
       LanmanResName = Lanman-PRINTSHAREMAN
       )
   PrintSpool PSSpool (
       LanmanResName = Lanman-PRINTSHAREMAN
       IPResName = IP-10-212-100-184
       MountResName = MountV-JDrive
       SpoolDir = "\\SPOOLER"
       )
   RegRep RegRep (
       MountResName = MountV-IDrive
       ReplicationDirectory = "\\PS-REGREP"
       Keys = {"HKLM\\Software\\ Veritas\\VCS\\BundledAgents 
\\PrintSpool 
                          \\PSSpool" }
       )
   ServiceMonitor ServiceMonitor-PrintSpooler (
       ServiceOrScriptName = "Print Spooler"
       \lambdaVMDg VMDg-PRINTSHARE_DG (
       DiskGroupName = PRINTSHARE_DG
       \lambdaIP-10-212-100-184 requires NIC-PRINSHARE-SG
   Lanman-PRINTSHAREMAN requires IP-10-212-100-184
   MountV-JDrive requires VMDg-PRINTSHARE_DG
   MountV-IDrive requires VMDg-PRINTSHARE_DG
   PSShare requires PSSpool
   PSSpool requires Lanman-PRINTSHAREMAN
   PSSpool requires MountV-JDrive
   PSSpool requires ServiceMonitor-PrintSpooler
   PSSpool requires RegRep
   RegRep requires MountV-IDrive
   VNAME requires IP_A
```
## Chapter

# Services and applications agents

Services and applications agents make generic services and other applications highly available.

- The MSVirtualMachine agent brings virtual machines configured using Microsoft Virtual Server online, monitors their status, and takes them offline.
- The Internet Information Services (IIS) agent brings IIS sites and services online, monitors their status, and takes them offline.
- The GenericService agent brings services online, monitors their status, and takes them offline.
- The ServiceMonitor agent only monitors a service or starts a user-defined script and interprets the exit code of the script.
- The Process agent brings processes online, monitors their status, and takes them offline.
- The MSMQ agent works with the Microsoft Message Queuing (MSMQ) service. The MSMQ agent creates an MSMQ service for an MSMQ resource, brings the MSMQ service online, takes it offline, and monitors its status.

## Microsoft Virtual Machine (MSVirtualMachine) agent

The Microsoft Virtual Machine agent provides high availability to virtual machines configured using Microsoft Virtual Server. Specifically, the agent brings virtual machines online, monitors their status, and takes them offline. The agent is represented by the MSVirtualMachine resource type in the VCS configuration.

#### Dependencies

The MSVirtualMachine agent depends on the MountV and Volume Manager Diskgroup (VMDg) agents for operation.

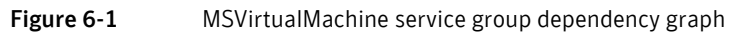

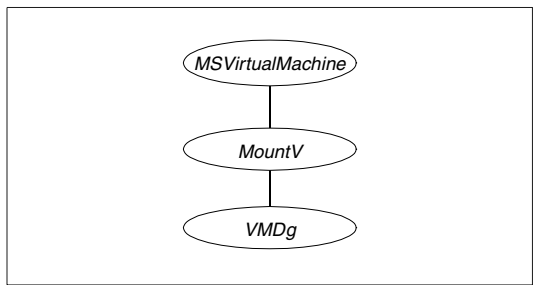

#### Agent functions (Entry Points)

- online-Starts the virtual machine.
- offline–Stops the virtual machine.
- monitor-Verifies the virtual machine is running.

The agent provides two levels of monitoring: basic and detailed. Basic monitoring verifies the configured virtual machine is running. Detailed monitoring verifies the state of the virtual machine by monitoring heartbeats between the virtual machine and Microsoft Virtual Server. Note that you must install and configure Virtual Machine Additions to enable detailed monitoring. See the Microsoft documentation for more information about heartbeats between the virtual machine and

#### State definitions

- ONLINE–Indicates the virtual machine is running.
- OFFLINE–Indicates the virtual machine is not running.
- UNKNOWN-Indicates the agent could not determine the status of the resource.

#### Resource type definition

```
type MSVirtualMachine (
   static int MonitorInterval = 30
   static int NumThreads = 1
   static i18nstr ArgList[] = { VMName, MonitorHB, 
FailedHBThreshold }
   i18nstr VMName
   int MonitorHB
   int FailedHBThreshold
)
```
#### Attribute definitions

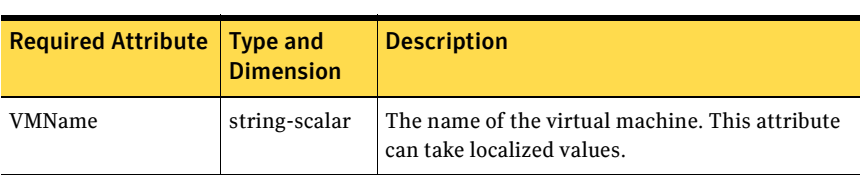

#### Table 6-1 MSVirtualMachine agent required attributes

#### Table 6-2 MSVirtualMachine agent optional attributes

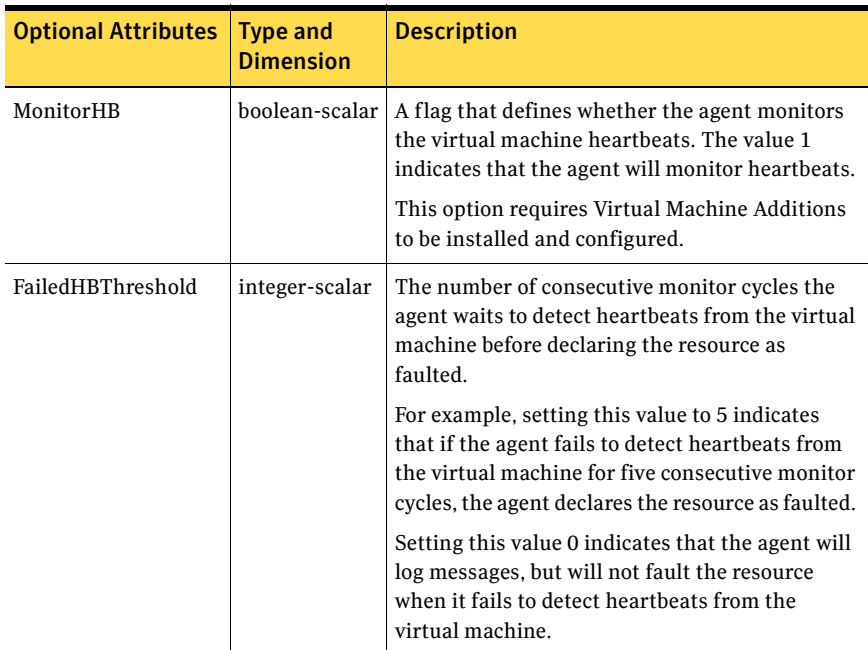

#### Sample configuration

```
group MVS (
   SystemList = { THORPC111 = 0, THORPC121 = 1 }
   AutoStartList = { THORPC111, THORPC121 }
)
MountV MountV (
  MountPath = 'L: \wedge"
   VolumeName = DG1_Vol1
   VMDGResName = VMDG
)
VMDg VMDG (
   DiskGroupName = DG1
)
MSVirtualMachine VMS (
  VMName = shared_w2k
   MonitorHeartbeat = 1
)MountV requires VMDG
VMS requires MountV
```
### Internet Information Services agent

The Internet Information Services (IIS) agent provides high availability to sites configured using IIS 5.0 and 6.0. Specifically, the agent brings IIS sites online, monitors their status, and takes them offline.

The agent provides two ways of monitoring application pools associated with IIS Web sites:

- One IIS resource configures a Web site and sets monitoring options for application pools associated with the site
- One IIS resource configures a Web site; other resources configure individual application pools.

#### Agent functions (Entry Points)

- online–Starts the configured site or application pool.
- offline–Stops the configured site or application pool.
- monitor–Verifies the configured site or application pool is running.

#### State definitions

- ONLINE–Indicates the configured site or application pool is available.
- OFFLINE–Indicates the configured site or application pool is not available.
- UNKNOWN-Indicates the agent could not determine the status of the resource.

#### Resource type definition

```
type IIS (
   static i18nstr ArgList[] = {SiteType, SiteName, 
"IPResName:Address", PortNumber, 
AppPoolMon, DetailMonitor, 
DetailMonitorInterval }
   str SiteType
   i18nstr SiteName
   int PortNumber = 80
   str AppPoolMon = NONE
   boolean DetailMonitor = 0
   int DetailMonitorInterval = 5
   str IPResName
)
```
#### Attribute definitions

To configure the agent to monitor an application pool, configure the SiteType and SiteName attributes only. The agent ignores other attributes when it is configured to monitor an application pool.

| <b>Required Attributes</b> | <b>Type and</b><br><b>Dimension</b> | <b>Description</b>                                                                                                    |  |
|----------------------------|-------------------------------------|----------------------------------------------------------------------------------------------------|--|
| SiteType                   | string-scalar                       | Defines whether the resource is configured to<br>monitor an IIS site or an application pool.<br>If the resource is configured to monitor an<br>application pool, set the attribute to APPPOOL.                                                                                                    |  |
|                            |                                     |                                                                                                    |  |
|                            |                                     | If the resource is configured to monitor an IIS<br>site, set this attribute to the name of the IIS<br>service associated with the site. The attribute can<br>take any of the following values:<br>W3SVC<br>п<br><b>MSFTPSVC</b><br>п<br><b>SMTPSVC</b>                                                                                                    |  |
|                            |                                     | ■<br><b>NNTPSVC</b><br>п                                                                                                    |  |
| SiteName                   | string-scalar                       | The name of the IIS site, the virtual server, or the<br>application pool to be monitored by the agent.<br>The value of this attribute depends on that of the<br>SiteType attribute. The SiteName attribute can<br>take the following values:<br>The name of a site, if SiteType is W3SVC or<br>п<br><b>MSFTPSVC</b><br>The name of a virtual server, if SiteType is<br><b>SMTPSVC or NNTPSVC</b><br>The name of an application pool, if SiteType<br>П |  |
|                            |                                     | is APPPOOL                                                                                                    |  |
|                            |                                     | Note: This attribute can take localized values.                                                                                                    |  |
| <b>IPResName</b>           | string-scalar                       | The name of the IP resource configured for the IP<br>to which the site is bound.                                                                                                    |  |
| PortNumber                 | string-scalar                       | The port to which the site is bound.                                                                                                    |  |

Table 6-3 **IIS** agent required attributes

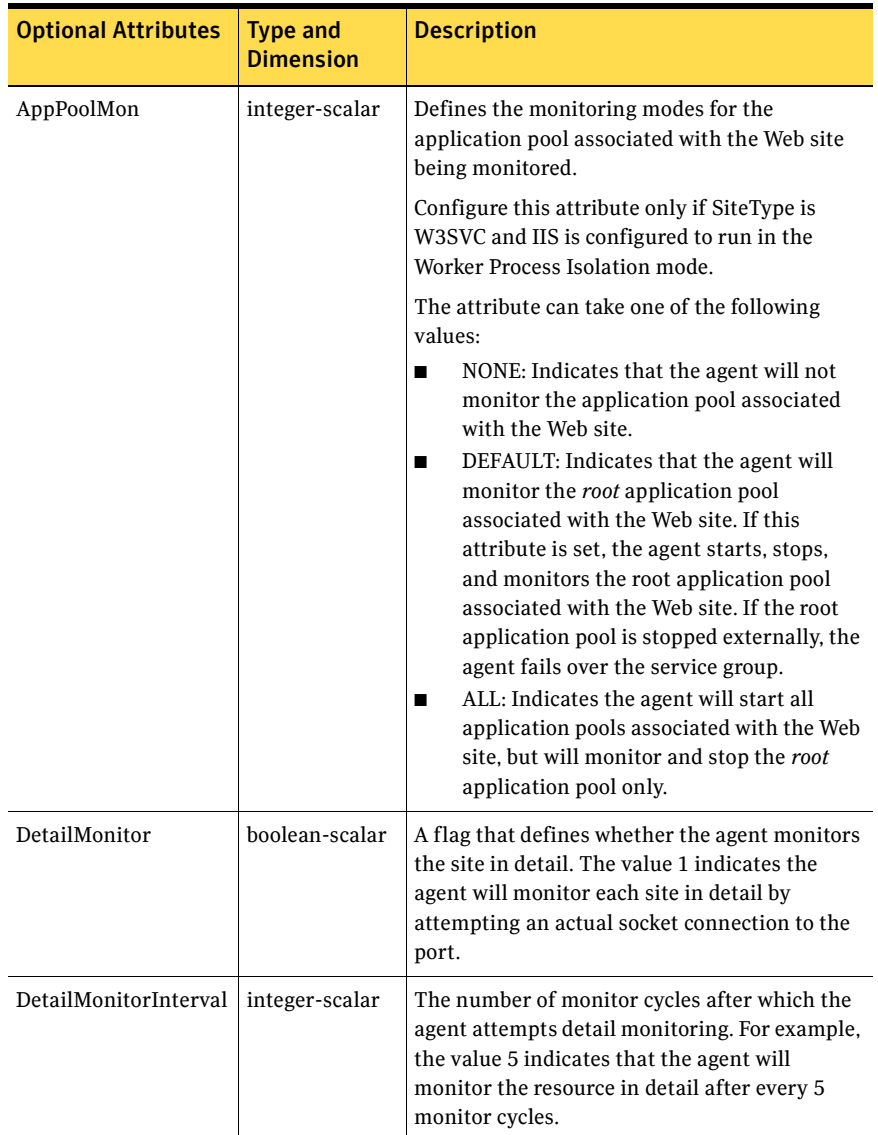

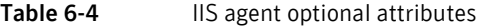

#### Sample configurations

This section describes two sample configurations. The first configuration depicts how you can configure one IIS resource monitors a Web site and its associated application pools. The second configuration depicts how you can configure separate IIS resources to monitor Web sites and application pools.

#### Sample configuration I

In the following configuration the IIS sites are located in a shared disk group, which is configured using the VMDg resource type.

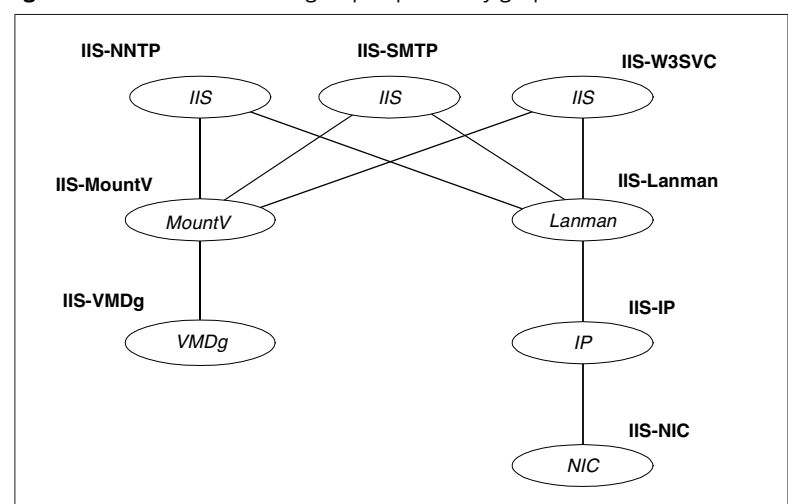

A MountV resource configures a drive letter for the shared disk group. The IIS sites share a virtual name and IP address, configured using the Lanman and IP resource types respectively. The IIS resources depend on the Lanman and MountV resources and can be started after these resources are brought online.

Figure 6-2 **IIS service group dependency graph** 

#### Sample main.cf file

```
IIS IIS-W3SVC (
   SiteType = W3SVC
   SiteName = "My Site"
   AppPoolMon = DEFAULT
   DetailMonitor = 1
   IPResName = IIS-IP
\lambdaIIS IIS-SMTP (
   SiteType = SMTPSVC
   SiteName = "Default SMTP Virtual Server"
   PortNumber = 25
   DetailMonitor = 1
   IPResName = IIS-IP
)
IIS IIS-NNTP (
   SiteType = NNTPSVC
   SiteName = "Default NNTP Virtual Server"
   PortNumber = 119
   DetailMonitor = 1
   IPResName = IIS-IP
\lambdaIP IIS-IP (
   Address = "10.182.145.223"
   SubNetMask = "255.255.252.0"
   MACAddress @ SYSTEM1 = "00-50-04-1E-62-E0"MACAddress @SYSTEM2 = "00-50-04-25-0E-C0"
)Lanman IIS-Lanman (
   VirtualName = VNAME
   IPResName = IIS-IP
)MountV IIS-MountV (
  MountPath = "X:"
   VolumeName = web
   VMDGResName = IIS-VMDg
   ForceUnmount = ALL
\lambdaNIC IIS-NIC (
   MACAddress @SYSTEM1 = "00-50-04-1E-62-E0"
   MACAddress @SYSTEM2 = "00-50-04-25-0E-C0"
)
VMDg IIS-VMDg (
   DiskGroupName = DG_1
)
IIS-W3SVC requires IIS-Lanman
```

```
IIS-W3SVC requires IIS-MountV
IIS-SMTP requires IIS-Lanman
IIS-SMTP requires IIS-MountV
IIS-NNTP requires IIS-Lanman
IIS-NNTP requires IIS-MountV
IIS-IP requires IIS-NIC
IIS-Lanman requires IIS-IP
IIS-MountV requires IIS-VMDg
```
#### Sample configuration II

In the following configuration the IIS Web site is located in a shared disk group, which is configured using the VMDg resource type.

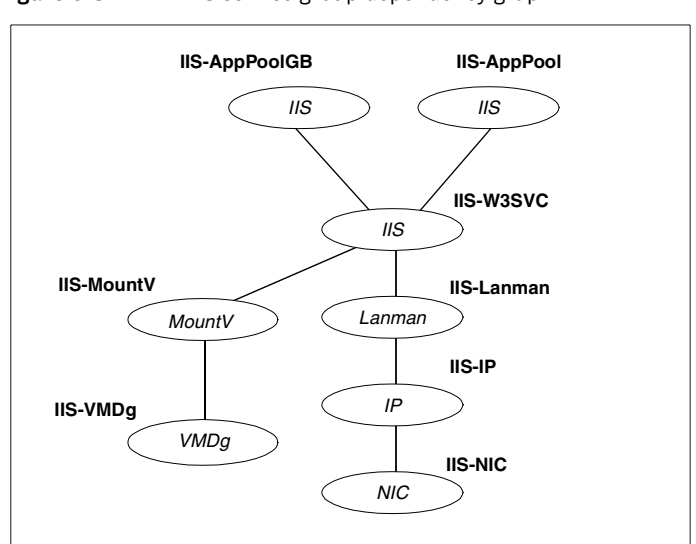

A MountV resource configures a drive letter for the shared disk group. The virtual name and IP address for the IIS resource are configured using the Lanman and IP resource types respectively. The application pools associated with the Web site are configured as separate resources of type IIS.

Figure 6-3 **IIS service group dependency graph** 

#### Sample main.cf file

```
IIS IIS-W3SVC (
   SiteType = W3SVC
   SiteName = "My Site"
   AppPoolMon = DEFAULT
   DetailMonitor = 1
   IPResName = IIS-IP
\lambdaIIS IIS-APPPOOL (
   SiteType = APPPOOL
   SiteName = DefaultAppPool
\lambdaIIS IIS-APPPOOL_GB (
   SiteType = APPPOOL
   SiteName = GuestBook
\lambdaIP IIS-IP (
   Address = "10.182.145.223"
   SubNetMask = "255.255.252.0"
   MACAddress @SYSTEM1 = "00-50-04-1E-62-E0"
   MACAddress @SYSTEM2 = "00-50-04-25-0E-C0"
\lambdaLanman IIS-Lanman (
   VirtualName = VNAME
   IPResName = IIS-IP
\lambdaMountV IIS-MountV (
  MountPath = "X:"
   VolumeName = web
   VMDGResName = IIS-VMDg
   ForceUnmount = ALL
)NIC IIS-NIC (
   MACAddress @SYSTEM1 = "00-50-04-1E-62-E0"
   MACAddress @SYSTEM2 = "00-50-04-25-0E-C0"
\lambdaVMDg IIS-VMDg (
   DiskGroupName = DG_1
\lambdaIIS-W3SVC requires IIS-Lanman
IIS-W3SVC requires IIS-MountV
IIS-IP requires IIS-NIC
IIS-Lanman requires IIS-IP
IIS-MountV requires IIS-VMDg
```
IIS-APPPOOL requires IIS-W3SVC IIS-APPPOOL\_GB requires IIS-W3SVC

### GenericService agent

The GenericService agent brings services online, takes them offline, and monitors their status. Note that a service is an application type supported by Windows that conforms to the interface rules of the Service Control Manager (SCM).

Services are defined as resources of type GenericService. You can configure the GenericService agent to monitor multiple services by defining a resource for each service to be monitored. You can monitor a service in a user-context by specifying the user name, password, and domain. You can start and monitor services in the virtual computer context by enabling the UseVirtualName attribute. Configure a service group for GenericService agent using the Application Configuration wizard, described in the *Veritas Cluster Server Administrator's Guide*.

Note: The service to be configured using the GenericService agent must have the status as Stopped and the startup type as Manual.

#### Agent functions (Entry Points)

- online–Starts the configured service.
- offline–Stops the configured service.
- monitor–Retrieves the current state of the configured service. It also verifies the user context, if applicable.

#### State definitions

- ONLINE—Indicates the service being monitored is online.
- OFFLINE—Indicates the service being monitored is offline.
- UNKNOWN–Indicates the service operation is in a pending state, or that the agent could not determine the state of the resource.

#### Resource type definition

```
type GenericService (
   static i18nstr ArgList[] = {ServiceName, DelayAfterOnline, 
DelayAfterOffline, UserAccount, Password, 
Domain, service_arg, UserVirtualName, "LanmanResName:VirtualName" }
   i18nstr ServiceName
   int DelayAfterOnline = 10
   int DelayAfterOffline = 10
   i18nstr UserAccount
   str Password
   i18nstr Domain
   str service_arg[]
   boolean UseVirtualName
   str LanmanResName
)
```
#### Attribute definitions

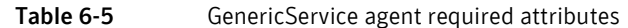

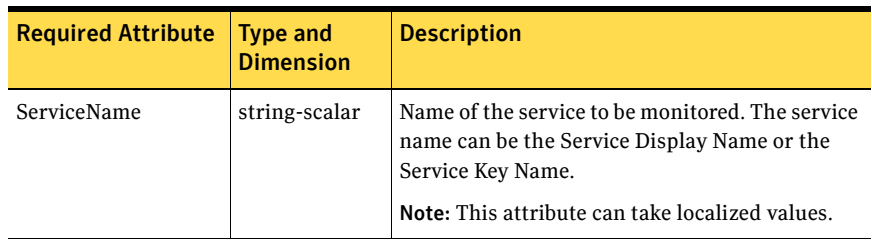

Table 6-6 GenericService agent optional attributes

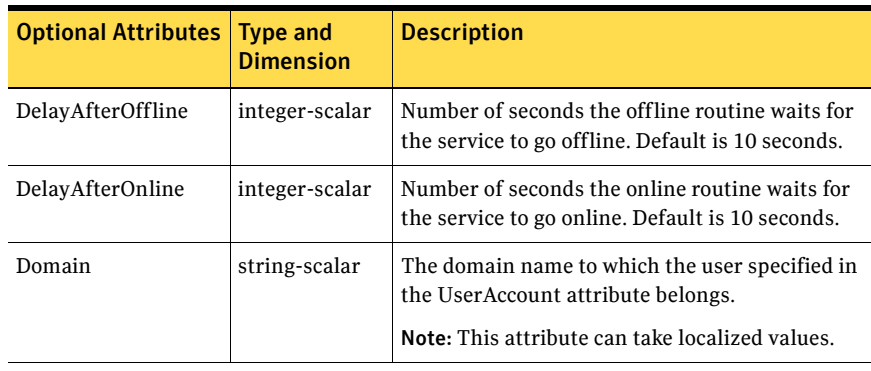

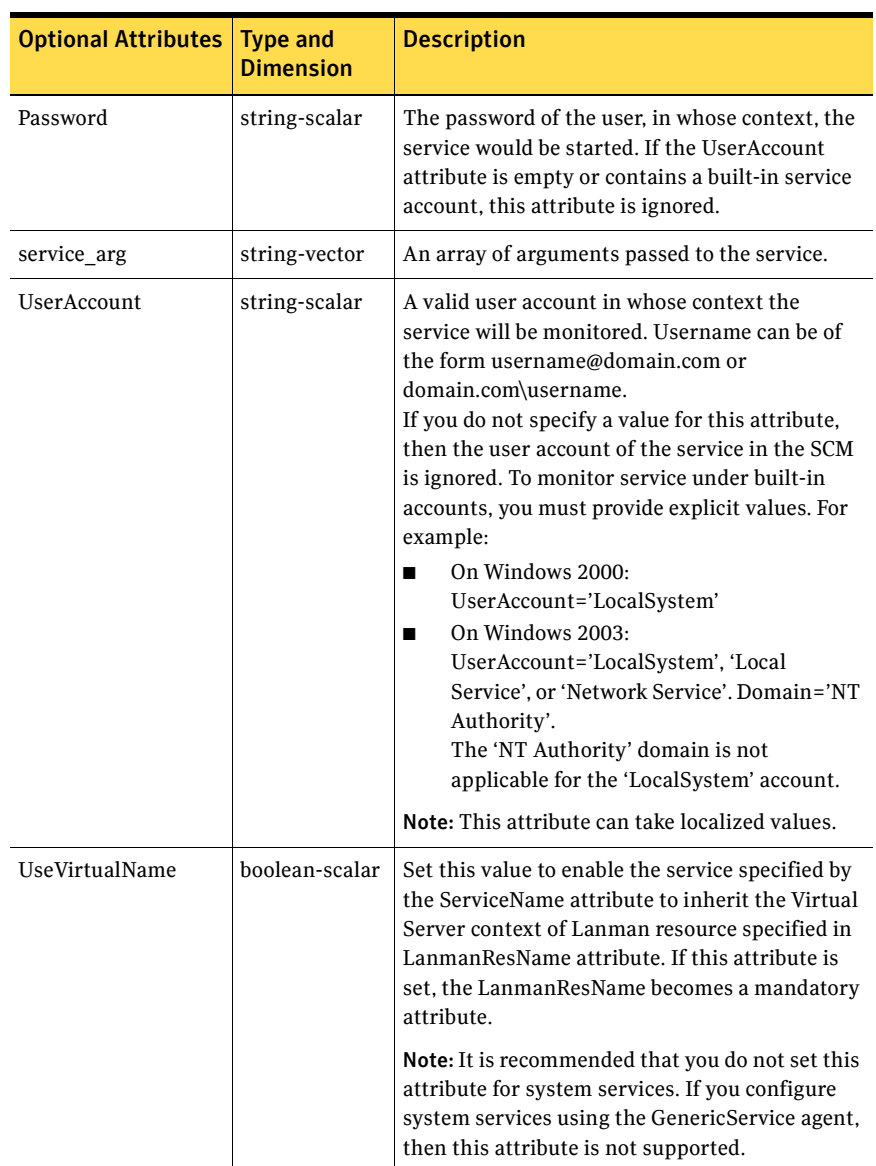

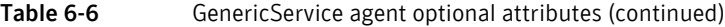

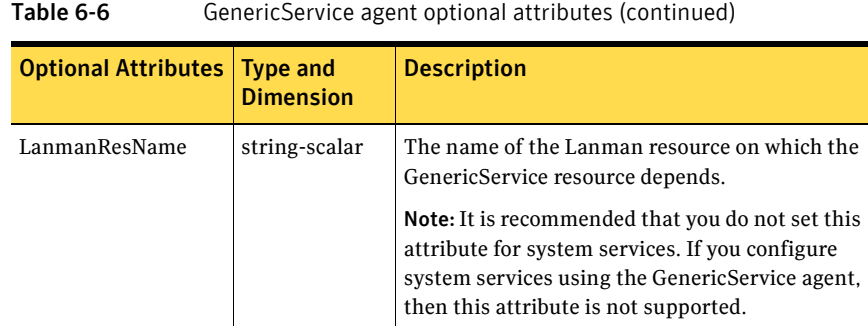

#### Sample configuration

```
GenericService Telephony_Service (
   ServiceName = "Telephony Service"
   DelayAfterOnline = 10
   DelayAfterOffline = 10
   UserAccount = Administrator
   Password = bphNepE
   Domain = VCS-DOMAIN
   service_arg = \{ 3 \})
```
## ServiceMonitor agent

The ServiceMonitor agent monitors a service or starts a user-defined script and interprets the exit code of the script. A service is an application type supported by Windows that conforms to the interface rules of the SCM. The agent can be configured to monitor a service using the Service Control Manager (SCM) or through a user-defined script.

When configured to monitor using the SCM, the agent queries the SCM database for the status of the service. When configured to monitor using a script or an executable, the agent executes the script on each system in the cluster, once every monitor cycle. The agent returns ONLINE, OFFLINE, or UNKNOWN depending on the exit code of the script. The exit code must conform to VCS standards. Refer to chapter on agent entry points in the *Veritas Cluster Server Agent Developer's Guide* for details.

You can monitor a service or run a script in a user-context by specifying the user name, password, and domain. Configure a service group for ServiceMonitor agent using the Application Configuration wizard, described in the *Veritas Cluster Server Administrator's Guide*.

Note: The ServiceMonitor resource cannot be made dependent on other resources.

#### Agent functions (Entry Points)

- online—Not applicable.
- offline—Not applicable.
- monitor–If the agent is configured to monitor a service, the agent queries the SCM for the status of the service. If the agent is configured to start a script, the agent spawns the specified script and interprets the exit code of the script.

#### State definitions

- ONLINE—Indicates the specified service is running, or that the configured script returned an online exit code.
- FAULTED–Indicates the specified service is not running, or that the configured script returned an offline exit code.
- UNKNOWN-Indicates the agent could not determine the state of the resource.

#### Resource type definition

```
type ServiceMonitor (
   static i18nstr ArgList[] = {MonitorService, ServiceOrScriptName, 
MonitorProgTimeout, UserAccount, 
Password, Domain }
   boolean MonitorService = 1
   i18nstr ServiceOrScriptName
   int MonitorProgTimeout = 30
   i18nstr UserAccount
   str Password
   i18nstr Domain
)
```
#### Attribute definitions

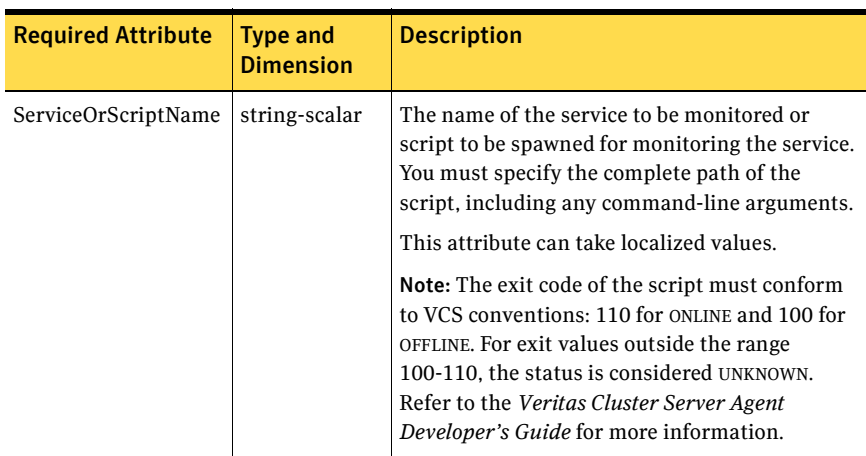

#### Table 6-7 ServiceMonitor agent required attributes

Table 6-8 ServiceMonitor agent optional attributes

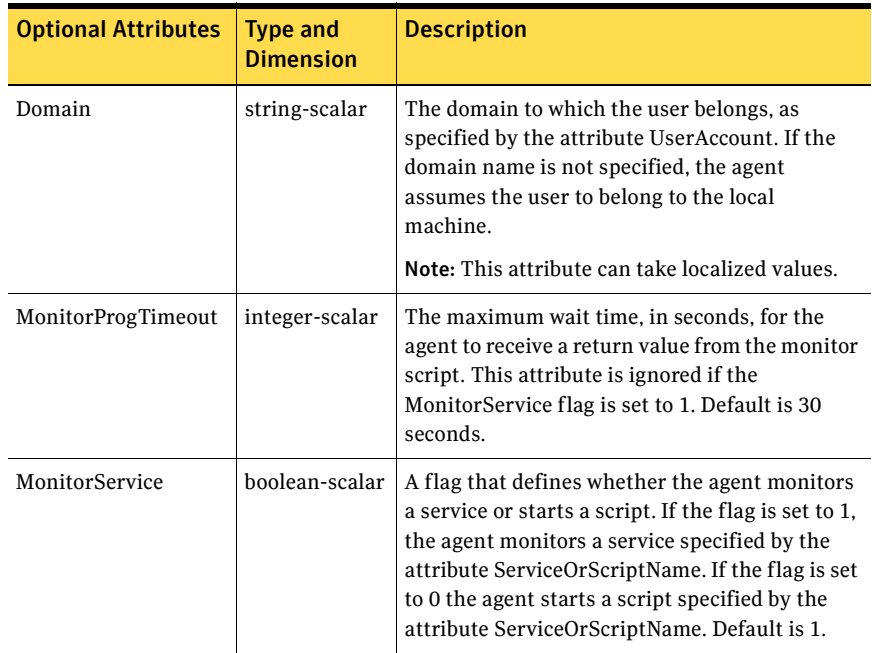

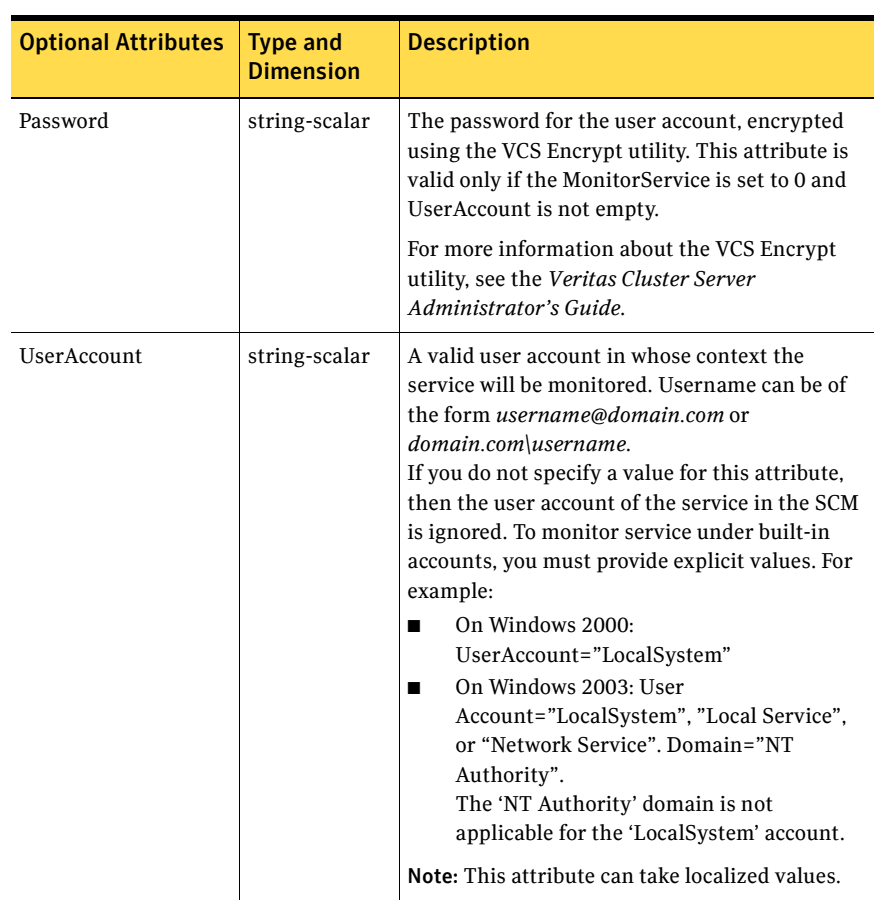

#### Table 6-8 ServiceMonitor agent optional attributes (continued)

#### Sample configurations

In the following example, the ServiceMonitor agent is configured to spawn a script and interpret the script's exit code.

```
ServiceMonitor ScriptBasedMonitor (
   MonitorService = 0
   ServiceOrScriptName = "C:\\Programs\\monitor-script.bat"
   MonitorProgTimeout = 15
   )
```
In the next example, the agent is configured to monitor a service.

```
ServiceMonitor Telephony_Service (
   MonitorService = 1
   ServiceOrScriptName = "Telephony Service"
   UserAccount = Administrator
   Password = bphNepE
   Domain = VCS-DOMAIN7
)
```
Note: While monitoring a service, the Password attribute is ignored.

### Process agent

The Process agent brings processes online, takes them offline, and monitors their status. You can specify different executables for each process routine. By default, processes are monitored in the context of the LocalSystem account. You can run a process with user privileges by specifying the user name, password, and domain. Configure a service group for Process agent using the Application Configuration wizard, described in the *Veritas Cluster Server Administrator's Guide*.

#### Agent functions (Entry Points)

- online–Starts the process configured as the start program.
- offline–Terminates the process, or starts the process configured as the stop program.
- monitor–Verifies the status of the process, or starts the process configured as the monitor program.

#### State definitions

- ONLINE—Indicates the process being monitored is running properly.
- OFFLINE–Indicates the process being monitored is not running properly.
- UNKNOWN–Indicates the agent could not determine the status of the resource.

#### Resource type definition

```
type Process (
   static i18nstr ArgList[] = {StartProgram, StopProgram, 
MonitorProgram, UserName, Password, 
Domain, MonitorProgramTimeout, 
InteractWithDesktop, CleanProgram, StartupDirectory,
StopProgramTimeout, CleanProgramTimeout }
   i18nstr StartProgram
   i18nstr StartupDirectory
   i18nstr StopProgram
   i18nstr CleanProgram
   i18nstr MonitorProgram
   i18nstr UserName
   str Password
   i18nstr Domain
   int MonitorProgramTimeout = 30
   boolean InteractWithDesktop = 0
   int StopProgramTimeout = 30
   int CleanProgramTimeout = 30
\lambda
```
#### Attribute definitions

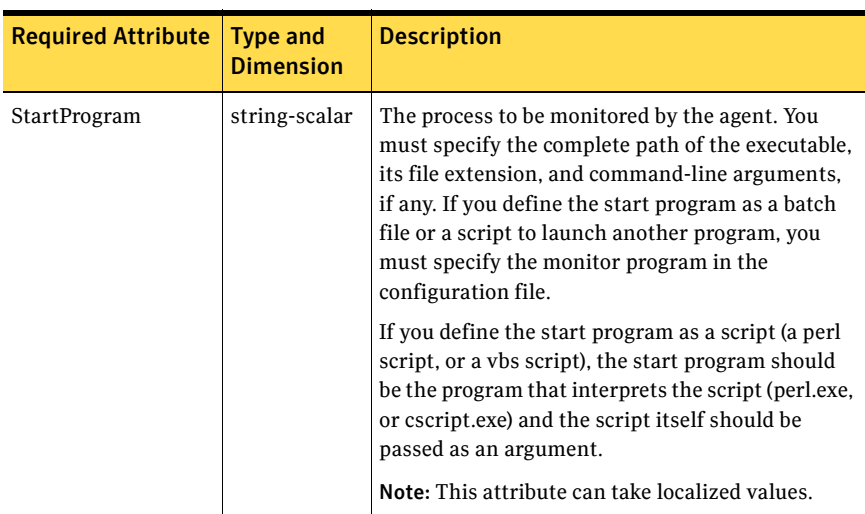

Table 6-9 Process agent required attributes

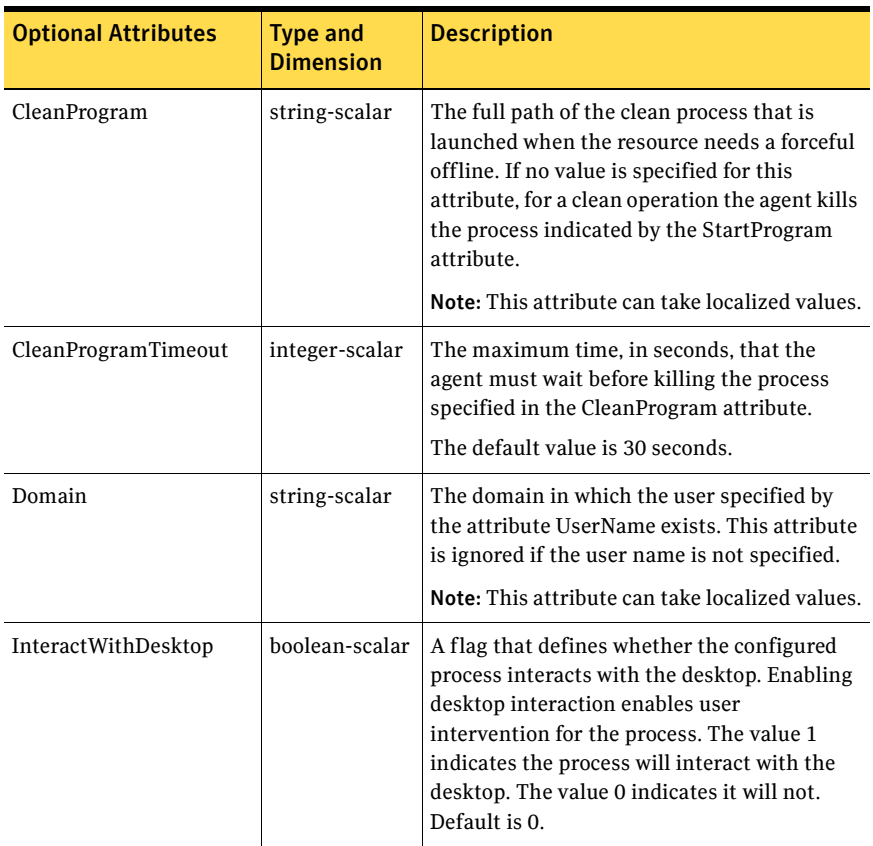

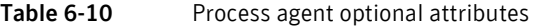

| <b>Optional Attributes</b>             | <b>Type and</b><br><b>Dimension</b> | <b>Description</b>                                                                                                    |
|----------------------------------------|-------------------------------------|----------------------------------------------------------------------------------------------------|
| MonitorProgram                         | string-scalar                       | A program that monitors the process<br>specified as the start program. You must<br>specify the complete path of the executable,<br>its file extension, and command-line<br>arguments, if any. If you do not specify a<br>value for this attribute, VCS monitors the<br>start program. However, if the start program<br>is a batch file or a script to launch another<br>program, you must specify a monitor<br>program.                                                      |
|                                        |                                     | This attribute can take localized values.<br><b>Note:</b> The monitor program is spawned every<br>monitor cycle and must return before the<br>program specified in MonitorProgram times<br>out. The return values for the monitor<br>program must conform to VCS conventions:<br>110 for ONLINE and 100 for OFFLINE. For exit<br>values outside the range 100-110, the status<br>is considered UNKNOWN. Refer to the VCS<br>Agent Developer's Guide for more<br>information. |
| MonitorProgramTimeout   integer-scalar |                                     | The maximum wait time, in seconds, for the<br>agent to receive a return value from the<br>monitor routine. This attribute is ignored if<br>the monitor program is not specified. Default<br>is 30 seconds.                                                                                                    |
| Password                               | string-scalar                       | The encrypted password of the user specified<br>by the UserName. Note that the password<br>must be encrypted using the VCSEncrypt<br>utility. See the VCS Administrator's Guide for<br>more information about the utility.<br>This attribute is ignored if the user name is<br>not specified.                                                                                                    |
| StartupDirectory                       | string-scalar                       | The startup directory for the process<br>indicated by the StartProgram attribute.<br>Note: This attribute can take localized values.                                                                                                    |

Table 6-10 Process agent optional attributes (continued)
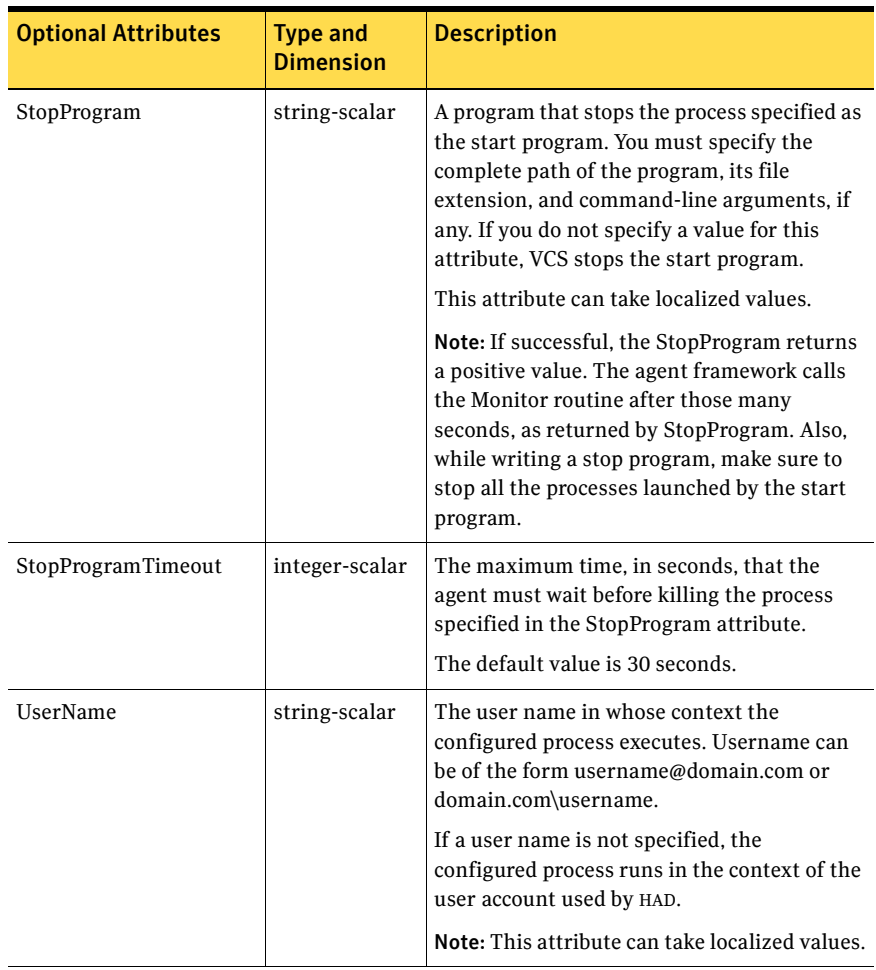

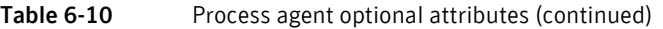

Note: When defining the StartProgram, StopProgram, or MonitorProgram attributes, enclose the path of the executable file in double quotes. Do not enclose arguments in double quotes*.*

#### Sample configuration

#### Sample 1

In the following configuration, the online entry point spawns the executable test.exe with online as a command-line argument. The offline entry point spawns the executable test.exe with  $\sigma$  f  $\pm$  l ine as the command-line argument. The monitor entry point monitors the attribute value for StartProgram, test.exe, and checks the state.

```
Process Process_Test (
   StartProgram = "\"X:\\bin\\test.exe\" /online"
   StopProgram = "\"X:\\bin\\test.exe\" /offline"
   UserName = "Administrator"
   Password = bphNepE
   Domain = "VCS_DOMAIN"
)
```
#### Sample 2

In the following configuration, the batch file start.bat starts an instance, MyProcess, of the executable process.exe. The batch file stop.bat stops the process instance of process.exe. The batch file monitor.bat monitors the attribute value for StartProgram, and checks the state of the process.exe. Note that the executable process.exe resides in the directory  $C: \batchfiles, which$ is specified as the StartupDirectory.

```
PROCESS-Process_SG (
   StartProgram = "C:\\batchfiles\\start.bat MyProcess"
   StartupDirectory = "C:\\batchfiles"
   StopProgram = "C:\\batchfiles\\stop.bat MyProcess"
   MonitorProgram = "C:\\batchfiles\\monitor.bat MyProcess"
   UserName = Administrator
   Password = jxpVmxM
   Domain = "mydomain.mycompany.com"
    \lambda
```
# MSMQ agent

The MSMQ agent is a bundled agent that works with the Microsoft Message Queuing (MSMQ) service. The MSMQ agent creates an MSMQ service for an MSMQ resource, brings the service online, takes it offline, and monitors its status. The agent provides high availability for the MSMQ service and the queues hosted by the service, in a clustered environment.

You can configure an MSMQ resource using the command line. See the *Veritas Cluster Server Administrator's Guide* for instructions.

#### Dependencies

The MSMQ agent depends on the MountV, Lanman, and the Registry Replication agents for operation. The MSMQ resource starts after each of these resources is brought online. The following figure illustrates the agent's dependency graph.

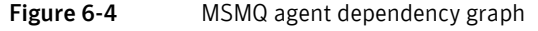

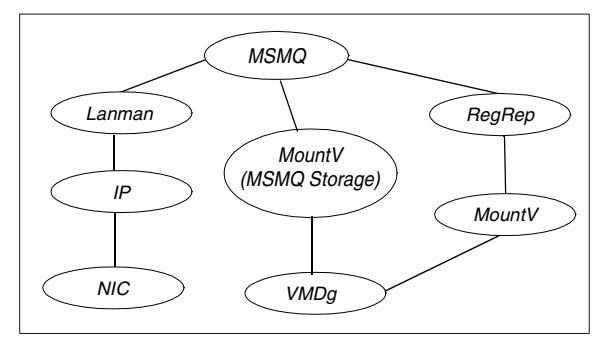

## Agent functions (Entry Points)

- online-Starts the MSMQ service.
- offline-Stops the MSMQ service.
- monitor–Verifies that the MSMO service is running.

#### State definitions

- ONLINE-Indicates that the MSMQ service is running properly.
- OFFLINE–Indicates that the MSMQ service has stopped.
- UNKNOWN-Indicates that the agent could not determine the status of the MSMQ service.

#### Resource type definition

```
type MSMQ (
   static i18nstr ArgList[] ={"IPResName:Address",
                              "LanmanResName:VirtualName",
                              "MountResName:MountPath",
                              StoragePath, DetailMonitor }
   str IPResName
   str LanmanResName
   str MountResName
   i18nstr StoragePath
   boolean DetailMonitor = 0
)
```
#### Attribute definitions

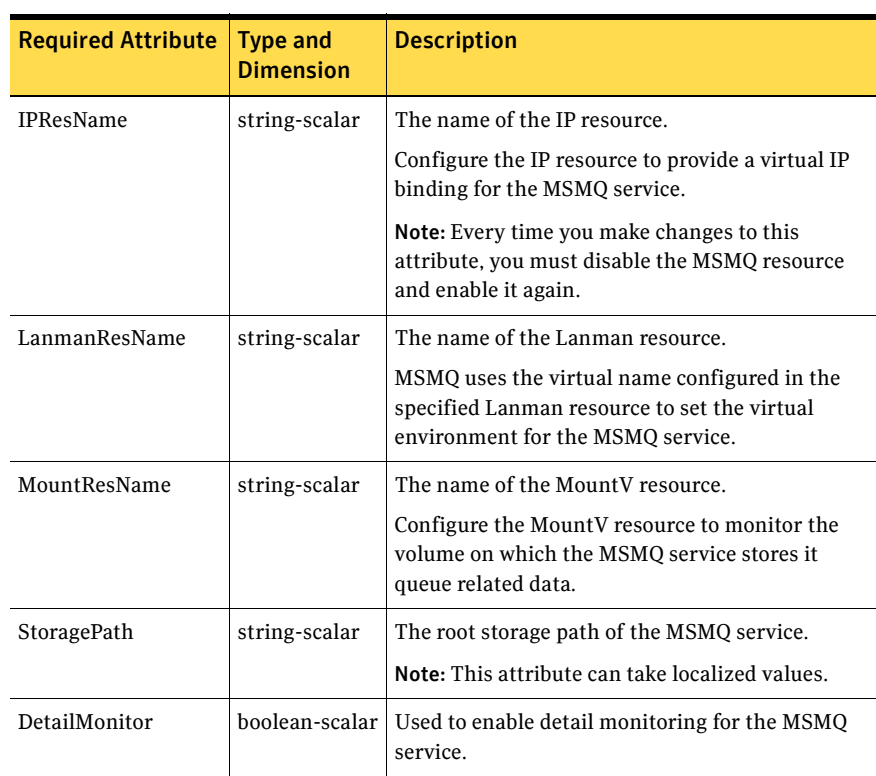

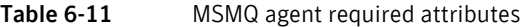

## Sample configuration

The following configuration creates the MSMQ resource with the required Lanman, MountV, and the RegRep resources.

MSMQ test ( IPResName=msmqip LanmanResName=msmqlanman MountResName=msmqMountV StoragePath=\\msmqStorage )

114 | Services and applications agents MSMQ agent

# Chapter

# VCS infrastructure and support agents

The VCS infrastructure and support agents provide high availability for VCS-related operations. You can use some of these agents to test VCS functionality.

- NotifierMngr agent–Monitors a notifier process.
- RegRep Agent–Replicates the system registry.
- VRTSWebApp Agent–Monitors the Veritas Web consoles.
- Proxy Agent–Monitors the state of a resource on a local or remote system.
- Phantom Agent–Enables VCS to determine the status of parallel service groups that do not include OnOff resources.
- ElifNone Agent–Monitors a file.
- FileNone Agent–Monitors a file.
- FileOnOff Agent-Monitors a file.
- FileOnOnly Agent–Monitors a file.
- RemoteGroup Agent–Monitors and manages service groups in a remote cluster.

# NotifierMngr agent

The NotifierMngr agent starts, stops, and monitors a notifier process, making it highly available. The notifier process manages the reception of messages from VCS and Global Cluster Manager (GCM) and the delivery of the messages to SNMP consoles and SMTP servers. VCS can send notification to SNMP console and SMTP servers. See the *Veritas Cluster Server Administrator's Guide* for a description of types of events that generate notification. The agent is represented by the NotifierMngr resource type. Note that only one instance of the notifier process can run in a cluster. Therefore, a notifier process cannot run in a parallel service group.

Note: The attributes of the NotifierMngr agent cannot be changed dynamically using the hares -modify command. Changes made using this command are effective after notifier is restarted.

#### Agent functions (Entry Points)

- online–Starts the notifier process with its required arguments.
- offline–Stops the notifier process.
- monitor-Monitors the notifier process.

#### State definitions

- ONLINE–Indicates the notifier process is running.
- OFFLINE–Indicates the notifier process is not running.
- UNKNOWN–Indicates the agent encountered errors while monitoring the NotifierMgr resource.

#### Resource type definition

type NotifierMngr ( static i18nstr ArgList[] = {MessageQueue, NotifierListeningPort, SnmpdTrapPort, SnmpCommunity, SnmpConsoles, SmtpServer, SmtpServerVrfyOff, SmtpServerTimeout, SmtpReturnPath, SmtpFromPath, SmtpRecipients } int MessageQueue = 30 int NotifierListeningPort = 14144 int SnmpdTrapPort = 162 str SnmpCommunity = public str SnmpConsoles{} str SmtpServer int SmtpServerTimeout str SmtpReturnPath str SmtpFromPath str SmtpRecipients{} boolean SmtpServerVrfyOff )

#### Attribute definitions

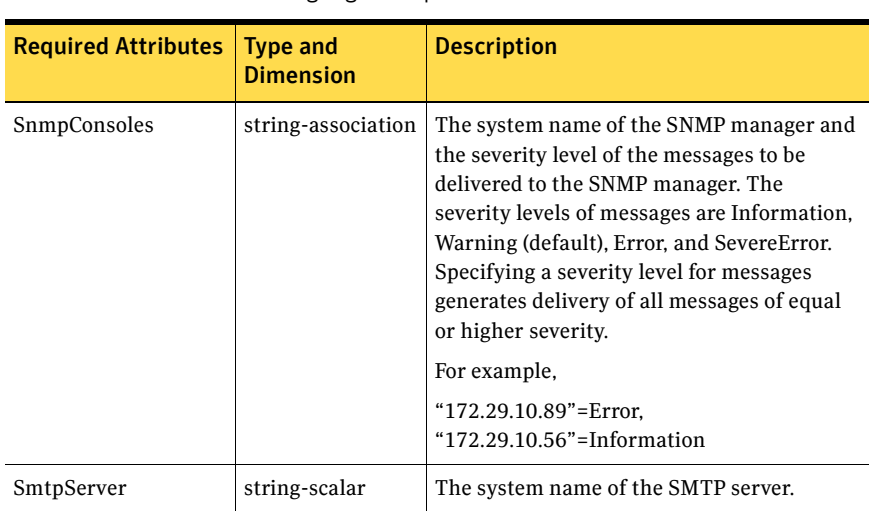

#### Table 7-1 NotifierMngr agent required attributes

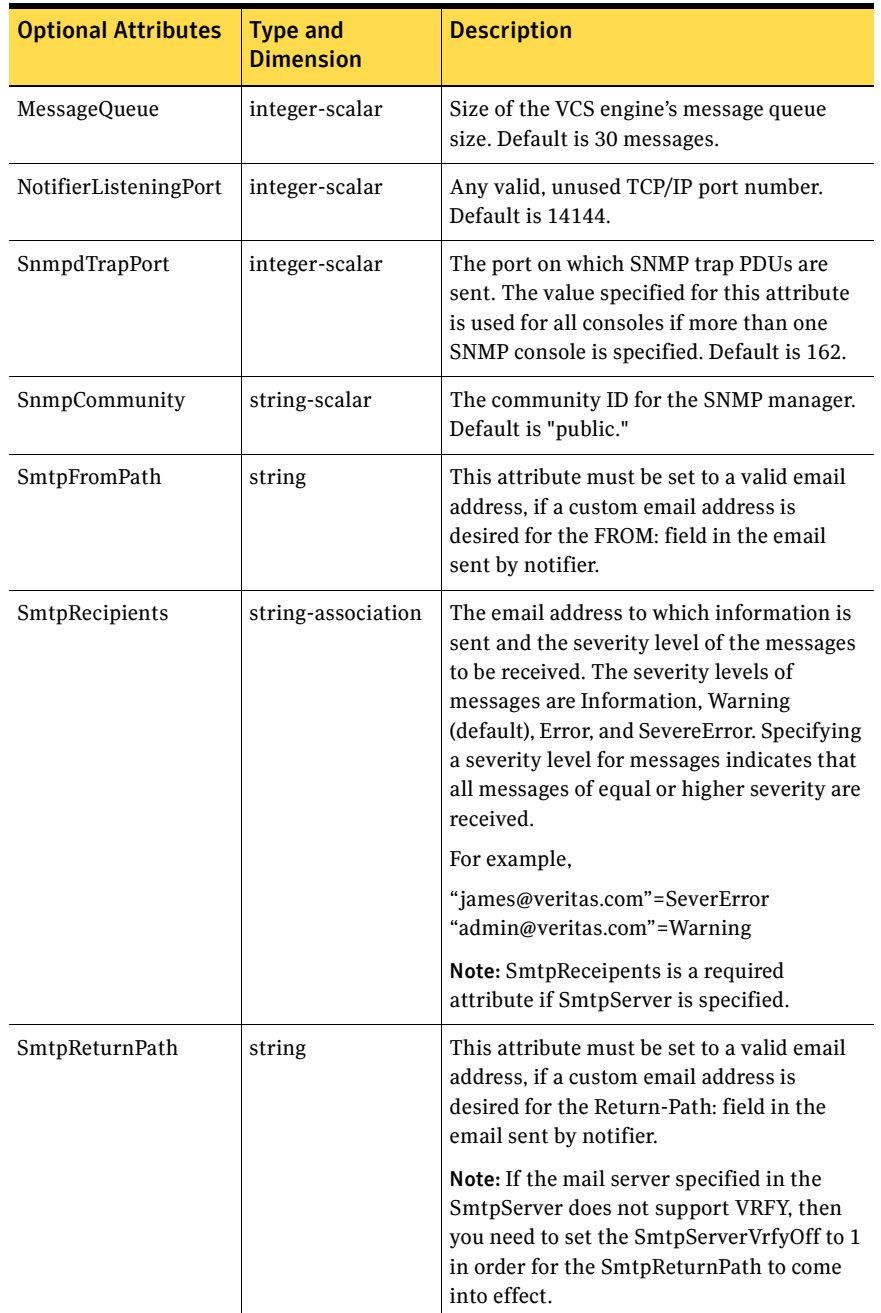

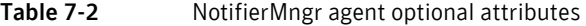

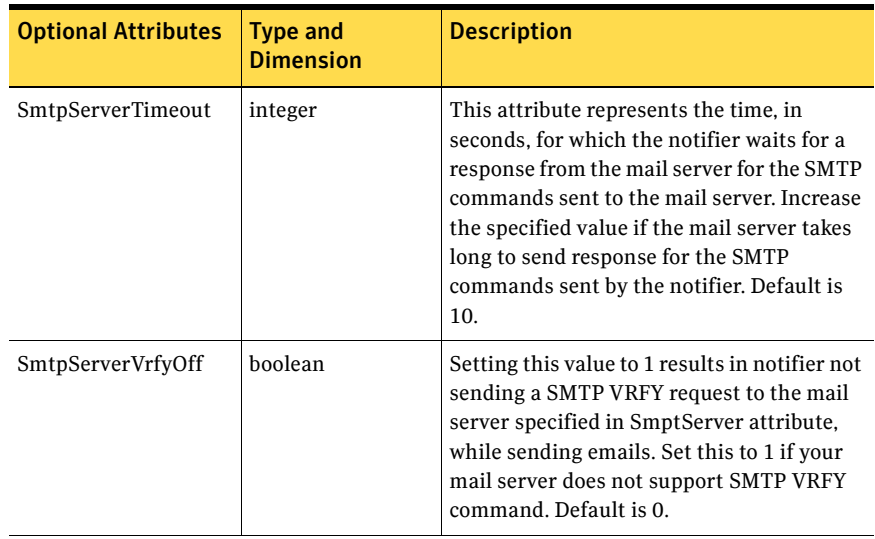

#### Table 7-2 NotifierMngr agent optional attributes (continued)

#### Sample configuration

The NotifierMngr resource sets up notification for all events to the SnmpConsole, your console. In the following example, only messages of SevereError level are sent to the SmptServer, "smtp.your\_company.com," and the recipient, "vcsadmin@your\_company.com."

Note: Because only one instance of the notifier process can run in a cluster, the process cannot run in a parallel group.

```
IP csg_ip (
      Address = "10.212.100.14"
       SubNetMask = "255.255.254.0"
       MACAddress @SYSTEM1 = "00:B0:D0:D1:69:7D"
       MACAddress @SYSTEM2 = "00:B0:D0:AB:4E:22"
       )
   NIC csg_nic (
       MACAddress @SYSTEM1 = "00:B0:D0:D1:69:7D"
       MACAddress @SYSTEM2 = "00:B0:D0:AB:4E:22"
       )
   NotifierMngr ntfr(
       SnmpConsoles = { your_console = Information }
       SmtpServer = "smtp.your_company.com"
       SmtpRecipients = { "vcsadmin@your_company.com" = Information 
}
   )
   csg_ip requires csg_nic
   ntfr requires csg_nic
```
# Registry Replication (RegRep) agent

To ensure efficient failover of an application, the registry of the node on which the application was taken offline and the registry of the node on which the application is brought online must be synchronized.

The Registry Replication agent synchronizes the registry of both the nodes by monitoring the designated registry keys. When an application changes the registry keys on the active cluster node, the agent logs these changes to the shared disk. When failover occurs, the agent updates the registry of the system on which the application is brought online using the logs on the shared disk. The RegRep agent provides you the option to:

- exclude certain subkeys from being replicated.
- mark keys for replication or exclusion, even though they do not exist when the agent is configured.
- mark keys for replication or exclusion dynamically, even when the resource is online.

When the Registry Replication agent is started, it forks an independent process to monitor registry changes. Even if the VCS engine, HAD, dies, the process continues logging registry changes to the shared disk.

If you wish to replicate the registry of an application running on a node outside VCS, run the utility VCSRegUtil on that particular node. See the *Veritas Cluster Server Administrator's Guide* for more information on VCSRegUtil utility.

Note: The Registry Replication agent runs in the context of the local system user while the HKEY\_CURRENT\_USER (HKCU) hive has values in the context of the current user. Because the local system user account does not map to a current user account, the Registry Replication agent does not replicate the keys under the HKCU hive.

#### Dependency

The RegRep agent depends on the MountV agent.

#### Agent functions (Entry Points)

- online–Starts logging changes to specified registry keys to the shared disk.
- offline—Stops logging changes to specified registry keys to the shared disk.
- monitor–Verifies that the process that logs changes to registry keys is running.

#### State definitions

- ONLINE–Indicates the agent is logging changes to specified registry keys to the shared disk.
- OFFLINE—Indicates the agent is not logging changes to specified registry keys to the shared disk.
- UNKNOWN–Indicates the agent could not determine the status of the resource.

Note: The Registry Replication agent is for failover service groups only. Do *not* use the agent for parallel applications or service groups.

#### Resource type definition

```
type RegRep (
   static i18nstr ArgList[] = {"MountResName:MountPath", 
ReplicationDirectory, Keys, ExcludeKeys, 
ListOpenKeys, ForceRestore, 
RestoreLocally, DebugMonitor }
   str MountResName
   i18nstr ReplicationDirectory = "\\REGREP\\DEFAULT"
   i18nstr Keys{}
   i18nstr ExcludeKeys[]
   boolean ListOpenKeys = 1
   boolean ForceRestore = 1
   boolean RestoreLocally = 0
   int DebugMonitor = 1
)
```
## Attribute definitions

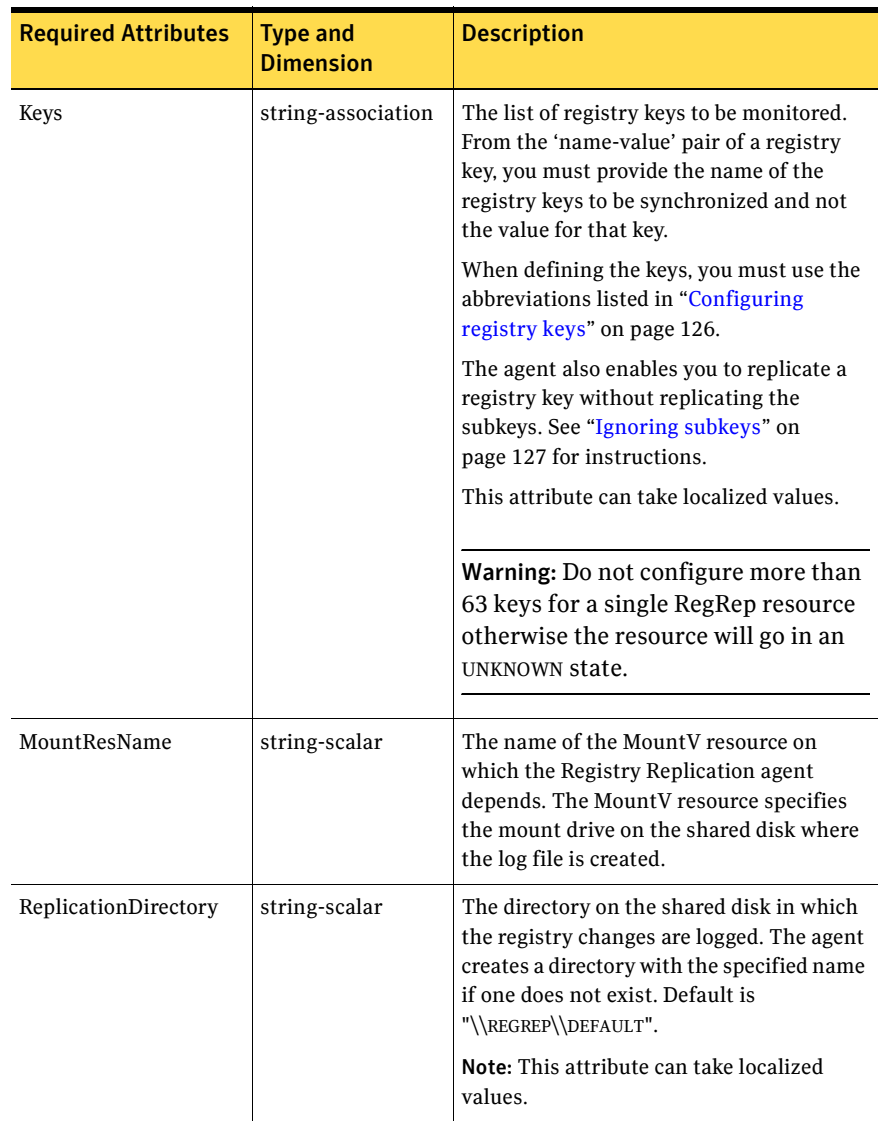

#### Table 7-3 RegRep agent required attributes

| <b>Optional Attributes</b> | <b>Type and</b><br><b>Dimension</b> | <b>Description</b>                                                                                                    |
|----------------------------|-------------------------------------|----------------------------------------------------------------------------------------------------|
| DebugMonitor               | integer-scalar                      | A flag that defines whether debug logging is to<br>be enabled for the executable<br>(RegRepMonitor.exe) that monitors the registry<br>keys. The value 0 indicates that the logging is<br>enabled. The value 1 indicates that it is not.<br>Default is 1.                                                                  |
| ExcludeKeys                | string-vector                       | A list of the subkeys to be excluded from<br>replication. For more information on how the<br>agent excludes keys, see "Excluding keys" on<br>page 126. When defining the keys, you must use<br>the abbreviations listed in "Configuring registry<br>keys" on page 126.<br>Note: This attribute can take localized values. |
|                            |                                     |                                                                                                    |
| ForceRestore               | boolean-scalar                      | A flag that defines the agent behavior when the<br>registry update fails on a node where the<br>resource is being brought online. A registry<br>update may fail if any of the keys being updated<br>are open.                                                                                                    |
|                            |                                     | If the flag is set to 1 and the registry update<br>fails, the agent tries to forcibly restore the keys<br>by:                                                                                                    |
|                            |                                     | backing up the configured registry keys of<br>■<br>the node being brought online.                                                                                                    |
|                            |                                     | deleting the configured registry keys from<br>■<br>the node being brought online.<br>updating the configured registry keys with<br>■<br>the changed values.                                                                                                    |
|                            |                                     | If the update fails again, the agent reapplies the<br>original values of the registry keys from the<br>backup.                                                                                                    |
|                            |                                     | If the flag is set to 0, the agent does not try to<br>forcibly update the registry when an update<br>fails. Default is 0.                                                                                                    |

Table 7-4 RegRep agent optional attributes

| <b>Optional Attributes</b> | <b>Type and</b><br><b>Dimension</b> | <b>Description</b>                                                                                                    |
|----------------------------|-------------------------------------|----------------------------------------------------------------------------------------------------|
| ListOpenKeys               | boolean-scalar                      | A flag that defines whether the agent lists a set<br>of registry keys, including keys having open<br>handles, when a registry update fails. The list is<br>logged to the agent log. The value 1 indicates the<br>agent lists the registry key set. The value 0<br>indicates the agent does not. Default is 1.                                                                                                    |
| RestoreLocally             | boolean-scalar                      | A flag that defines whether the agent restores<br>the keys on the node if it was taken offline from<br>the same node. For example, if the agent was<br>taken offline from SystemA and brought online<br>again on SystemA, the flag determines whether<br>the registry keys would be restored on SystemA.<br>The value 1 indicates the agent restores the keys<br>on the system. The value 0 indicates it does not.<br>Default is 0. |

Table 7-4 RegRep agent optional attributes (continued)

#### <span id="page-125-1"></span>Excluding keys

This section describes the algorithm the Registry Replication agent uses while excluding keys. For example, assume a registry key KEY\_X has a subkey of KEY\_Y, which has a subkey KEY\_Z. This key would appear as KEY\_X\KEY\_Y\KEY\_Z in the Registry Editor. Table 7-5 describes various scenarios of keys marked for replication and for exclusion. The Result column describes the agent behavior in these scenarios.

| <b>Keys for Replication</b> | <b>Exclude Keys</b> | <b>Result</b>                                                   |
|-----------------------------|---------------------|-----------------------------------------------------------------|
| KEY X                       | KEY Y KEY Z         | KEY Y is excluded. So is KEY Z.                                 |
| KEY X                       | KEY Y               | KEY Y is excluded. So is KEY Z.                                 |
| KEY X                       | KEY X               | KEY X is <i>not</i> excluded and an error message<br>is logged. |
| KEY X KEY Y                 | KEY X               | KEY X is <i>not</i> excluded and an error message<br>is logged. |

Table 7-5 RegRep agent exclude keys and behavior

#### <span id="page-125-0"></span>Configuring registry keys

To configure a registry key to be replicated or excluded, use the abbreviation corresponding to the registry hive, as listed in Table 7-6.

Table 7-6 RegRep agent registry hive

| <b>Registry Hive</b> | <b>Abbreviation</b> |
|----------------------|---------------------|
| HKEY LOCAL MACHINE   | <b>HKLM</b>         |
| HKEY USERS           | HKU                 |
| HKEY CURRENT CONFIG  | HKCC.               |
| HKEY CLASSES ROOT    | <b>HKCR</b>         |

#### <span id="page-126-0"></span>Ignoring subkeys

Use the IgnoreSubKeys option for the Keys attribute to prevent the RegistryReplication agent from replicating the subkeys. Table 7-7 describes possible combination of values for the Keys attribute. The Result column describes the agent behavior in these scenarios:

#### Table 7-7 RegRep agent IgnoreSubKeys and behavior

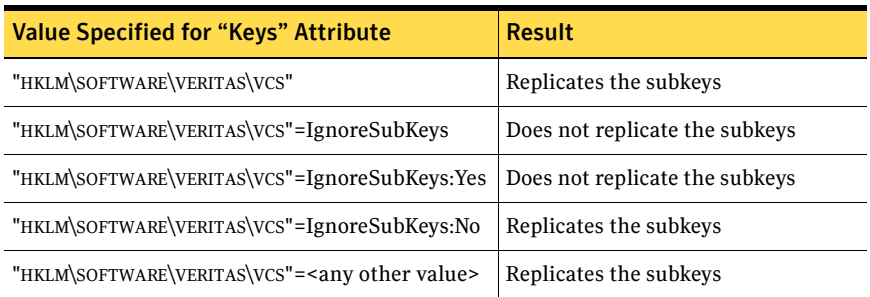

#### Additional considerations for using IgnoreSubKeys

Symantec recommends not to set the "IgnoreSubKeys" value when the RegRep resource is online. Even if the value is set with the resource online, the changes will be applicable after the next online routine.

#### Sample configuration

In the following sample configuration, the Registry Replication agent is configured to replicate the print spooler registry key.

```
IP IP-10-212-100-184 (
    Address = "10.212.100.184"
    SubNetMask = "255.255.254.0"
    MACAddress @SYSTEM1 = "00-02-B3-AD-CB-D0"
    MACAddress @SYSTEM2 = "00-02-B3-AD-CE-E4"
    \lambdaLanman Lanman-PRINTSHAREMAN (
    VirtualName = PRINTSHAREMAN
    IPResName = IP-10-212-100-184
    ADCriticalForOnline = 1
    \lambdaMountV MountV-JDrive (
    MountPath = "J:"
    VolumeName = PS-SPOOL
    VMDGResName = VMDg-PRINTSHARE_DG
    \lambda
```

```
MountV MountV-IDrive (
      MountPath = "I:"VolumeName = PS-REGREP
       VMDGResName = VMDg-PRINTSHARE_DG
       )
   NIC NIC-PRINSHARE-SG (
       MACAddress @SYSTEM1 = "00-02-B3-AD-CB-D0"
       MACAddress @SYSTEM2 = "00-02-B3-AD-CE-E4"
       )
   PrintShare PSShare (
       PrinterName = "HP LaserJet 4050 Series PCL"
       ShareName = "HP LaserJet 4050 Series PCL"
       LanmanResName = Lanman-PRINTSHAREMAN
       )
   PrintSpool PSSpool (
       LanmanResName = Lanman-PRINTSHAREMAN
       IPResName = IP-10-212-100-184
       MountResName = MountV-JDrive
       SpoolDir = "\\SPOOLER"
       \lambdaRegRep RegRep (
       MountResName = MountV-IDrive
       ReplicationDirectory = "\\PS-REGREP"
       Keys = {"HKLM\\Software\\ Veritas\\VCS\\BundledAgents 
\\PrintSpool 
                          \\PSSpool" }
       \lambdaServiceMonitor ServiceMonitor-PrintSpooler (
       ServiceOrScriptName = "Print Spooler"
       \lambdaVMDg VMDg-PRINTSHARE_DG (
       DiskGroupName = PRINTSHARE_DG
       )
   IP-10-212-100-184 requires NIC-PRINSHARE-SG
   Lanman-PRINTSHAREMAN requires IP-10-212-100-184
   MountV-JDrive requires VMDg-PRINTSHARE_DG
   MountV-IDrive requires VMDg-PRINTSHARE_DG
   PSShare requires PSSpool
   PSSpool requires Lanman-PRINTSHAREMAN
   PSSpool requires MountV-JDrive
   PSSpool requires ServiceMonitor-PrintSpooler
   PSSpool requires RegRep
   RegRep requires MountV-IDrive
   VNAME requires IP_A
```
# VRTSWebApp agent

The VRTSWebApp agent brings Veritas Web applications online, takes them offline, and monitors their status. The application is a Java Web application conforming to the Servlet Specification 2.2 and runs inside of the Java Web server, which installed as a part of the VRTSweb package. This agent is used to monitor the Web Consoles of various Symantec products, such as VCS and VVR.

#### Dependency

The VRTSWebApp agent depends on the IP agent.

#### Agent functions (Entry Points)

- Online–Starts the Web application with the specified parameters. If the Web server is not already running, it will first start the server.
- Offline–Removes the Web application from the Web server. If no other Web application is running, it shuts down the Web server.
- Monitor–Checks if the specified Web application is currently running inside the Web server. If the application is running, monitor reports ONLINE. If the application is not running, monitor reports OFFLINE.
- Clean–Removes the Web application from the Web server. If no other Web application is running, it shuts down the Web server.

#### State definitions

- ONLINE–Indicates the web application is running inside the Web server.
- OFFLINE—Indicates the web application is not running inside the Web server.
- UNKNOWN-Indicates the agent could not determine the status of the resource.

#### Resource type definition

```
type VRTSWebApp (
   static i18nstr ArgList[] = { AppName, InstallDir, TimeForOnline 
}
   i18nstr AppName
   i18nstr InstallDir
   int TimeForOnline
\lambda
```
### Attribute definitions

| <b>Required Attributes</b> | <b>Type and</b><br><b>Dimension</b> | <b>Description</b>                                                                                                    |
|----------------------------|-------------------------------------|----------------------------------------------------------------------------------------------------|
| AppName                    | string-scalar                       | Name of the application as it appears in<br>the Web server.                                                                                                    |
|                            |                                     | For example, for VCS, use $\nu$ cs. Access the<br>applications at: http://localhost:8181/vcs.                                                                                                    |
|                            |                                     | Note: This attribute can take localized<br>values.                                                                                                    |
| InstallDir                 | string-scalar                       | Path to the Web application installation.<br>The Web application must be installed as a<br>war file with the same name as the<br>AppName parameter; the VCS application<br>must be installed as vcs.war. This attribute<br>should point to the directory that contains<br>this . war file.                                                    |
|                            |                                     | For example, if AppName is $\nabla$ cs and<br>InstallDir is $C: \Perogram$<br>Files\Veritas\, the agent constructs<br>the path for the Web application as<br>$C:\$ Program<br>Files\Veritas\vcs.war.                                                                                                    |
|                            |                                     | Note: This attribute can take localized<br>values.                                                                                                    |
| TimeForOnline              | integer-scalar                      | The time the Web application takes to start<br>after it is loaded into the Web server. This<br>parameter is returned as the exit value of<br>the online script, which inform VCS of the<br>time it needs to wait before calling<br>monitor routine on the Web application<br>resource. Typically, this attribute is at least<br>five seconds. |

Table 7-8 VRTSWebApp agent required attributes

```
IP csg_ip (
   Address = "10.212.100.14"
   SubNetMask = "255.255.254.0"
   MACAddress @SYSTEM1 = "00:B0:D0:D1:69:7D"
   MACAddress @SYSTEM2 = "00:B0:D0:AB:4E:22"
    )
NIC csg_nic (
   MACAddress @SYSTEM1 = "00:B0:D0:D1:69:7D"
   MACAddress @SYSTEM2 = "00:B0:D0:AB:4E:22"
    \lambdaVRTSWebApp VCSweb (
   AppName = vcs
   InstallDir @SYSTEM1 = "C:\Program 
Files\Veritas\VRTSweb\Veritas"
   InstallDir @SYSTEM2 = "C:\Program 
Files\Veritas\VRTSweb\Veritas"
   TimeForOnline = 5
    )
csg_ip requires csg_nic
VCSweb requires csg_ip
```
## Proxy agent

The Proxy agent monitors and mirrors the state of a resource on a local or remote system. The agent can be used to reduce monitoring overheads in configurations where multiple resources point at the same physical device. For example, if multiple service groups use the same NIC, configure one service group to monitor the NIC and have Proxy resources in the other service groups to mirror the state of the NIC resource. The agent can also determine the status of an OnOff resource in a different service group.

Symantec recommends the use of Proxy agent to monitor persistent resources such as NIC, Service Monitor, ElifNone, and FileNone.

#### Agent functions (Entry Points)

- online–Not applicable.
- offline–Not applicable.
- monitor-Determines the status of the target resource.

#### State definitions

- ONLINE–Indicates the target resource is online.
- OFFLINE–Indicates the target resource is offline.

#### Resource type definition

```
type Proxy (
   static i18nstr ArgList[] = {TargetResName, TargetSysName, 
"TargetResName:Probed", 
"TargetResName:State"}
   static str Operations = None
   str TargetResName
   str TargetSysName
)
```
## Attribute definitions

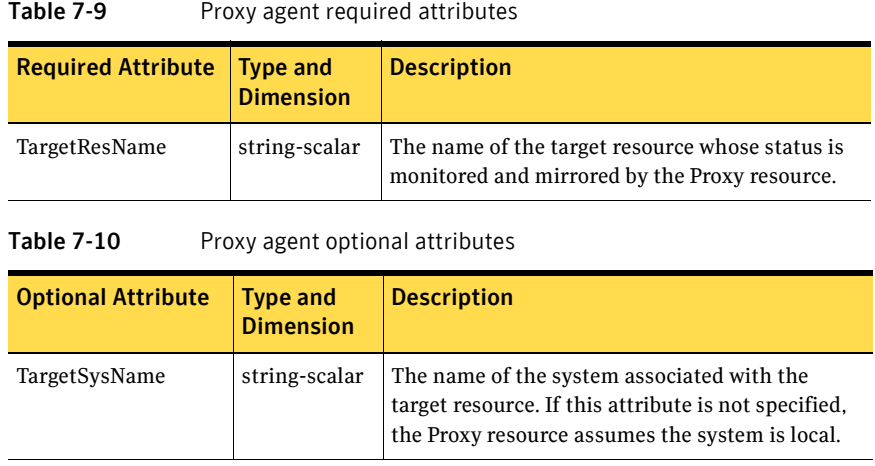

#### Sample configurations

}

```
group NicGrp (
       SystemList = { SYSTEM1, SYSTEM2 }
       Parallel = 1
)
Phantom my_phantom (
\lambdaNIC NicGrp_public (
   MACAddress @SYSTEM1 = "00-50-04-24-F9-60"
   MACAddress @SYSTEM2 = "00-50-04-24-E3-30"
   UseConnectionStatus= True
)
group Grp1 (
   SystemList = { SYSTEM1, SYSTEM2 }
   AutoStartList = { SYSTEM1 }
\lambdaNotifierMngr ntfr(
   SnmpConsoles = { your_console = Information }
   SmtpServer = "smtp.your_company.com"
   SmtpRecipients = { "vcsadmin@your_company.com" = Information 
)
Proxy nicproxy (
   TargetResName="NicGrp_public"
)
ntfr requires nicproxy
```
## Phantom agent

The Phantom agent enables VCS to determine the status of parallel service groups that do not include OnOff resources (resources that VCS starts and stops as required.) The Phantom agent provides a "dummy" resource that can be brought online and taken offline. Without such a dummy resource, VCS cannot assess the status of service groups containing only None (Persistent) and OnOnly resources because the state of these resources is not considered in the process of determining whether a group is online.

## Agent functions (Entry Points)

- online–Not applicable.
- offline–Not applicable.
- monitor–Determines status based on the status of its service group.

#### State definitions

- ONLINE–Indicates the service group is online.
- OFFLINE–Indicates the service group is offline.

#### Attribute definitions

Not applicable.

```
FileNone FILE_1 (
    PathName = "C:\\Temp\\file1"
    \lambdaFileOnOnly FILE_2 (
   PathName = "C:\\Temp\\file2"
    )
ElifNone FILE_3 (
   PathName = "C:\\Temp\\file3"
)
Phantom PHANTOM_1 (
\lambda
```
# FileNone agent

The FileNone agent monitors a file. The monitor routine returns ONLINE if the specified file exists.

## Agent functions (Entry Points)

- online–Not applicable.
- offline–Not applicable.
- monitor-Verifies that the specified file exists.

#### State definitions

- ONLINE–Indicates the specified file exists.
- FAULTED–Indicates the specified file does not exist.

#### Resource type definition

```
type FileNone (
   static i18nstr ArgList[] = { PathName }
   i18nstr PathName
)
```
#### Attribute definitions

Table 7-11 FileNone agent required attributes

| <b>Required Attributes</b> | Type and<br><b>Dimension</b> | <b>Description</b>                                                                          |
|----------------------------|------------------------------|---------------------------------------------------------------------------------------------|
| PathName                   | string-scalar                | The complete path of the file to be monitored.<br>This attribute can take localized values. |

```
FileNone tmp_file01_txt (
   PathName = "C:\\tmp\\file01.txt"
)
```
## ElifNone agent

The ElifNone agent monitors a file. The monitor routine returns ONLINE if the specified file does not exist.

Agent functions (Entry Points)

- online–Not applicable.
- offline–Not applicable.
- monitor-Verifies that the specified file exists.

#### State definitions

- ONLINE–Indicates the specified file does not exist.
- FAULTED–Indicates the specified file exists.

#### Resource type definition

```
ElifNone (
   static i18nstr ArgList[] = { PathName }
   i18nstr PathName
)
```
#### Attribute definitions

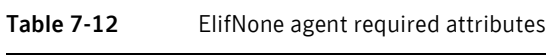

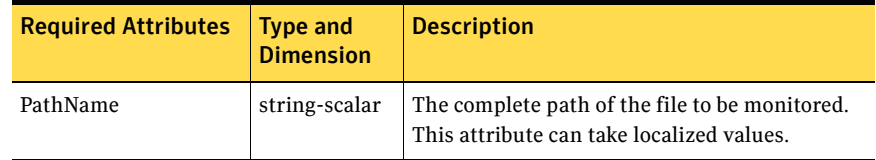

```
ElifNone tmp_file01_txt (
   PathName = "C:\\tmp\\file01.txt"
)
```
# FileOnOff agent

The FileOnOff agent creates, removes, and monitors files.

## Agent functions (Entry Points)

- online–Creates an empty file with the specified name if the file does not already exist.
- offline–Removes the specified file.
- monitor-Verifies that the specified file exists.

#### State definitions

- ONLINE–Indicates the specified file exists.
- OFFLINE–Indicates the specified file does not exist.

#### Resource type definition

```
type FileOnOff (
   static i18nstr ArgList[] = { PathName }
   i18nstr PathName
)
```
#### Attribute definitions

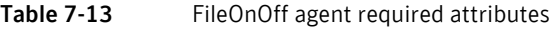

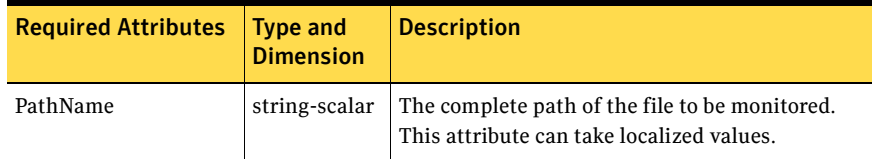

```
FileOnOff tmp_file01_txt (
   PathName = "C:\\tmp\\file01.txt"
)
```
# FileOnOnly agent

The FileOnOnly agent creates and monitors a file.

#### Agent functions (Entry Points)

- online–Creates the specified file.
- offline–Not applicable.
- monitor–Verifies that the specified file exists.

#### State definitions

- ONLINE–Indicates the specified file exists.
- FAULTED–Indicates the specified file does not exist.

#### Resource type definition

```
type FileOnOnly (
   static i18nstr ArgList[] = { PathName }
   i18nstr PathName
)
```
#### Attribute definitions

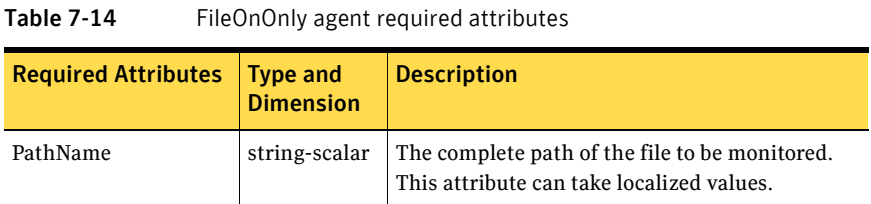

```
FileOnOnly tmp_file01_txt (
    PathName = C:\Upsilon\rightarrow\f1\ne01.txt)
```
## RemoteGroup agent

Use the RemoteGroup agent to monitor or manage service groups that exist in a remote cluster. The RemoteGroup agent establishes dependencies between applications that are configured on different VCS clusters. For example, you configure an Apache resource in a local cluster, and a MySQL service group in a remote cluster. In this example, the Apache resource depends on the MySQL service group. You can use the RemoteGroup agent to establish this dependency between the two service groups.

Some points about configuring the RemoteGroup resource are:

- For each remote service group that you want to monitor or manage, you must configure a corresponding RemoteGroup resource in the local cluster.
- Multiple RemoteGroup resources in a local cluster can manage corresponding multiple remote service groups in different remote clusters.
- You can include the RemoteGroup resource in any kind of resource or service group dependency tree.
- A combination of the state of the local service group and the state of the remote service group determines the state of the RemoteGroup resource.
- Global groups are not supported as remote service groups.

#### Dependency

As a best practice, establish a RemoteGroup resource dependency on a NIC resource. Symantec recommends that the RemoteGroup resource not be by itself in a service group.

#### Agent functions (Entry Points)

- Online–Depending on the ControlMode setting, this function brings the remote service group online. See ["ControlMode" on page 144](#page-143-0) for more information.
- Offline–Depending on the ControlMode setting, this function takes the remote service group offline. See ["ControlMode" on page 144](#page-143-0) for more information.
- Monitor–Monitors the state of the remote service group. The true state of the remote service group is monitored only on the online node in the local cluster. See ["VCSSysName" on page 143](#page-142-0) for more information.
- Clean–Depending on the ControlMode setting, Clean takes the remote service group offline whenever the RemoteGroup resource faults. See ["ControlMode" on page 144](#page-143-0) for more information.

#### State definitions

- ONLINE–Indicates that the remote service group is either in an ONLINE or PARTIAL state.
- OFFLINE—Indicates that the remote service group is in an OFFLINE or FAULTED state. The true state of the remote service group is monitored only on the online node in the local cluster.
- FAULTED–Indicates that the remote service group has unexpectedly gone offline.
- UNKNOWN-Indicates that a problem exists either with the configuration or the ability of the RemoteGroup resource to determine the state of the remote service group.

#### Resource type definition

)

```
type RemoteGroup (
   static int OnlineRetryLimit = 2
   static int ToleranceLimit = 1
   static i18nstr ArgList[] = { IpAddress, Port, Username, 
Password,
    GroupName, VCSSysName, ControlMode, OfflineWaitTime,
    DomainType, BrokerIp }
   str IpAddress
   int Port = 14141
   str Username
   str Password
   str GroupName
   str VCSSysName
   str ControlMode
   int OfflineWaitTime
   str DomainType
   str BrokerIp
```
## Attribute definitions

| <b>Required Attribute</b> | <b>Type and</b><br><b>Dimension</b> | <b>Description</b>                                                                                                    |
|---------------------------|-------------------------------------|----------------------------------------------------------------------------------------------------|
| <b>IPAddress</b>          | string-scalar                       | The IP address or DNS name of a node in the<br>remote cluster, with which the agent<br>communicates to get the status of the remote<br>service group. The IP address can be either<br>physical or virtual.                                                                                                    |
|                           |                                     | If the IP address is a virtual IP address, make sure<br>that this virtual IP address is not configured as an<br>IP resource in the remote service group that is to<br>be monitored.                                                                                                    |
|                           |                                     | Example: "www.example.com" or "11.183.12.214"                                                                                                    |
| Port                      | integer-scalar                      | The port on the remote node with which the<br>agent communicates. This is an optional<br>attribute, unless the remote cluster listens on<br>another port. The default value is 14141.                                                                                                    |
| Username                  | string-scalar                       | This is the login user name for the remote cluster.<br>When you set the ControlMode attribute to OnOff<br>or OnlineOnly, the Username must have<br>administrative privileges for the remote service<br>group that you specify in the GroupName<br>attribute.<br>When you use the RemoteGroup Wizard to enter<br>your username data, you need to enter your<br>username and the domain name in separate<br>fields. For a cluster that has the Symantec |
|                           |                                     | Product Authentication Service, you do not need<br>to enter the domain name.<br>Example: "jsmith@example.com"                                                                                                    |
|                           |                                     |                                                                                                    |

Table 7-15 RemoteGroup agent required attributes

<span id="page-142-0"></span>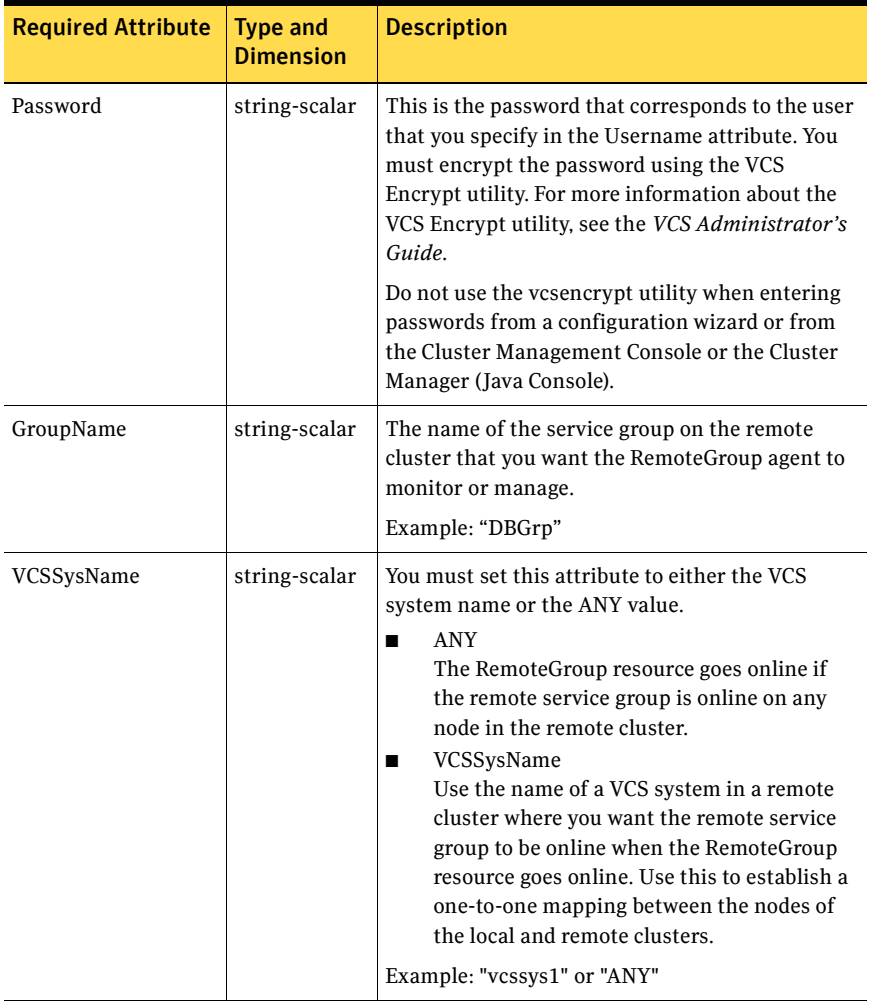

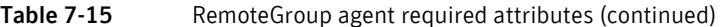

<span id="page-143-0"></span>

| <b>Required Attribute</b> | <b>Type and</b><br><b>Dimension</b> | <b>Description</b>                                                                                                    |
|---------------------------|-------------------------------------|----------------------------------------------------------------------------------------------------|
| ControlMode               | string-scalar                       | Select only one of these values to determine the<br>mode of operation of the RemoteGroup resource:<br>MonitorOnly, OnlineOnly, or OnOff.<br>OnOff<br>■<br>The RemoteGroup resource brings the<br>remote service group online or takes it<br>offline.<br>When you set the VCSSysName attribute to<br>ANY, the SysList attribute of the remote<br>service group determines the node where<br>the remote service group comes online.<br>MonitorOnly<br>■<br>The RemoteGroup resource only monitors<br>the state of the remote service group. The<br>RemoteGroup resource cannot bring the<br>remote service group online or take it<br>offline.<br>Make sure that you bring the remote service<br>group online before you bring the<br>RemoteGroup resource online.<br>OnlineOnly<br>■<br>The RemoteGroup resource only brings the<br>remote service group online. The<br>RemoteGroup resource cannot take the<br>remote service group offline.<br>When you set the VCSSysName attribute to<br>ANY, the SysList attribute of the remote<br>service group determines the node where<br>the remote service group comes online. |

Table 7-15 RemoteGroup agent required attributes (continued)

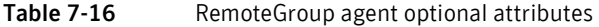

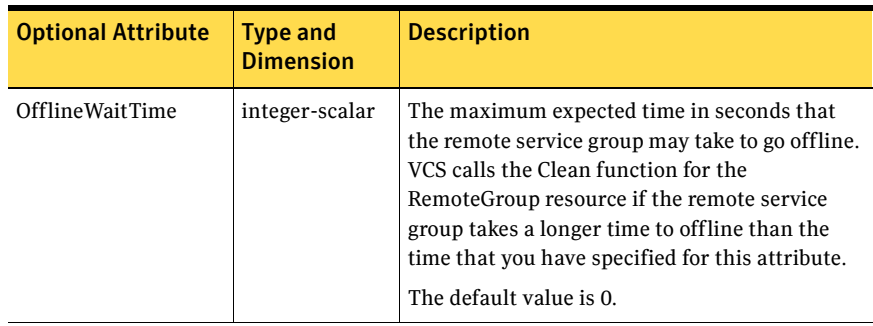
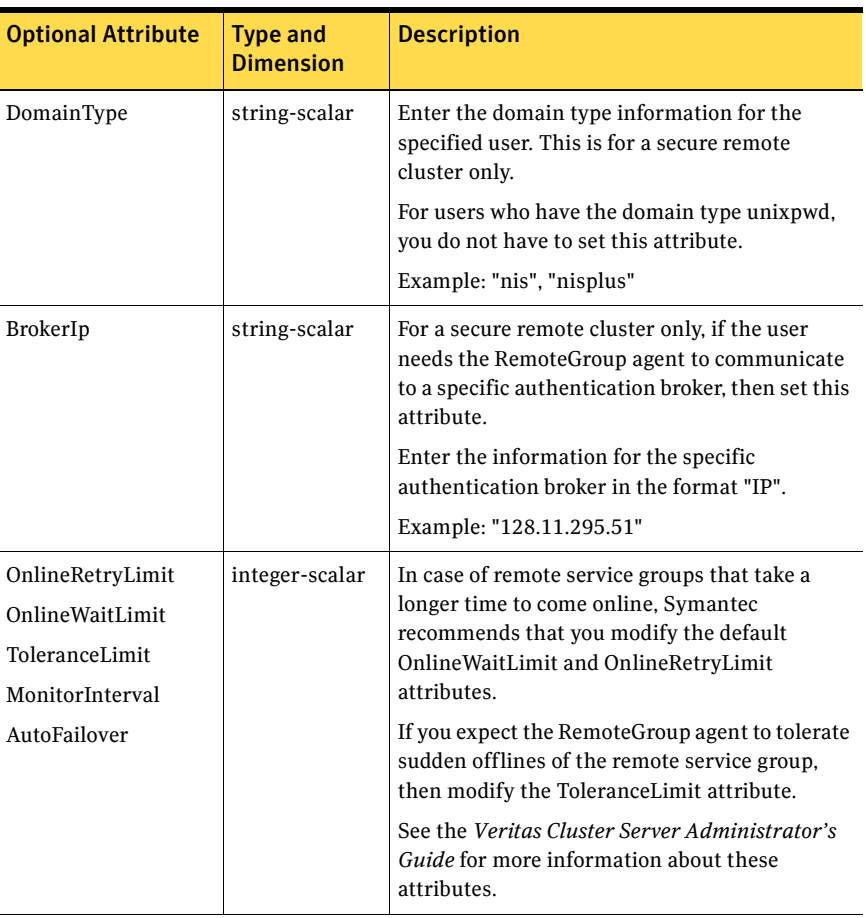

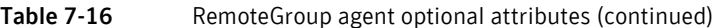

### About the ControlMode attribute

In the ControlMode attribute, you can use these values, depending on your needs: OnOff, MonitorOnly, and OnlineOnly.

#### OnOff

Select the OnOff value of this attribute when you want the RemoteGroup resource to manage the remote service group completely.

The username provided in the Username attribute should have administrator privileges for the service group on the remote cluster.

In case of one-to-one mapping, set the value of the AutoFailover attribute of the remote service group to 0. This avoids unnecessary onlining or offlining of the remote service group.

#### MonitorOnly

Select the MonitorOnly value of this attribute when you want to monitor the state of the remote service group. When you choose the MonitorOnly attribute, the RemoteGroup agent does not have control over the remote service group and cannot bring it online nor take it offline.

The remote service group should be in an ONLINE state before you bring the RemoteGroup resource online.

Symantec recommends that you set the AutoFailover attribute of the remote service group to 1.

#### OnlineOnly

Select the OnlineOnly value of this attribute when the remote service group takes a long time to come online or to go offline. When you use OnlineOnly for the ControlMode attribute, a switch or fail over of the local service group with VCSSysName set to ANY does not cause the remote service group to be taken offline and brought online.

The username provided in the Username attribute needs to have administrator privileges for the remote service group.

The Offline of the RemoteGroup resource does not offline the remote service group.

If you are choosing one-to-one mapping between the local nodes and remote nodes, then the value of the AutoFailover attribute of the remote service group must be 0.

Note: When you set the value of ControlMode to OnlineOnly or to MonitorOnly, the recommended value of the VCSSysName attribute of the RemoteGroup resource is ANY. If you want one-to-one mapping between the local nodes and the remote nodes, then a switch or fail over of local service group is impossible. It is important to note that in both these configurations the RemoteGroup agent does not take the remote service group offline.

# Sample scenario

In this example, a local VCS cluster (front-end cluster) provides high availability for Web-services and a remote VCS cluster (back-end cluster) provides high availability for the database required by the Web-services. The cluster setup is as follows:

■ The local cluster is a two-node cluster, where local1 and local2 are the names of the two local nodes.

- The remote cluster is a two-node cluster, where remote1 and remote2 are the names of the two remote nodes.
- LocGrp is the local service group that contains the WebRes resource (for example: Apache, etc.) configured for the Web-server that runs in the local cluster.
- RemGrp is the remote service group that contains the DBRes resource (for example: MySQL or Oracle, etc.) configured for the database in the remote cluster.

The database resource (DBRes) needs to come online before the Web server resource (WebRes) comes online. You can use the RemoteGroup agent to establish this inter-cluster application dependency.

#### To configure the remotegroup agent for this setup

- 1 Create a RemoteGroup resource (RGRes) in the local service group (LocGrp) for monitoring or managing the DBRes resource in the remote cluster.
- 2 Link the resources such that the WebRes resource depends on the RGRes resource.
- 3 Set the attributes for the RemoteGroup resource (RGRes) as follows:
	- **IpAddress**—Set to the IP address or DNS name of a node in the remote cluster. For this example, the value is remote1. You can also set this value as remote2 (second node in the remote cluster). The RemoteGroup agent keeps a list of remote nodes (remote1, remote2) on the local node. The IP address that you specify should be reachable the first time the RemoteGroup agent tries to communicate to the remote cluster. In case the specified IP address is not reachable after the first communication, the RemoteGroup agent talks to the second remote node to retrieve the state of RemGrp.
	- **GroupName**—Set the value to RemGrp (the remote service group).
	- **VCSSysName**—Set appropriate values so as to establish a one-to-one mapping between the systems in the local and remote clusters. RGRes will completely manage the remote service group (RemGrp) that contains the DBRes resource. Make this a local attribute for the RGRes.
	- **ControlMode**—Set the value to OnOff.
	- **Username**—Set the value to user admin. The user needs to have administrative privileges for RemGrp.
	- **Password**–Password for user\_admin. You must encrypt the password using the VCS Encrypt command. See the *VCS Administrator's Guide* for more information on the VCS Encrypt utility.
	- **VCSSysName@local1-Set this value to remote1.**

■ **VCSSysName@local2**—Set this value to remote2. You have to set the value of BrokerIp for a remote cluster that has the Symantec Product Authentication Service enabled.

4 Set the value of the AutoFailover attribute of the RemGrp to 0. This avoids unnecessary online or offline of the remote service group in case of a fail over. If the value of the VCSSysName attribute is ANY, then the value of the AutoFailover attribute of RemGrp should be 1.

### Service group behavior

Consider the following actions to better understand the service group behavior in this configuration.

#### **Bringing the LocGrp local service group online**

The Online functions of all the resources in LocGrp (local service group) are called starting from the lower-most resource on local1. In this configuration, WebRes depends on RGRes. The RGRes Online function is called before the WebRes Online function. In the Online function, the RemoteGroup agent communicates to the remote cluster and authenticates the specified user. The RemoteGroup agent brings RemGrp online on remote1. RemGrp is in an ONLINE state on remote1 and RGRes is in an ONLINE state on local1. The Online function of WebRes is then called. WebRes is now in an ONLINE state.

Thus, you have established an application-level dependency across two different VCS clusters. The WebRes does not go online before the RGRes goes online. RGRes does not go online before the RemGrp goes online.

#### ■ **An unexpected offline of the RemGrp remote service group**

LocGrp is online on the local1. WebRes and RGRes are both online on local1. RemGrp is online on remote1. If RemGrp faults on remote1, RGRes detects that RemGrp has gone OFFLINE or has FAULTED on remote1 and goes into a FAULTED state. All the resources in LocGrp are taken offline on local1. LocGrp now fails over to local2. All the resources including WebRes and RGRes go into an ONLINE state on local2. As part of the fail over of LocGrp on local2, RemGrp goes online on remote2. LocGrp shows ONLINE on node local2 and OFFLINE OR FAULTED on local1.

#### ■ **Taking the LocGrp service group offline on local1**

LocGrp is online on local1 and RemGrp is online on remote1. If you take LocGrp offline, all the resources dependent on RGRes are taken offline. First, the WebRes resource goes offline and then the offline for RGRes is called. As the ControlMode is OnOff, the RemoteGroup agent communicates to the remote cluster and issues an offline command for RemGrp. Once RemGrp has gone offline, RGRes goes into OFFLINE state. Thus, the Web-server is taken offline before the database goes offline.

150 | VCS infrastructure and support agents RemoteGroup agent

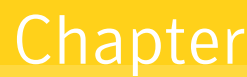

# Troubleshooting bundled agents

This chapter describes how to troubleshoot common problems in bundled agents. The chapter lists bundled agent error messages (shown in bold text), and describes the problems associated with each agent. Recommended action is included, where applicable.

This chapter lists most of the error messages associated with the VCS bundled agents. For error messages other than the ones described here, contact Symantec Technical Support.

# VCS logging

VCS generates two error message logs: the engine log and the agent log. Log file names are appended by letters. Letter A indicates the first log file, B the second, C the third, and so on.

The agent log is located at %VCS\_HOME%\log\*agent*\_A.txt. The format of agent log messages is:

Timestamp (Year/MM/DD) | Mnemonic | Severity | UMI | Agent Type | Resource Name | Entry Point | Message Text

- *Timestamp*: the date and time the message was generated.
- *Mnemonic*: the string ID that represents the product (for example, VCS).
- *Severity*: levels include CRITICAL, ERROR, WARNING, NOTICE, and INFO (most to least severe, respectively).
- *UMI*: a unique message ID.
- *Message Text:* the actual message generated by VCS.

#### A typical agent log resembles:

```
2004/03/02 16:34:07 VCS WARNING V-16-10051-5008 
NotifierMngr:ntfr:monitor:Expected correct SNMP and | or SMTP 
options
```
# Troubleshooting storage agents

Storage agents comprise the Volume Manager Diskgroup agent and MountV agent.

# Volume Manager (VMDg) agent error messages

#### **The Agent is shutting down the system because it is configured so or it failed to start VxVM Service.**

The VMDg agent is shutting down your system because you have provided SHUTDOWN as a value for VxVMFailAction attribute. This action is taken when the VMDg agent attempts to restart the Veritas Storage Agent service for the number of times specified in VxVMRestartAttempts attribute.

#### **Cluster Server license is not enabled in Volume Manager.**

Storage Foundation for Windows was not installed with the HA license. *Recommended Action:* Contact Symantec Technical Support.

#### **Diskgroup not configured**

No value specified for the DiskGroupName attribute. *Recommended Action:* Verify the DiskGroupName attribute defined in the configuration file is assigned a value.

#### **Could not initialize Volume Manager connection. Error =** *Error\_code*

The Veritas Enterprise Administrator Service is either not in a running state or is not responding to service request. *Recommended Action:* Verify that the service is in a running state.

#### **Could not get SCM handle [***Error Type:Error Code***]**

The agent could not open a handle to the Service Control Manager. *Recommended Action:* See the error type and error code for more information. Contact Symantec Technical Support if the problem persists.

#### **Online diskgroup. Less than half of total disks available in the diskgroup.**

Less than half the disks are available in the diskgroup.

*Recommended Action:* For the ForceImport to work, make sure at least 50% of the disks are available.

#### **Online diskgroup :** *Error\_description*

The agent failed to bring the diskgroup online.

*Recommended Action:* See the corresponding error description for more information.

#### **Offline diskgroup :** *Error\_description*

The agent failed to bring the diskgroup offline. *Recommended Action:* See the corresponding error description for more information.

#### **Init diskgroup :** *Error\_description*

The agent failed to initialize the diskgroup. *Recommended Action:* See the corresponding error description for more information.

#### **Failed to start VxOb Service (Error =** *Error Type:Error Code***)**

The agent failed to start the VxOb service.

*Recommended Action:* Try to start the VxOb service manually. See the corresponding error type and error code for more information.

#### **Failed to query VxOb (Error =** *Error Type:Error Code***)**

The agent failed to query VxOb.

*Recommended Action:* Try to query VxOb manually. See the corresponding error type and error code for more information.

#### **Failed to open VxOb (Error =** *Error Type:Error Code***)**

The agent failed to open VxOb.

*Recommended Action:* Try to open VxOb manually. See the corresponding error type and error code for more information.

#### **Query imported cluster diskgroups :** *Error\_description*

*Recommended Action:* See the corresponding error description for more information.

#### **Query SCSI Reservation :** *Error\_description*

*Recommended Action:* See the corresponding error description for more information.

#### **One or more disks in this diskgroup are unsteady**

One or more disks or volumes in the diskgroup are not in a healthy state. *Recommended Action:* View the disks using the Veritas Enterprise Administrator console and verify the state of the disks.

#### **Disk availability check :** *Error\_description*

*Recommended Action:* See the corresponding error description for more information.

#### **Init diskgroup failed : The diskgroup and GUID do not match**

*Recommended Action:* Use the vmgetdrive -details command to find the correct GUID.

# MountV agent error messages

#### **Could not initialize Volume Manager connection. Error =** *Error\_code*

The Veritas Enterprise Administrator Service is either not in a running state or is not responding to service request.

*Recommended Action:* Verify that the service is in a running state.

#### **Cluster Server license is not enabled in Volume Manager.**

Storage Foundation for Windows was not installed with the HA license. *Recommended Action:* Contact Symantec Technical Support.

#### *Attribute\_name* **not configured**

No value provided for the specified attribute. *Recommended Action:* Verify the specified attribute defined in the configuration file is assigned a value.

#### **Failed to get volume properties [***Error\_type:Error\_code***]**

The agent failed to get the properties of the configured volume. *Recommended Action:* See the corresponding error type and error code for more information.

#### **Volume** *folder\_mount\_path* **is also mounted as Driveletter** *drive\_letter*

The specified volume is already mounted. The agent does not allow a volume to be mounted on multiple drives.

*Recommended Action:* Verify that the volume is not mounted at another drive letter. Also check that the volume is not mounted as an NTFS mount point.

#### **Volume** *drive\_letter* **is also mounted as NTFS Folder mount(s) at**  *folder\_mount\_path*

The agent does not allow a volume to be mounted on multiple drives. *Recommended Action:* Verify that the volume is not mounted at a drive letter. Also check that the volume is not mounted as an NTFS mount point.

#### **Volume** *drive\_letter* **is Mounted as** *mount\_path* **but configured as**  *volume\_name*

The mount path for the volume specified in the configuration file is different from the actual mount path.

*Recommended Action:* Verify the mount path specified in the configuration file is correct.

#### **Volume** *volume\_name* **is already mounted as NTFS Folder**  *folder\_mount\_path*

The agent does not allow a volume to be mounted on multiple drives. *Recommended Action:* Verify that the volume is not mounted at a drive letter. Also check that the volume is not mounted as an NTFS mount point.

#### **Volume** *volume\_name* **has been mounted multiple times (***no\_of\_times***)**

The agent does not allow a volume to be mounted on multiple drives. *Recommended Action:* Verify that the volume is not mounted at a drive letter. Also check that the volume is not mounted as an NTFS mount point.

#### **Volume** *volume\_name* **has also been mounted as (***drive\_letter***)**

The agent does not allow a volume to be mounted on multiple drives. *Recommended Action:* Verify that the volume is not mounted at a drive letter. Also check that the volume is not mounted as an NTFS mount point.

#### **Diskgroup not present**

The specified diskgroup is not present on the system. *Recommended Action:* Verify that the diskgroup exists on the system.

#### **Volume not present**

The specified volume is not present on the system. *Recommended Action:* Verify that the volume exists on the system.

#### **Connection to VM not initialized**

The Veritas Enterprise Administrator Service is either not in a running state or is not responding to service request.

*Recommended Action:* Verify that the service is in a running state.

#### *Mount\_path* **is not suitable for folder mount [***Error\_type:Error\_code***]**

The specified MountPath is not suitable for a folder mount. *Recommended Action:* See the description for the MountPath attribute for the VMDg agent. See the corresponding error type and error code for more information.

#### *Mount\_path* **is not on an NTFS formatted volume**

The specified MountPath is not an NTFS formatted volume.

#### **Failed to unlock volume [***Error\_type:Error\_code***]**

The agent could not unlock the volume while dismounting, indicating a potential hardware error or that other applications are accessing the volume.

*Recommended Action:* Ensure that no other applications, including Windows Explorer, are accessing the volume. Verify the installed disk and the configured partition. Contact Symantec Technical Support if the problem persists.

#### **Failed to lock volume [***Error\_type:Error\_code***]**

The agent could not lock the volume while dismounting, indicating a potential hardware error or that other applications are accessing the volume.

*Recommended Action:* Verify that no other applications, including Windows Explorer, are accessing the volume. Verify the installed disk and the configured partition. Set the ListApplications attribute to 1 to obtain a list of applications that are accessing the volume.

#### **Filesystem at** *drive\_letter/mount\_path* **is not clean [***Error\_type:Error\_code***]**

The file system at the specified drive letter or mount path is not clean *Recommended Action:* Set the AutoFSClean to 1 if you want the agent to clean the filesystem. Otherwise, clean the filesystem manually.

#### **Failed to add administrative share**

The agent could not assign the default administrative share. An administrative share is already added for this volume.

#### **Failed to delete administrative share [***Error\_type:Error\_code***]**

The agent could not remove the administrative share assigned during the online operation.

*Recommended Action:* See the corresponding error type and error code for more information.

# Troubleshooting network agents

Network agents comprise the NIC agent, IP agent, IPMultiNicPlus agent, and Lanman agent.

### NIC agent error messages

#### **Initialization failed**

The agent failed to retrieve network information. This is a VCS internal error.

*Recommended Action:* Contact Symantec Technical Support.

#### **Invalid MAC Address format**

Incorrect format for MAC Address specified in the MACAddress attribute. *Recommended Action:* Verify the MAC Address is in the format AA-BB-CC-DD.

#### **Invalid MAC Address (***MAC\_Address***) specified.**

Invalid value specified for adapters physical address. *Recommended Action:* Verify the MACAddress attribute defined in the configuration file is assigned a value.

#### **Adapter (***Adapter\_Name***) Connection status cannot be found**

The agent failed to retrieve the connection status of the NIC. *Recommended Action:* Contact Symantec Technical Support.

#### **PingHostList not specified**

No value is specified for PingHostList attribute even though the UseConnectionStatus is set to False. *Recommended Action:* Specify a value for PingHostList.

#### **UDP echo attempt failed**

This is a network error. *Recommended Action:* Contact Symantec Technical Support.

#### **UDP check failed**

This is a network error. *Recommended Action:* Contact Symantec Technical Support.

#### **Failed to clear all IPs from adapter** *Adapter\_Name*

The agent failed to deallocate all IPs assigned to a network card. The agent does so to avoid IP conflict.

*Recommended Action:* Contact Symantec Technical Support

#### **Adapter (***Adapter\_Name***) not found**

The agent could not detect the specified adapter. *Recommended Action:* Verify the MACAddress attribute defined in the configuration file is assigned a value.

#### **Adapter (***Adapter\_Name***) is not connected**

The adapter specified in the MACAddress attribute is not available on the network.

*Recommended Action:* Check the network connections. If the problem persists, verify the MACAddress attribute defined in the configuration file is assigned a value.

#### **Failed to get IFEntry for adapter** *Adapter\_Name*

The agent failed to retrieve an entry for the specified adapter from the IF table. This is a VCS internal error. *Recommended Action:* Contact Symantec Technical Support.

#### **TCP/IP is not enabled for adapter (***Adapter\_Name***)**

TCP/IP is not enabled for the specified adapter. *Recommended Action:* Enable TCP/IP for the adapter.

#### **Error percentage exceeded for (***Adapter\_name***)**

The adapter has exceeded the error percentage for sending packets, specified in the MaxTxErrorPercentage attribute. *Recommended Action:* Contact Symantec Technical Support.

#### **Error percentage exceeded limit**

The adapter has exceeded the error percentage, specified by MaxTxErrorPercentage, by the number of times specified in MaxTxErrInterval attribute.

*Recommended Action:* Contact Symantec Technical Support.

# IP agent error messages

#### **Initialization failed**

The agent failed to retrieve network information. This is a VCS internal error.

*Recommended Action:* Contact Symantec Technical Support.

#### **Invalid attributes**

Invalid values specified for the agent attributes.

*Recommended Action:* Verify the attributes defined in the configuration file are assigned a correct value.

#### **Invalid MacAddress format**

Incorrect format for MAC Address specified in the MACAddress attribute. *Recommended Action:* Verify the MAC Address is in the format AA-BB-CC-DD.

#### **Invalid IP format**

Incorrect format for IP address specified in the Address attribute. *Recommended Action:* Verify the IP address is in the correct format.

#### **Ping failed for IP (***IP\_Address***)**

The agent failed to ping the specified IP address. *Recommended Action:* Verify the specified IP address exists in the network. Check the network connections if the problem persists.

#### **Host** *IP\_Address* **already exists**

The specified IP address already exists in the network *Recommended Action:* Verify the value specified for Address attribute is unique.

#### **IP (***IP\_Address***) is Admin IP**

The specified virtual IP is the base ID for a NIC in the network. *Recommended Action:* Specify a unique IP address.

#### **Incorrect IP (***IP\_Address***)**

Invalid value specified for the Address attribute.

*Recommended Action:* Verify the Address attribute defined in the configuration file is assigned a correct value.

#### **Incorrect subnet mask (***SubNet\_Mask***)**

Invalid value specified for the SubNetMask attribute. *Recommended Action:* Verify the SubNetMask attribute defined in the configuration file is assigned a correct value.

#### **Adapter (***IP\_Address***) not found**

The agent could not detect the specified adapter in the network. *Recommended Action:* Verify the Address attribute defined in the configuration file is assigned a correct value.

#### **DHCP is enabled on Adapter (***IP\_Address***)**

DHCP is enabled on the specified adapter. *Recommended Action:* Disable DHCP and specify an IP address for the adapter.

#### **Invalid Adapter (***IP\_Address***)**

Invalid value specified for the Address attribute. *Recommended Action:* Verify the Address attribute defined in the configuration file is assigned a correct value.

#### **Invalid MacAddress (***MAC\_Address***) specified**

Invalid value specified for the MACAddress attribute. *Recommended Action:* Verify the MACAddress attribute defined in the configuration file is assigned a correct value.

#### **TCP/IP is not enabled for adapter (***Adapter\_Name***)**

TCP/IP is not enabled for the specified adapter. *Recommended Action:* Enable TCP/IP for the adapter.

# IPMultiNicPlus agent error messages

#### **AdapterList is Invalid. Please check the configuration**

Invalid MAC addresses specified in the AdapterList attribute. *Recommended Action:* Verify the AdapterList attribute defined in the configuration file is assigned a correct value.

#### **Admin IP address not specified. Check the configuration.**

No value specified for AdminIPAddr attribute. *Recommended Action:* Verify the AdminIPAddr attribute defined in the configuration file is assigned a value.

#### **IP address** *IP\_Address* **is not in standard 'a.b.c.d' form**

The specified IP address is not in the standard format. *Recommended Action:* Verify the IP address is in the format a.b.c.d.

#### **Invalid Admin IP address. Check the configuration. Admin IP:** *IP\_Address*

Invalid value specified for AdminIPAddr attribute *Recommended Action:* Verify the AdminIPAddr attribute defined in the configuration file is assigned a correct value.

#### **Admin SubnetMask not specified. Check the configuration**

No value specified for AdminSubnetMask attribute. *Recommended Action:* Verify the AdminSubnetMask attribute defined in the configuration file is assigned a value.

#### **SubNetMask** *SubNetMask* **is not in standard 'a.b.c.d' form**

The specified subnet mask is not in the standard format. *Recommended Action:* Verify the subnet mask is in the format a.b.c.d.

#### **Invalid Admin SubNetMask. Check the configuration. Admin SubNetMask:**  *Subnet\_Mask*

Invalid value specified for AdminSubnetMask attribute. *Recommended Action:* Verify the AdminSubnetMask attribute defined in the configuration file is assigned a correct value.

#### **WaitForSingleObject() Failed**

The Windows API, WaitForSingleObject(), failed. *Recommended Action:* Restart the agent. Contact Symantec Technical Support if the problem persists.

#### **WaitForMultipleObjects() Failed**

The Windows API, WaitForMultipleObjects(), failed. *Recommended Action:* Restart the agent. Contact Symantec Technical Support if the problem persists.

#### **AdminIP configured is used by an adapter which is not present in the configuration**

The AdminIP specified in the AdminIPAddr attribute is not assigned to an adapter in the AdapterList attribute.

*Recommended Action:* Specify a different Admin IP or make sure that the adapter having the AdminIP is listed in the AdapterList attribute.

#### **Invalid MAC address** *MAC\_Address* **specified in adapter List**

Invalid MAC address specified in the AdapterList attribute. *Recommended Action:* Verify a valid MAC address is listed in the AdapterList attribute defined in the configuration file.

#### **No adapters specified in the AdapterList.**

The AdapterList attribute does not contain a MAC address. *Recommended Action:* Verify a MAC address is listed in the AdapterList attribute defined in the configuration fie.

#### **PingHostList is Empty**

No value specified for the PingHostList attribute. *Recommended Action:* Verify the PingHostList attribute defined in the configuration file is assigned a value.

#### **IP Address not specified. Check the configuration.**

No value specified for the Address attribute. *Recommended Action:* Verify the Address attribute defined in the configuration file is assigned a value.

#### **Invalid IP Address:** *IP\_Address***. Check the configuration.**

Invalid value specified for Address attribute. *Recommended Action:* Verify the Address attribute defined in the configuration file is assigned a correct value.

#### **SubNetMask not specified. Check the configuration.**

No value specified for the SubNetMask attribute. *Recommended Action:* Verify the SubNetMask attribute defined in the configuration file is assigned a value.

#### **Invalid SubNetMask:** *Subnet\_Mask***. Check the configuration.**

No value specified for the SubNetMask attribute. *Recommended Action:* Verify the SubNetMask attribute defined in the configuration file is assigned a value.

#### **Invalid MAC address specified in the AdapterList. MAC Address:**  *MAC\_Address*

Invalid value specified for MACAddress attribute. *Recommended Action:* Verify the MACAddress attribute defined in the configuration file is assigned a correct value.

#### **TCP/IP is not enabled for MAC address** *MAC\_Address* **specified in adapter List**

TCP/IP is not enabled for the specified adapter. *Recommended Action:* Enable TCP/IP for the adapter.

#### **Invalid IP format (***IP\_Address***)**

The specified IP address is not in the standard format. *Recommended Action:* Verify the IP address is in the standard format.

#### **DHCP is enabled on Adapter (***MAC\_Address***)**

DHCP is enabled on the specified adapter. *Recommended Action:* Disable DHCP and specify an IP address for the adapter.

#### **Invalid Adapter (***MAC\_Address***)**

Invalid MAC address specified for the adapter. *Recommended Action:* Specify a valid MAC address for the adapter.

### Lanman agent error messages

#### **Virtual server name specified in the configuration is invalid (***Virtual Server Name***)**

The virtual server name exceeds the limit of 16 characters, or it contains invalid characters.

*Recommended Action:* Verify that the NetBios name is less than sixteen characters, and that is does not contain any of the following characters:  $\wedge$ :\*?"<>|=.

#### **Virtual name already exists in the network**

The specified virtual name already exists in the network. *Recommended Action:* Verify the VirtualName attribute defined in the configuration file is assigned a unique value.

#### **Failed to update DNS entry (error\_type:***Error Type***, error\_code:***Error Code***)**

The agent failed to update the DNS entry.

*Recommended Action:* Verify the DNS server is alive, and the reverse lookup zone is configured.

#### **Failed to update Computer account in Active directory (error\_type: Error Type, error\_code: Error Code)**

The agent failed to add the computer account to the Active Directory. *Recommended Action:* Verify whether the user, in whose context the Veritas Helper Service runs, has the required permissions.

#### **Failed to register Virtual server name to Netbios (error\_type:***Error type***, error\_code:** *Error Code***)**

The agent failed to register the virtual server name with the NetBios. *Recommended Action:* Verify whether the virtual name is already configured. Run nbtstat - n to check NetBios bindings. Contact Symantec Technical Support if the problem persists.

#### **Failed to start the 'Veritas Cluster Server Helper' service. (error\_type:** *Error Type***, error\_code:***Error Code***)**

The agent failed to start the specified service.

*Recommended Action:* Verify whether the service is installed on the node. Also verify whether the user, in whose context the service will run, has the required permissions.

#### **IP address specified for MultiNetInfo is invalid (entry=***IP Address***)**

Invalid IP address specified in the MultiNetInfo attribute. *Recommended Action:* Verify the MultiNetInfo attribute defined in the configuration file is assigned correct values.

#### **SubnetMask specified for MultiNetInfo is invalid (entry=***subnet\_mask***)**

Invalid subnet mask specified in the MultiNetInfo attribute. *Recommended Action:* Verify the MultiNetInfo attribute defined in the configuration file is assigned correct values.

#### **WINS address specified for MultinetInfo is invalid (entry=***wins\_address***)**

Invalid WINS address specified in the MultiNetInfo attribute. *Recommended Action:* Verify the MultiNetInfo attribute defined in the configuration file is assigned correct values.

#### **VirtualName attribute is not specified in the configuration**

No value specified for VirtualName attribute. *Recommended Action:* Verify the VirtualName attribute defined in the configuration file is assigned a value.

#### **IP address specified in the configuration is invalid**

Invalid value specified for the IP address. *Recommended Action:* Verify the value specified for the IP address is valid.

#### **SubnetMask specified in the configuration is invalid**

Invalid value specified for the subnet mask.

*Recommended Action:* Verify the value specified for the subnet mask is valid.

#### **MultinetInfo attribute specified in the configuration is in invalid format**

The value specified for MultiNetInfo attribute is not in the standard format. *Recommended Action:* Verify the format for the MultiNetInfo attribute.

#### **There are no valid IP addresses specified in the configuration**

All the IP addresses specified in the configuration are invalid. *Recommended Action:* Verify the IP addresses specified in the configuration file.

#### **IP address specified in the configuration is not online. (ip=** *IP Address***)**

The specified IP address is not online in the cluster. *Recommended Action:* Verify the specified IP address exists in the network.

#### **Mismatch in the subnet mask specified in configuration and the actual subnet mask configured for the adapter**

The subnet mask specified in the configuration file does not match with the subnet mask for the configured adapter.

*Recommended Action:* Verify the subnet mask specified in the MultiNetInfo attribute is correct.

#### **WINS address specified in the configuration is not found in the adapter's WINS address list**

The specified WINS address does not exist in the WINS address list of the adapter.

*Recommended Action:* Verify the WINS address specified in the MultiNetInfo attribute is correct.

#### **Attempt to start 'Veritas Cluster Server Helper' service has failed. (error\_type:** *Error Type***, error\_code:** *Error Code***)**

The agent failed to start the specified service.

*Recommended Action:* Verify whether the service is installed on the node. Also verify whether the user, in whose context the service will run, has the required permissions.

#### **Attempt to stop 'Veritas Cluster Server Helper' service has failed. (error\_type:** *Error Type***, error\_code:** *Error Code***)**

The agent failed to stop the specified service.

*Recommended Action:* Verify whether the service is installed on the node. Also verify whether the user, in whose context the service will run, has the required permissions.

#### **Attempt to online the Lanman resource has failed. (error\_type:** *Error Type***, error\_code:** *Error Code***)**

The agent failed to online the Lanman resource. This is a VCS internal error. *Recommended Action:* See the Windows error code for more information. Contact Symantec Technical Support if the problem persists.

# Troubleshooting FileShare agents

FileShare agents comprise the FileShare agent and the CompositeFileShare agent.

# FileShare agent error messages

#### **Attribute value(s) invalid for** *attr\_name*

The specified attribute name has invalid value. *Recommended Action:* Verify the configuration file and make sure the correct attribute value is specified.

#### **Failed to open folder** *folder\_name* **[***ErrorType:Error Code***]**

The agent failed to open the folder specified in the ShareName attribute. *Recommended Action:* Verify whether the specified folder exists. Check the permissions for the folder.

#### **Folder** *folder\_name* **(***\\\\system\_name\\share\_name***) already shared**

The specified folder name is already shared.

Recommended Action: Verify the configuration file for the specified ShareName.

#### **Failed to share folder** *folder\_name* **as (***\\\\system\_name\\share\_name***) [***ErrorType:Error Code***]**

The agent failed to share the specified folder.

*Recommended Action:* Verify the configuration file for the specified ShareName.

#### **MaxUsers for share** *share\_name* **is less than configured**

The number of users authorized to access a share is less than the number of users specified in the MaxUsers attribute.

*Recommended Action:* Make sure the number of users authorized to access a share and the number of users specified in the MaxUsers attribute is same.

#### **Failed to unshare folder** *folder\_name* **as (***\\\\system\_name\\share\_name***) [***ErrorType:Error Code***]**

The agent failed to unshare the specified folder.

*Recommended Action:* Verify the configuration file for the specified share name.

#### **Path mismatch for share** *share\_name*

The specified path name is already shared.

*Recommended Action:* Verify that the share name does not already exist on the network. If the share does not exist, contact Symantec Technical Support.

#### **System error occurred for folder** *folder\_name* **Error [***Error\_code***]**

*Recommended Action:* See the Windows error code for more information. Contact Symantec Technical Support if the problem persists.

#### **FileShare Error : The Server service is not available**

The agent requires the Server service to be started before it can bring the resource online.

*Recommended Action:* Verify that the Server service is running properly.

#### **Permissions error occurred for folder** *folder\_name* **Error [***error\_id***]**

**Recommended Action:** See the corresponding error id for more information. Error ID 6 denotes a mismatch in the configured permission and the actual permission for the folder share. Error ID 7 denotes an error while matching the configured permission and actual permission for the share.

#### **Share name** *share\_name* **contains invalid characters**

The specified share name contains invalid characters. *Recommended Action:* Make sure the specified share name does not contain special characters (\, /, :, \*, ?, <, >, |).

### CompositeFileShare agent error messages

#### **Attribute value(s) invalid for** *attr\_name*

The specified attribute name has an invalid value. *Recommended Action:* Verify the configuration file and make sure the correct attribute value is specified.

#### **Failed to open folder** *folder\_name* **[***ErrorType:Error Code***]**

The agent failed to open the folder specified in the ShareName attribute. *Recommended Action:* Verify whether the specified folder exists. Check the permissions for the folder.

#### **Folder** *folder\_name* **(***\\\\system\_name\\share\_name***) already shared**

The specified folder name is already shared.

*Recommended Action:* Verify the configuration file for the specified ShareName.

#### **Failed to share folder** *folder\_name* **as (***\\\\system\_name\\share\_name***) [***ErrorType:Error Code***]**

The agent failed to share the specified folder. *Recommended Action:* Verify the configuration file for the specified ShareName.

#### **MaxUsers for share** *share\_name* **is less than configured**

The number of users authorized to access a share is less than the number of users specified in the MaxUsers attribute.

*Recommended Action:* Make sure the number of users authorized to access a share and the number of users specified in the MaxUsers attribute is same.

#### **Failed to unshare folder** *folder\_name* **as (***\\\\system\_name\\share\_name***) [***ErrorType:Error Code***]**

The agent failed to unshare the specified folder.

*Recommended Action:* Verify the configuration file for the specified share name.

#### **Path mismatch for share** *share\_name*

The specified path name is already shared.

*Recommended Action:* Verify that the share name does not already exist on the network. If the share does not exist, contact Symantec Technical Support.

#### **Composite FileShare Error : The Server service is not available**

The agent requires the Server service to be started before it can bring the resource online.

*Recommended Action:* Verify that the Server service is running properly.

#### **Permissions error occurred for folder** *folder\_name* **Error [***error\_id***]**

*Recommended Action:* See the corresponding error\_id for more information. Error ID 6 denotes a mismatch in the configured permission and the actual permission for the folder share. Error ID 7 denotes an error while matching the configured permission and actual permission for the share.

#### **Share name** *share\_name* **contains invalid characters**

The specified share name contains invalid characters. *Recommended Action:* Make sure the specified share name does not contain special characters (\, /, :, \*, ?, <, >, |).

# Troubleshooting PrintShare agents

PrintShare agents comprise the PrintSpool agent and the PrintShare agent.

# PrintSpool agent error messages

#### **LanmanResName attribute has not been configured.**

No value specified for the LanmanResName attribute. *Recommended Action:* Verify the LanmanResName attribute defined in the configuration file is assigned a value.

#### **IPResName attribute has not been configured.**

No value specified for the IPResName attribute. *Recommended Action:* Verify the IPResName attribute defined in the configuration file is assigned a value.

#### **MountResName attribute has not been configured.**

No value specified for the MountResName attribute. *Recommended Action:* Verify the MountResName attribute defined in the configuration file is assigned a value.

#### **SpoolDirectory attribute has not been configured.**

No value specified for the SpoolDir attribute. *Recommended Action:* Verify the SpoolDir attribute defined in the configuration file is assigned a value.

#### **The spooler path '***spooler\_path***' is not valid.**

Invalid spooler path specified in the SpoolDir attribute. *Recommended Action:* Specify the correct spooler path in the SpoolDir attribute.

#### **Spooler is not running**

The agent was not able to detect a running PrintSpooler service. *Recommended Action:* Verify that the Spooler service is running properly.

#### **Duplicate Lanman name (***Lanman\_name***) provided. Another PrintSpool resource exists with this Lanman name.**

The specified Lanman name already exists in the cluster. *Recommended Action:* Specify a unique Lanman name in the LanmanResName attribute.

#### **Duplicate IP address (***ip\_address***) provided. Another PrintSpool resource exists with this IP.**

The specified IP address already exists in the cluster. *Recommended Action:* Specify a unique IP address in the IPResName attribute.

#### **Attribute mismatch for Lanman resource. Attribute change is not supported.**

The value specified for the Lanman resource was changed manually after the resource was brought online.

*Recommended Action:* Offline the service group with the PrintSpool resource, disable the PrintSpool resource, and specify the value for LanmanResName attribute. Enable the PrintSpool resource and online the service group.

#### **Attribute mismatch for IP resource. Attribute change is not supported.**

The value specified for the IP resource was changed manually after the resource was brought online.

*Recommended Action:* Offline the service group with the PrintSpool resource, disable the PrintSpool resource, and specify the value for IPResName attribute. Enable the PrintSpool resource and online the service group.

#### **Failed to online the virtual spooler. Error=** *Error Code***.**

The agent failed to online the virtual spooler.

*Recommended Action:* See the Windows error code for more information. Contact Symantec Technical Support if the problem persists.

# PrintShare agent error messages

#### **Attribute value(s) invalid for** *attr\_name*

The specified attribute name has an invalid value. *Recommended Action:* Verify the configuration file and make sure the correct attribute value is specified.

#### **Unknown error for printer (***\\\\system\_name\\printer\_name***) [***ErrorType:Error Code***]**

*Recommended Action:* See the Windows error code for more information on the error. Contact Symantec Technical Support if the problem persists.

#### **Printer** *printer\_name* **(***\\\\system\_name\\printer\_name***) already shared**

The specified folder name is already shared.

*Recommended Action:* Verify the configuration file for the specified ShareName.

#### **Failed to share printer** *printer\_name* **as (***\\\\system\_name\\printer\_name***) [***ErrorType:Error Code***]**

The agent failed to share the specified folder.

*Recommended Action:* Verify the configuration file for the specified ShareName.

#### **Failed to unshare printer** *printer\_name* **as (***\\\\system\_name\\printer\_name***) [***ErrorType:Error Code***]**

The agent failed to unshare the specified folder.

*Recommended Action:* Verify the configuration file for the specified share name.

#### **Printer mismatch for share** *share\_name*

The specified printer name is already shared.

*Recommended Action:* Verify that the share name does not already exist on the network. If the share does not exist, contact Symantec Technical Support.

#### **PrintShare Error: The Server service is not available.**

The agent requires the Server service to be started before it can bring the resource online.

*Recommended Action:* Verify that the Server service is running properly.

#### **Share name** *share\_name* **contains invalid characters**

The specified share name contains invalid characters. *Recommended Action:* Make sure the specified share name does not contain special characters (\, /, :, \*, ?, <, >, |).

# Troubleshooting services and application agents

Services and application agents comprise MSVirtualMachine, GenericService, ServiceMonitor, and Process agent.

### MSVirtualMachine agent error messages

#### **Virtual Server COM interface could not be initialized. Reported Error: [%01X]"**

This could occur because of a corrupt DLL or if the application (Microsoft Virtual Server) was uninstalled.

*Recommended Action:* See the accompanying error message for more information.

#### **GetVM Query failed for VM** *%s***. Reported Error: [%01X]", new\_args[0]**

An internal function failed.

*Recommended Action:* See the accompanying error message for more information.

#### **Failed to retrieve state for VM** *%s***. Reported Error [%01X].", new\_args[0]**

*Recommended Action:* See the accompanying error message for more information.

#### **MonitorHB failed. Could not create instance for the Guest OS for VM** *%s***. Reported Error [%01X]**

This could occur if Virtual Machine Additions is not installed, but the MonitorHB attribute is set to True.

*Recommended Action:* Verify Virtual Machine Additions is installed and running on the virtual machine. If you do not plan to monitor heartbeats, set the MonitorHB attribute to false.

#### **MonitorHB failed. Could not communicate with Virtual machine Additions for VM** *%s***. Reported Error [%01X]**

Virtual Machine Additions is not installed or is not running properly. *Recommended Action:* Verify Virtual Machine Additions is installed on the virtual machine.
#### **VM** *%s* **has stopped heartbeating.**

This error indicates a hung machine or a blue screen. The agent returns offline in this situation.

#### **Power on for VM** *%s* **failed. Reported Error: [%01X]", new\_args[0]**

The agent could not start the virtual machine.

*Recommended Action:* See the accompanying error message for more information.

#### **Could not get a handle for the Guest OS running in VM** *%s***.", new\_args[0]**

This could occur if VM Additions is not installed. *Recommended Action:* Verify Virtual Machine Additions is installed on the virtual machine. See the accompanying error message for more information.

#### **OS Shutdown failed for VM** *%s***. Reported Error: [%01X].", new\_args[0]**

The agent could not shut down the operating system on the virtual machine.

*Recommended Action:* See the accompanying error message for more information.

## <span id="page-181-0"></span>IIS agent error messages

#### **Failed to create the IIS services map.**

*Recommended Action:* Verify the SiteType attribute is defined correctly in the configuration. See the associated Windows error type and error code for more information.

#### **Failed to parse the argument list.**

The agent could not pass all arguments associated with the agent's resource type definition.

*Recommended Action:* Verify the configuration definition of the agent.

#### **Failed to allocate memory for IIS Service resource object.**

*Recommended Action:* Verify the system has adequate memory to run IIS and VCS.

#### **Failed to find the service object. Please check the SiteType attribute.**

*Recommended Action:* Verify the configuration definition of the SiteType attribute.

#### **Arguments are not specified correctly, Please check ArgList,** *ResName*

Some attributes associated with the agent are not defined correctly. *Recommended Action:* Verify the configuration definition of the specified attribute.

#### **Configuration error. Attribute** *attribute* **is not configured.**

*Recommended Action:* Verify the configuration definition of the specified attribute.

#### **Failed to convert IP address to ASCII.** *Error Type. Error Code***.**

*Recommended Action:* Verify the configuration definition of the IP resources. See the associated Windows error type and error code for more information.

#### **Failed to start/stop the application pool.**

*Recommended Action:* Verify the name of the application pool is correctly defined in the agent's configuration.

#### **Failed to get the application pool state.** *Error Type. Error Code***.**

The agent could not determine the state of the configured application pool. *Recommended Action:* Verify the name of the application pool is correctly defined in the agent's configuration. See the associated Windows error type and error code for more information.

#### **Failed to get the IIS virtual directory object** *object\_name***.** *Error Type. Error Code***.**

The agent could not access the specified virtual directory object. *Recommended Action:* Verify the virtual directory object for the site exists. See the associated Windows error type and error code for more information.

#### **Failed to start the application pool** *poolname***.** *Error Type. Error Code***.**

The agent could not start the specified application pool. *Recommended Action:* Verify the configuration definition of the application pool.

#### **Failed to get the application pool interface.** *Error Type. Error Code***.**

The agent could not access the COM interfaces for the application pool. *Recommended Action:* See the associated Windows error type and error code for more information.

#### **Failed to stop the application pool** *poolname***.** *Error Type. Error Code***.**

The agent could not stop the specified application pool. *Recommended Action:* Verify the configuration definition of the application pool.

#### **Failed to start the IIS site/virtual server.** *Error Type. Error Code***.**

The agent could not start the specified IIS site or virtual server. *Recommended Action:* Verify the specified site or server exists and verify its configuration definition.

#### **Failed to stop the IIS site/virtual server.** *Error Type. Error Code***.**

The agent could not stop the specified IIS site or virtual server. *Recommended Action:* Verify configuration definition of the specified site or server.

**Failed to determine the state of the IIS site/virtual server.** *Error Type. Error Code***.**

The agent could not determine the state of the specified IIS site or virtual server.

*Recommended Action:* Verify configuration definition of the specified site or server.

#### **Failed to get the application pool state and the bind path.** *Error Type. Error Code***.**

The agent could not determine the state of the specified application pool. *Recommended Action:* Verify configuration definition of the specified application pool.

#### **Failed to get the IIS version.** *Error Type. Error Code***.**

The agent could retrieve the version information for IIS. *Recommended Action:* Verify that a supported IIS version is installed on all nodes in the cluster. See the associated Windows error type and error code for more information.

#### **Failed to get the registry** *keyname***.** *Error Type. Error Code***.**

The agent could not access the specified registry key. *Recommended Action:* Verify the specified registry key exists.

#### **Failed to start service** *servicename***.** *Error Type. Error Code***.**

The agent could not start the specified service. *Recommended Action:* Verify the service exists and is correctly defined in the configuration file. Verify that the service is supported by the host.

#### **Failed to get the state of service** *servicename***.** *Error Type. Error Code***.**

The agent could not determine the state of the specified service. *Recommended Action:* Verify the service exists and is correctly defined in the configuration file. Verify that the service is supported by the host

#### **Failed to stop service** *servicename***.** *Error Type. Error Code***.**

The agent could not stop the specified service.

*Recommended Action:* Verify the service exists and is correctly defined in the configuration file. Verify that the service is supported by the host

#### **Failed to initialize service object** *servicename***.** *Error Type. Error Code***.**

The agent could not initialize the specified service.

*Recommended Action:* Verify the service exists and is correctly defined in the configuration file. Verify that the service is supported by the host

## <span id="page-185-0"></span>GenericService agent error messages

#### **The ServiceName attribute has not been configured**

No value specified for the ServiceName attribute. *Recommended Action:* Verify the ServiceName attribute defined in the configuration file is assigned a value.

#### **The password attribute has not been configured**

No value specified for the Password attribute. *Recommended Action:* Verify the Password attribute defined in the configuration file is assigned a value.

#### Failed to get the password attribute. Error = *Error Code*

The agent failed to decrypt the specified password. *Recommended Action:* Use the vcsencrypt utility to get an encrypted password. Specify the encrypted password to the Password attribute in the configuration file.

#### **Failed to convert the password attribute. Error =** *Error Code*

The agent failed to convert the password attribute. This is a VCS internal error.

*Recommended Action:* Offline and online the service group. Contact Symantec Technical Support if the problem persists.

#### **Failed to allocate memory**

The agent failed to allocate the memory. This is a VCS internal error. *Recommended Action:* Offline and online the service group. Contact Symantec Technical Support if the problem persists.

#### Failed to lookup the account name '*Account\_Name*'. Error = *Error Code*

The agent failed to obtain the SID for the specified user.

*Recommended Action:* Verify that the domain controller is accessible, or the specified user exists. See the error code if the problem persists.

#### Failed to open the SCM handle. Error = *Error Code*

The agent failed to obtain the SCM handle. This occurs if the specified Service Control Manager (SCM) database does not exist, or the requested access is denied.

*Recommended Action:* Verify that SCM can be run on the host.

#### **The service '***Service\_Name***' is not in stopped state**

The agent failed to online the service because the service was not in STOPPED state.

*Recommended Action:* Verify the state of the service and re-issue the online command.

#### **Failed to decrypt the password**

The agent failed to decrypt the specified password.

*Recommended Action:* Verify that it the password is encrypted using the VCS Encrypt utility (described in the *Veritas Cluster Server Administrator's Guide.*).

#### **Failed to change the user context of the service '***Service\_Name***' to '***Domain\NameUsername***.Error =** *Error Code*

The agent failed to change the user context in which the service will run. *Recommended Action:* See the Windows error code for further information.

#### Failed to start the service '*Service Name*'. Error = *Error Code*

The agent failed to start the specified service.

*Recommended Action:* Verify the binaries for the specified service exist, or the service is configured to run in the context of the specified user. Start the service manually if the problem persists.

#### **The service '***Service\_Name***' did not start within the specified time limit**

The agent failed to online the service within the time specified in the DelayAfterOnline attribute.

*Recommended Action:* Verify the state of the service in the SCM. If the state of the service is START PENDING, increase the time specified in DelayAfterOnline attribute. If the problem persists, start the service manually.

#### **Failed to wait for the service '***Service\_Name***' to start. Error =** *Error Code*

The agent did not wait for the service to start. This is a VCS internal error. Refer to the documentation specific to the service to determine the cause.

#### **Failed to get the user context of the running service '***Service Name***'. Error =**  *Error Code*

The agent failed to obtain the information about the user in whose context, the specified service will run.

*Recommended Action:* Verify that the user exists, or the domain controller is accessible. See the error code if the problem persists.

#### **Failed to get the SID for user '***DomainName\Username***'**

The agent failed to obtain the SID for the specified user. *Recommended Action:* Verify that the domain controller is accessible, or the specified user exists. See the error code if the problem persists.

#### **The service '***Service\_Name***' is not running under the context of user**  *DomainName\Username*

The user information specified in the UserAccount information is different from the user information, in whose context the service will run. *Recommended Action:* Stop the service and modify the user information. Re-issue the online command.

#### **The service '***Service\_Name***' shares the same process with other services. Killing it might affect those services**

If the service has an invalid state, the agent attempts to offline the service. The agent fails to offline the service, if the process is shared with other services. In such cases, the agent attempts to kill the shared process. You risk potential data loss.

#### Failed to enable the '*Privilege\_Name*' privilege. Error = *Error Code*

The agent failed to enable the privilege required to kill a process. See the Windows error code for further information.

#### Failed to open the service '*Service\_Name*'. Error = *Error Code*

The resource definition in the configuration file contains an invalid, or incorrect service name.

*Recommended Action:* Verify the ServiceName attribute defined in the configuration file is the same as the display name used by SCM. Verify that the specified service was opened successfully.

#### Failed to query the status of the service 'Service Name'. Error = *Error Code*

The agent failed to determine the status of the service. This is a VCS internal error.

*Recommended Action:* Offline and online the service group. Contact Symantec Technical Support if the problem persists.

#### **The service '***Service\_Name***' is not in running state. Attempt to stop it might be unsuccessful.**

The agent failed to offline the service because the service is not in STARTED state.

*Recommended Action:* Verify the state of the service and re-issue the online command.

#### **The service '***Service\_Name***' did not stop. Error =** *Error Code***.**

The agent failed to stop the specified service.

*Recommended Action:* Verify the binaries for the specified service exist, or the service is configured to run in the context of the specified user. Stop the service manually if the problem persists.

#### **The service '***Service\_Name***' did not stop within the specified timeout. Error =** *Error Code*

The agent failed to offline the service within the time specified in the DelayAfterOffline attribute.

*Recommended Action:* Verify the state of the service in the SCM. If the state of the service is STOP PENDING, increase the time specified in DelayAfterOffline. If the problem persists, stop the service manually.

## <span id="page-189-0"></span>ServiceMonitor agent error messages

#### **The ServiceOrScriptName attribute has not been configured**

No value specified for the ServiceorScriptName attribute. *Recommended Action:* Verify the ServiceorScriptName attribute defined in the configuration file is assigned a value.

#### Failed to lookup the account name '*Account\_Name*'. Error = *Error Code*

The agent failed to obtain the SID for the specified user.

*Recommended Action:* Verify that the domain controller is accessible, or the specified user exists. See the error code if the problem persists.

#### **The password attribute has not been configured**

No value specified for the Password attribute. *Recommended Action:* Verify the Password attribute defined in the configuration file is assigned a value and contains alphabets only.

#### Failed to get the password attribute. Error = *Error Code*

The agent failed to decrypt the specified password. *Recommended Action:* Verify that the password is encrypted using the VCS Encrypt utility (described in the *Veritas Cluster Server Administrator's Guide*).

#### Failed to convert the password attribute. Error = *Error Code*

The agent failed to convert the password attribute. This is a VCS internal error.

*Recommended Action:* Offline and online the service group. Contact Symantec Technical Support if the problem persists.

#### Failed to open the SCM handle. Error = *Error Code*

The agent failed to obtain the SCM handle. This occurs if the SCM database does not exist, or if the SCM manager denies the requested access. *Recommended Action:* Verify that SCM can be run on the host.

#### Failed to open the service '*Service\_Name*'. Error = *Error Code*

The resource definition in the configuration file contains an invalid, or incorrect service name.

*Recommended Action:* Verify that the ServiceOrScriptName defined in the configuration file is the same as the display name used by SCM. Also verify that the specified service is supported by the SCM version on the host and that the specified service was opened successfully.

#### **Failed to query the status of the service '***Service\_Name***'. Error =** *Error Code*

The agent failed to determine the status of the service. This is a VCS internal error.

*Recommended Action:* Verify that the attribute ServiceOrScriptName defined in the configuration file is the same as the display name used by SCM. Otherwise, offline and online the service group. Contact Symantec Technical Support if the problem persists.

#### **The service '***Service\_Name***' is not in running state**

The agent failed to offline the service because the service is not in STARTED state.

*Recommended Action:* Verify the state of the service and re-issue the online command.

#### **Failed to get the user context of the running service '***Service\_Name***'. Error =**  *Error Code*

The agent failed to obtain the information about the user in whose context, the specified service will run.

*Recommended Action:* Verify that the user exists, or the domain controller is accessible. See the error code if the problem persists.

#### **Failed to get the SID for user '***DomainName\Username***'**

The agent failed to obtain the SID for the specified user.

*Recommended Action:* Verify that the domain controller is accessible, or the specified user exists. See the error code if the problem persists.

#### **The service '***Service\_Name***' is not running under the context of user**  *DomainName\Username*

The user information specified in the UserAccount information is different from the user information, in whose context the service will run. *Recommended Action:* Stop the service and modify the user information. Re-issue the online command.

#### Failed to launch the monitor script '*Script\_Name*'. Error = *Error Code*

The agent failed to launch the script to monitor the service.

*Recommended Action:* Verify that the script is accessible. See the Windows error code if the problem persists.

#### **Monitor script has not responded within the specified timeout of** *Timeout period* **seconds. Error =** *Error Code*

The agent failed to receive a response from the monitor script. *Recommended Action:* Review the configuration definition of the attribute MonitorProgTimeout. Increase its value if required.

#### Failed to terminate the monitor program. Error = *Error Code*

The agent failed to terminate the script specified in the *MonitorService* attribute.

*Recommended Action:* Stop the agent. See the Windows error code, if the problem persists.

#### Failed to get exit code of the monitor program. Error = *Error Code*

The agent failed to get a response from the script that monitors a specified service.

*Recommended Action:* Verify that the exit codes returned by the script conform to VCS standards. See the Windows error code for further information. Contact Symantec Technical Support if the problem persists.

#### **Failed to enable the Privilege Name' privilege. Error =** *Error Code*

The agent failed to enable the privilege required to kill a process. See the Windows error code for further information.

#### **Invalid Service name [service\_name].**

The resource definition in the configuration file contains an invalid or incorrect service name.

*Recommended Action:* Verify that the attribute ServiceOrScriptName defined in the configuration file is the same as the display name used by SCM. Also verify that the specified service is supported by the SCM version on the host.

## <span id="page-192-0"></span>Process agent error messages

#### **Failed to convert the argument list. Error =** *Error Code*

The agent failed to convert the argument list. This is a VCS internal error. *Recommended Action:* Offline and online the service group. Contact Symantec Technical Support if the problem persists.

#### **Failed to lookup the account name for the user '***Account\_Name***'. Error =**  *Error Code*

The agent failed to obtain the SID for the specified user. *Recommended Action:* Verify that the domain controller is accessible, or the specified user exists. See the error code if the problem persists.

#### **The password attribute has not been configured**

No value specified for the Password attribute.

*Recommended Action:* Verify the Password attribute defined in the configuration file is assigned a value and contains alphabets only. If the problem persists, verify that the password is encrypted using the VCS Encrypt utility (described in the *Veritas Cluster Server Administrator's Guide*).

#### Failed to get the password attribute. Error = *Error Code*

The agent failed to decrypt the specified password. *Recommended Action:* Use the vcsencrypt utility to get an encrypted password. Specify the encrypted password to the Password attribute in the configuration file.

#### Failed to convert the password attribute. Error = *Error Code*

The agent failed to convert the password attribute. This is a VCS internal error.

*Recommended Action:* Offline and online the service group. Contact Symantec Technical Support if the problem persists.

#### **StartProgram has not been configured**

No value specified for the StartProgram attribute.

*Recommended Action:* Verify the StartProgram attribute defined in the configuration file is assigned a value.

#### **The process (***Process ID***) is not alive. Error =** *Error Code*

The process specified in the StartProgam attribute is not alive. *Recommended Action:* Verify the StartProgram attribute defined in the configuration file is assigned a value. See the Windows error code if the problem persists.

#### **Failed to get cmd line of the process(***Process\_ID***). Error=** *Error Code*

The agent failed to determine the command line string for the process mentioned in the StartProgram attribute.

*Recommended Action:* Verify the StartProgram attribute defined in the configuration file is assigned a value. See the Windows error code if the problem persists.

#### **The command line of the process(***Process\_ID***) does not match with that configured in the attributes**

The command line of the process, determined by the agent, did not match with the command line specified in the StartProgram attribute.

*Recommended Action:* Verify the StartProgram attribute defined in the configuration file is assigned a correct value.

#### **Failed to get the user context of the process(***Process\_ID***). Error=** *Error Code*

The agent failed to obtain the information about the user in whose context, the specified process will run.

*Recommended Action:* Verify that the user exists, or the domain controller is accessible. See the error code if the problem persists.

#### **The user context of the process (***Process\_ID***) does not match with that configured in the attributes**

The user context of the process, determined by the agent, did not match with the user context specified in the UserName attribute.

*Recommended Action:* Verify the UserName attribute defined in the configuration file is assigned a correct value.

#### **Failed to determine whether the process is running or not. Error =** *Error Code*

The agent failed to determine whether the process specified in the StartProgram attribute is running.

*Recommended Action:* Verify the StartProgram attribute defined in the configuration file is assigned a value. See the Windows error code if the problem persists.

#### **Failed to enable '***Privilege\_Name***' privilege. Error =** *Error Code*

The agent failed to enable the privilege required to kill a process. See the Windows error code for further information.

#### Failed to launch the program '*Program\_Name*'. Error = *Error Code*

The agent failed to launch the program specified in the StartProgram, CleanProgram, MonitorProgram, or StopProgram attributes. *Recommended Action:* Verify the attributes defined in the configuration file are assigned a value. See the Windows error code if the problem persists.

#### **Failed to get command line of the process (***Process\_ID***). Error=** *Error Code*

The agent failed to determine the command line of the process. *Recommended Action:* Verify the attributes defined in the configuration file are assigned a value. See the Windows error code if the problem persists.

#### **Failed to wait for the process (***Process\_ID***) to stop. Error =** *Error Code***. Killing it**

The process specified in the StartProgram, CleanProgram, MonitorProgram, or StartProgram attribute did not respond in the specified timeout. The agent will try to kill the process.

*Recommended Action:* Increase the timeout specified in the MonitorProgamTimeout attribute. See the Windows error code if the problem persists.

#### Failed to get the ACL information. Error = *Error Code*

The agent failed to retrieve the Access Control List of the interactive desktop and window station.

*Recommended Action:* See the Windows error code for more information. Contact Symantec Technical Support if the problem persists.

#### **Failed to get the ACE. Error =** *Error Code*

The agent failed to retrieve the Access Control Entry for the ACL of the interactive desktop and window station.

*Recommended Action:* See the Windows error code for more information. Contact Symantec Technical Support if the problem persists.

#### Failed to add an ACE entry. Error = *Error Code*

The agent failed to add an ACE to the ACL of the interactive desktop and window station.

*Recommended Action:* See the Windows error code for more information. Contact Symantec Technical Support if the problem persists.

## Troubleshooting infrastructure and support agents

Infrastructure and Support agents comprise NotifierMngr agent, Registry Replication agent, Proxy agent, Phantom agent, FileNone agent, ElifNone agent, FileOnOff agent, and FileOnOnly agent.

## <span id="page-196-0"></span>Notifier Manager agent error messages

#### **Failed to Start Notifier Process** *Process\_ID***. (Windows Error Code =** *Error Code***)**

The agent failed to start the specified notifier process. This could occur due to an incorrect path name specified in the configuration, low memory on the system, or a Windows-specific error, defined by the corresponding error code.

*Recommended Action:* Verify the configuration definition of the agent. Verify that the system has adequate memory.

#### **Failed to Open Notifier Process. PID =** *Process\_ID* **(Windows Error Code =**  *Error Code***)**

The notifier process was terminated.

*Recommended Action:* VCS marks the resource as faulted. Wait, then try to bring the resource online again.

#### **Failed to Offline Notifier Process. PID =** *Process\_ID* **(Windows Error Code =**  *Error Code***)**

The agent could not terminate the notifier process. This indicates a Windows-specific error, defined by the corresponding error code.

*Recommended Action:* Try terminating the process manually using Task Manager.

#### **Failed to Clean Notifier Process. PID =** *Process\_ID* **(Windows Error Code =**  *Error Code***)**

The agent could not terminate the notifier process. This indicates a Windows-specific error, defined by the corresponding error code. *Recommended Action:* Try terminating the process manually using Task Manager.

#### **Invalid SNMP severity specified**

Invalid severity level specified for SNMP notifications,

*Recommended Action:* Verify the severity level specified in the SnmpConsoles attribute has "Warning", "Information", "Error", or "SevereError" as the severity level.

#### **Invalid SMTP severity specified**

Invalid severity level specified for SMTP notifications, *Recommended Action:* Verify the severity level specified in the SmtpRecipients attribute has "Warning", "Information", "Error", or "SevereError" as the severity level.

#### **Expected correct SNMP and | or SMTP options**

Invalid values specified for SNMP and SMTP attributes. *Recommended Action:* Verify the attributes defined in the configuration file are assigned valid values.

#### **Unable to online resource.Please specify correct SNMP and | or SMTP options**

Invalid values specified for SNMP and SMTP attributes.

*Recommended Action:* Verify the attributes defined in the configuration file are assigned valid values.

#### **Unable to find VCS\_HOME. Error Code =** *Error Code*

The value for VCS HOME environment variable is incorrect. *Recommended Action:* Verify the value for the VCS\_HOME environment variable. Contact Symantec Technical Support if the problem persists.

## <span id="page-198-0"></span>Registry Replication agent error messages

#### **Directory does not exist (or) could not create (directory=***Drive name:path***)**

The registry replication directory specified in the configuration either does not exist or could not be created.

*Recommended Action:* Verify that the shared drive is accessible, and that no file in that drive has the same name as that of the ReplicationDirectory attribute. Also, verify whether the required permissions are available to create the directory.

#### **The name of the local host is invalid (hostname=** *host\_name***)**

This is a VCS internal error.

*Recommended Action:* Verify that the local host has a valid name. Contact Symantec Technical Support if the problem persists.

#### Failed to restore the registry (key= *Key\_name*, filename= *File\_name*). **Possibly some applications might have keys open eg.,REGEDIT.EXE. Please close them.**

The agent failed to restore the specified registry key. *Recommended Action:* Close the application that accesses the specified registry keys. Contact Symantec Technical Support if the problem persists.

#### **Duplicate key (or) Already part of notification (key=***Key\_name***)**

The specified registry key is already specified in the configuration. *Recommended Action:* Verify that the values specified in Keys and ExcludeKeys attribute are unique.

#### **Could not locate the file (file=***file\_name***)**

The agent was unable to locate the registry replication files. *Recommended Action:* Verify that the files exist in the directory.

#### **Failed to set** *%s*

The agent failed to enable debug monitoring. *Recommended Action:* Verify that monitor.exe is running. Contact Symantec Technical support if the problem persists.

**Agent module and Registry-change-monitor module are not of the same version (received=** *%s***, expected=***%s***)**

The Registry Replication agent consists of two modules: Registry Replication and Registry Monitoring. If the versions of these modules are different, the agent will not come online.

*Recommended Action:* Verify the version of both agent modules. Contact Symantec Technical Support if problem persists.

#### **Configuration Error : Key '***Key\_name***' is configured in Replication Key List as well as in Exclude Key List**

The specified key is configured both for Keys and ExcludeKeys attribute. *Recommended Action:* Verify the configuration definition of the attributes Keys and ExcludeKeys. Make sure a specific key is not defined for both the attributes.

#### **Configuration Error : Key '***Key\_name***' configured in Replication Key List is a Sub Key of key '***Key\_name***' configured in Exclude Key List**

The specified key is configured for replication while its super key is configured for exclusion.

*Recommended Action:* Verify the configuration definition of the attributes Keys and ExcludeKeys.

## <span id="page-200-0"></span>VRTSWebApp agent error messages

#### **Invalid parameters. Resource name not specified**

No name specified for the resource.

*Recommended Action:* Verify the configuration and assign a name to the resource.

#### **Invalid parameters. AppName not specified**

No value specified for the AppName attribute. *Recommended Action:* Verify the configuration file and specify a value for the AppName attribute.

#### **Invalid parameters. InstallDir not specified**

No value specified for the InstallDir attribute. *Recommended Action:* Verify the configuration file and specify a value for the InstallDir attribute.

#### **Invalid parameters. TimeForOnline not specified**

No value specified for the TimeForOnline attribute. *Recommended Action:* Verify the configuration file and specify a value for the TimeForOnline attribute.

#### **Error executing command:** *command***. Assuming the default path for VRTSweb**

The agent failed to run the utility, vrtswebinfo.exe. The agent uses this utility to determine the path of the Veritas Web Server. *Recommended Action:* Contact Symantec Technical Support.

## <span id="page-201-1"></span>Proxy agent error messages

#### **Target Resource Name is not a valid name**

The resource name specified in the TargetResName attribute is invalid. *Recommended Action:* Verify the TargetResName attribute defined in the configuration file is assigned a correct value.

#### **Target resource is not Probed**

The agent cannot monitor the target resource because the target resource has not been probed.

*Recommended Action:* Verify that the target resource has been probed. To get the probed status of the target resource, execute hares -display from the command prompt.

## <span id="page-201-0"></span>Phantom agent error message

Contact Symantec Technical Support for any errors associated with the Phantom agent.

## <span id="page-202-1"></span>FileNone agent error message

#### **File Name is not specified**

The configuration file does not contain the path name, or the configured path name is incorrect.

*Recommended Action:* Verify that the attribute PathName is correctly defined in the configuration file.

## <span id="page-202-0"></span>ElifNone agent error message

#### **FileName is not valid**

The configuration file does not contain the path name, or the configured path name is incorrect.

*Recommended Action:* Verify that the attribute PathName is correctly defined in the configuration file.

## <span id="page-202-2"></span>FileOnOff agent error messages

#### **Unable to create the file**

The agent was unable to create the specified file.

*Recommended Action:* Verify that the filename specified in the PathName attribute does not contain any special characters, and the directory where the file will be created, exists on the node.

#### **Unable to delete the file**

The agent was unable to delete the specified file. *Recommended Action:* Verify the filename specified in the PathName attribute exists, and the file is not locked by another user.

## <span id="page-203-0"></span>FileOnOnly agent error messages

#### **ERROR! FileName is not valid**

The configuration file does not contain the path name, or the configured path name is incorrect.

*Recommended Action:* Verify that the attribute PathName is correctly defined in the configuration file.

#### **Unable to create the file**

The agent was unable to create the specified file.

*Recommended Action:* Verify that the filename specified in the PathName attribute does not contain any special characters, and the directory where the file will be created, exists on the node.

# Index

## **A**

agent functions [CompositeFileShare 67](#page-66-0) [ElifNone 137](#page-136-0) [FileNone 136](#page-135-0) [FileOnOnff 138](#page-137-0) [FileOnOnly 139](#page-138-0) [FileShare 59](#page-58-0) [GenericService 96](#page-95-0) [IIS 88](#page-87-0) [IP 35](#page-34-0) [IPMultiNicPlus 37](#page-36-0) [Lanman 43](#page-42-0) [MSMQ 111](#page-110-0) [MSVirtualMachine 84](#page-83-0) [NIC 32](#page-31-0) [NotifierMngr 116](#page-115-0) [Phantom 135](#page-134-0) [PrintShare 80](#page-79-0) [PrintSpool 76](#page-75-0) [Process 105](#page-104-0) [Proxy 132](#page-131-0) [RegRep agent 121](#page-120-0) [RemoteGroup 140](#page-139-0) [ServiceMonitor 100](#page-99-0) [VMDg 20](#page-19-0) [VRTSWebApp 129](#page-128-0) agent log [format 151](#page-150-0) [location 151](#page-150-0) agents [CompositeFileShare 66](#page-65-0) [ElifNone 137](#page-136-1) [FileNone 136](#page-135-1) [FileOnOff 138](#page-137-1) [FileOnOnly 139](#page-138-1) [FileShare 58](#page-57-0) [GenericService 96](#page-95-1) [IIS 88](#page-87-1) [IP 35](#page-34-1) [IPMultiNicPlus 37](#page-36-1)

[Lanman 42](#page-41-0) [MountV 25](#page-24-0) [MSMQ 111](#page-110-1) [MSVirtualMachine 84](#page-83-1) [NIC 32](#page-31-1) [NotifierMngr 116](#page-115-1) [Phantom 135](#page-134-1) [PrintShare 80](#page-79-1) [PrintSpool 76](#page-75-1) [Process 105](#page-104-1) [Proxy 132](#page-131-1) [RegRep 121](#page-120-1) [RemoteGroup 140](#page-139-1) [ServiceMonitor 100](#page-99-1) [VMDg 20](#page-19-1) [VRTSWebApp 129](#page-128-1) application agents [IIS agent 88](#page-87-2) [MSVirtualMachine 84](#page-83-1) attribute definitions [CompositeFileShare agent 68](#page-67-0) [ElifNone agent 137](#page-136-2) [FileNone agent 136](#page-135-2) [FileOnOff agent 138](#page-137-2) [FileOnOnly agent 139](#page-138-2) [FileShare agent 61](#page-60-0) [GenericService agent 97](#page-96-0) [IIS agent 89](#page-88-0) [IP agent 36](#page-35-0) [IPMultiNicPlus agent 39](#page-38-0) [Lanman agent 45](#page-44-0) [MountV agent 27](#page-26-0) [MSMQ agent 112](#page-111-0) [MSVirtualMachine agent 86](#page-85-0) [NIC agent 33](#page-32-0) [NotifierMngr agent 117](#page-116-0) [Phantom agent 135](#page-134-2) [PrintShare agent 81](#page-80-0) [PrintSpool agent 77](#page-76-0) [Process agent 106](#page-105-0) [Proxy agent 133](#page-132-0) [RegRep agent 123](#page-122-0)

[RemoteGroup agent 142](#page-141-0) [ServiceMonitor agent 102](#page-101-0) [VMDg agent 21](#page-20-0) [VRTSWebApp agent 130](#page-129-0) attributes [data types 13](#page-12-0) [dimensions 13](#page-12-1)

### **B**

bundled agents [categories 14](#page-13-0) [definition of 11](#page-10-0)

## **C**

CompositeFileShare agent [agent functions 67](#page-66-1) [attribute definitions 68](#page-67-1) [dependencies 66](#page-65-1) [description 66](#page-65-2) [error messages 174](#page-173-0) [sample configuration 73](#page-72-0) [state definitions 67](#page-66-2) [type definition 67](#page-66-3)

## **D**

[DNS servers, updating 54](#page-53-0)

## **E**

ElifNone agent [agent functions 137](#page-136-3) [attribute definitions 137](#page-136-4) [description 137](#page-136-5) [error messages 203](#page-202-0) [sample configuration 137](#page-136-6) [state definitions 137](#page-136-7) [type definition 137](#page-136-8) error messages [agent log 151](#page-150-0) [See Also troubleshooting](#page-150-0)

## **F**

FileNone agent [agent functions 136](#page-135-3) [attribute definitions 136](#page-135-4) [description 136](#page-135-5) [error messages 203](#page-202-1)

[sample configuration 136](#page-135-6) [state definitions 136](#page-135-7) [type definition 136](#page-135-8) FileOnOff agent [agent functions 138](#page-137-3) [attribute definitions 138](#page-137-4) [description 138](#page-137-5) [error messages 203](#page-202-2) [sample configuration 138](#page-137-6) [state definitions 138](#page-137-7) [type definitions 138](#page-137-8) FileOnOnly agent [agent functions 139](#page-138-3) [attribute definitions 139](#page-138-4) [description 139](#page-138-5) [error messages 204](#page-203-0) [sample configurations 139](#page-138-6) [state definitions 139](#page-138-7) [type definition 139](#page-138-8) FileShare agent [agent functions 59](#page-58-1) [attribute definitions 61](#page-60-1) [dependencies 58](#page-57-1) [description 58](#page-57-2) [error messages 172](#page-171-0) [sample configuration 65](#page-64-0) [state definitions 59](#page-58-2) [type definition 60](#page-59-0) FileShare agents [CompositeFileShare agent 66](#page-65-3) [FileShare agent 58](#page-57-3)

## **G**

GenericService agent [agent functions 96](#page-95-2) [attribute definitions 97](#page-96-1) [description 96](#page-95-3) [error messages 186](#page-185-0) [sample configuration 99](#page-98-0) [state definitions 96](#page-95-4) [type definition 97](#page-96-2)

## **I**

IIS agent [agent functions 88](#page-87-3) [attribute definitions 89](#page-88-1) [description 88](#page-87-4) [error messages 182](#page-181-0)

[sample configurations 91](#page-90-0) [state definitions 88](#page-87-5) [type definition 88](#page-87-6) infrastructure and support agents [ElifNone agent 137](#page-136-9) [FileNone agent 136](#page-135-9) [FileOnOff 138](#page-137-9) [FileOnOnly 139](#page-138-9) [NotifierMngr agent 116](#page-115-2) [Phantom agent 135](#page-134-3) [Proxy agent 132](#page-131-2) [RegRep agent 121](#page-120-2) [RemoteGroup agent 140](#page-139-2) IP agent [agent functions 35](#page-34-2) [attribute definitions 36](#page-35-1) [dependency 35](#page-34-3) [description 35](#page-34-4) [error messages 162](#page-161-0) [sample configuration 36](#page-35-2) [state definitions 35](#page-34-5) [type definition 35](#page-34-6) IPMultiNicPlus agent [agent functions 37](#page-36-2) [attribute definitions 39](#page-38-1) [description 37](#page-36-3) [error messages 164](#page-163-0) [sample configuration 41](#page-40-0) [state definitions 38](#page-37-0) [type definition 38](#page-37-1)

## **L**

Lanman agent [agent functions 43](#page-42-1) [attribute definitions 45](#page-44-1) [changing dependency 42](#page-41-1) [dependency 42](#page-41-2) [description 42](#page-41-3) [error messages 168](#page-167-0) [sample configuration 55](#page-54-0) [state definitions 43](#page-42-2) [type definition 44](#page-43-0) [updating DNS servers 54](#page-53-0) logging [agent log 151](#page-150-0)

## **M**

MountV agent

[agent functions 25](#page-24-1) [attribute definitions 27](#page-26-1) [dependency 25](#page-24-2) [description 25](#page-24-3) [error messages 156](#page-155-0) [sample configuration 29](#page-28-0) [state definitions 25](#page-24-4) [type definition 26](#page-25-0) MSMQ agent [attribute definitions 112](#page-111-1) [dependencies 111](#page-110-2) [description 111](#page-110-3) [sample configuration 113](#page-112-0) [state definitions 111](#page-110-4) [type definition 112](#page-111-2) MSVirtualMachine agent [agent functions 84](#page-83-2) [attribute definitions 86](#page-85-1) [dependencies 84](#page-83-3) [error messages 180](#page-179-0) [functions 84](#page-83-0) [sample configuration 87](#page-86-0) [state definitions 85](#page-84-0) [type definition 85](#page-84-1)

## **N**

network agents [IP agent 35](#page-34-7) [IPMultiNicPlus agent 37](#page-36-4) [Lanman agent 42](#page-41-4) [NIC agent 32](#page-31-2) NIC agent [agent functions 32](#page-31-3) [attribute definitions 33](#page-32-1) [description 32](#page-31-4) [error messages 160](#page-159-0) [sample configuration 34](#page-33-0) [state definitions 32](#page-31-5) [type definition 33](#page-32-2) NotifierMngr agent [agent functions 116](#page-115-3) [attribute definitions 117](#page-116-1) [description 116](#page-115-4) [error messages 197](#page-196-0) [state definitions 116](#page-115-5) [type definition 117](#page-116-2)

#### **P**

Phantom agent [agent functions 135](#page-134-4) [description 135](#page-134-5) [error messages 202](#page-201-0) [sample configuration 135](#page-134-6) [state definitions 135](#page-134-7) PrintShare agent [agent functions 80](#page-79-2) [attribute definitions 81](#page-80-1) [dependency 80](#page-79-3) [description 80](#page-79-4) [error messages 178](#page-177-0) [sample configuration 81](#page-80-2) [state definitions 80](#page-79-5) [type definition 80](#page-79-6) PrintShare agents [PrintShare agent 80](#page-79-7) [PrintSpool agent 76](#page-75-2) PrintSpool agent [agent functions 76](#page-75-3) [attribute definitions 77](#page-76-1) [dependencies 76](#page-75-4) [description 76](#page-75-5) [error messages 176](#page-175-0) [sample configuration 78](#page-77-0) [state definitions 77](#page-76-2) [type definition 77](#page-76-3) Process agent [agent functions 105](#page-104-2) [attribute definitions 106](#page-105-1) [description 105](#page-104-3) [error messages 193](#page-192-0) [sample configuration 110](#page-109-0) [state definitions 105](#page-104-4) [type definition 106](#page-105-2) [using batch files 110](#page-109-1) Proxy agent [agent functions 132](#page-131-3) [attribute definitions 133](#page-132-1) [description 132](#page-131-4) [error messages 202](#page-201-1) [state definitions 132](#page-131-5) [type definition 132](#page-131-6)

## **R**

registry keys [abbreviations 126](#page-125-0)

[configuring 126](#page-125-0) [excluding 126](#page-125-1) RegRep agent [agent functions 121](#page-120-3) [attribute definitions 123](#page-122-1) [configuring registry keys 126](#page-125-2) [dependency 121](#page-120-4) [description 121](#page-120-5) [error messages 199](#page-198-0) [excluding registry keys 126](#page-125-3) [sample configuration 127](#page-126-0) [state definitions 122](#page-121-0) [type definition 122](#page-121-1) RemoteGroup agent [agent functions 140](#page-139-3) [attribute definitions 142](#page-141-1) [description 140](#page-139-4) [state definitions 141](#page-140-0) [type definition 141](#page-140-1) resource type definition [CompositeFileShare agent 67](#page-66-4) [ElifNone agent 137](#page-136-10) [FileNone 136](#page-135-10) [FileOnOff agent 138](#page-137-10) [FileOnOnly agent 139](#page-138-10) [FileShare agent 60](#page-59-1) [GenericService 97](#page-96-3) [IIS agent 88](#page-87-7) [IP agent 35](#page-34-8) [IPMultiNicPlus agent 38](#page-37-2) [Lanman agent 44](#page-43-1) [MountV agent 26](#page-25-1) [MSMQ agent 112](#page-111-3) [MSVirtualMachine agent 85](#page-84-2) [NIC agent 33](#page-32-3) [NotifierMngr agent 117](#page-116-3) [PrintShare agent 80](#page-79-8) [PrintSpool agent 77](#page-76-4) [Process agent 106](#page-105-3) [Proxy agent 132](#page-131-7) [RegRep agent 122](#page-121-2) [RemoteGroup agent 141](#page-140-2) [ServiceMonitor 101](#page-100-0) [VMDg agent 21](#page-20-1)

[VRTSWebApp agent 129](#page-128-2)

## **S**

ServiceMonitor agent [agent functions 100](#page-99-2)

[attribute definitions 102](#page-101-1) [description 100](#page-99-3) [error messages 190](#page-189-0) [sample configurations 104](#page-103-0) [state definitions 100](#page-99-4) [type definition 101](#page-100-1) services agents [GenericService agent 96](#page-95-5) [MSMQ agent 111](#page-110-5) [Process agent 105](#page-104-5) [ServiceMonitor agent 100](#page-99-5) state definitions [CompositeFileShare agent 67](#page-66-5) [ElifNone agent 137](#page-136-11) [FileNone agent 136](#page-135-11) [FileOnOff agent 138](#page-137-11) [FileOnOnly agent 139](#page-138-11) [FileShare agent 59](#page-58-3) [GenericService agent 96](#page-95-6) [IIS agent 88](#page-87-8) [IP agent 35](#page-34-9) [IPMultiNicPlus 38](#page-37-3) [Lanman agent 43](#page-42-3) [MountV agent 25](#page-24-5) [MSMQ agent 111](#page-110-6) [MSVirtualMachine agent 85](#page-84-0) [NIC agent 32](#page-31-6) [NotifierMngr agent 116](#page-115-6) [Phantom agent 135](#page-134-8) [PrintShare agent 80](#page-79-9) [PrintSpool agent 77](#page-76-5) [Process agent 105](#page-104-6) [Proxy agent 132](#page-131-8) [RegRep 122](#page-121-3) [RemoteGroup agent 141](#page-140-3) [ServiceMonitor agent 100](#page-99-6) [VMDg agent 20](#page-19-2) [VRTSWebApp agent 129](#page-128-3) storage agents [MountV agent 25](#page-24-6) [VMDg agent 20](#page-19-3)

## **T**

troubleshooting [CompositeFileShare agent 174](#page-173-0) [ElifNone agent 203](#page-202-0) [FileNone agent 203](#page-202-1) [FileOnOff agent 203](#page-202-2) [FileOnOnly agent 204](#page-203-0)

[FileShare agent 172](#page-171-0) [GenericService agent 186](#page-185-0) [IIS agent 182](#page-181-0) [IP agent 162](#page-161-0) [IPMultiNicPlus agent 164](#page-163-0) [Lanman agent 168](#page-167-0) [logging 151](#page-150-0) [MountV agent 156](#page-155-0) [MSVirtualMachine agent 180](#page-179-0) [NIC agent 160](#page-159-0) [NotifierMngr agent 197](#page-196-0) [Phantom agent 202](#page-201-0) [PrintShare agent 178](#page-177-0) [PrintSpool agent 176](#page-175-0) [Process agent 193](#page-192-0) [Proxy agent 202](#page-201-1) [RegRep agent 199](#page-198-0) [ServiceMonitor agent 190](#page-189-0) [VMDg agent 153](#page-152-0) [VRTSWebApp agent 201](#page-200-0) [type definition. See resource type definition](#page-66-4)

## **V**

VCS [about bundled agents 11](#page-10-0) [logging 151](#page-150-0) Volume Manager Diskgroup agent (VMDg) [agent functions 20](#page-19-4) [attribute definitions 21](#page-20-2) [description 20](#page-19-5) [error messages 153](#page-152-0) [sample configuration 24](#page-23-0) [state definitions 20](#page-19-6) [type definition 21](#page-20-3) VRTSWebApp agent [agent functions 129](#page-128-4) [attribute definitions 130](#page-129-1) [dependency 129](#page-128-5) [description 129](#page-128-6) [error messages 201](#page-200-0) [sample configuration 131](#page-130-0) [state definitions 129](#page-128-7) [type definition 129](#page-128-8)